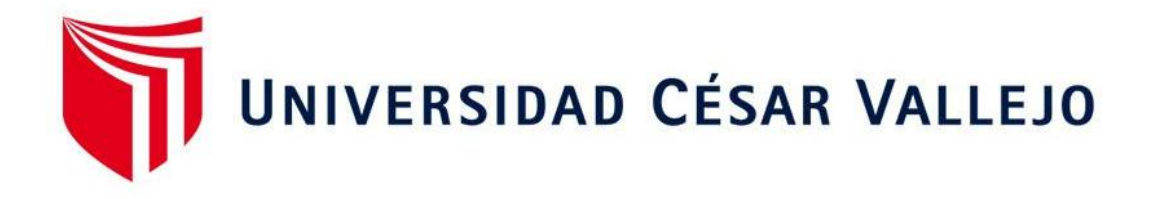

# ESCUELA PROFESIONAL DE INGENIERÍA CIVIL FACULTAD DE INGENIERÍA Y ARQUITECTURA

## **Desempeño Sismorresistente de la Institución Educativa N° 101136, Nuevo San Juan Alto - Hualgayoc, Región Cajamarca usando CSI Sap 2000.**

TESIS PARA OBTENER EL TÍTULO PROFESIONAL DE: Ingeniero Civil

## **AUTOR:**

Julca Alcántara, Sergio Paúl (ORCID:0000-0002-2084-3596)

## **ASESOR:**

Dr. Coronado Zuloeta, Omar (ORCID: 0000-0002-7757-4649 )

## **LÍNEA DE INVESTIGA[CIÓN:](https://orcid.org/0000-0002-7757-4649)**

Diseño sísmico y estructural

CHICLAYO – PERÚ 2020

#### **Dedicatoria**

Ofrendo el resultado de este trabajo de investigación a Dios nuestro creador; a mis docentes, familiares y sobre todo a mis Padres, quienes permanentemente han estado conmigo, por su gran calidad humana y apoyo, para lograr esta investigación.

#### <span id="page-2-0"></span> **Agradecimiento**

Agradecer a mi familia, quienes son lo más importante en mi vida y que gracias a su don de sacrificio me permitieron culminar con éxito mi carrera profesional.

A mis docentes de la UCV que con sus conocimientos pudieron encausarme en este logro de mi vida profesional y culmine con éxitos esta profesión.

## **Índice de Contenidos**

<span id="page-3-0"></span>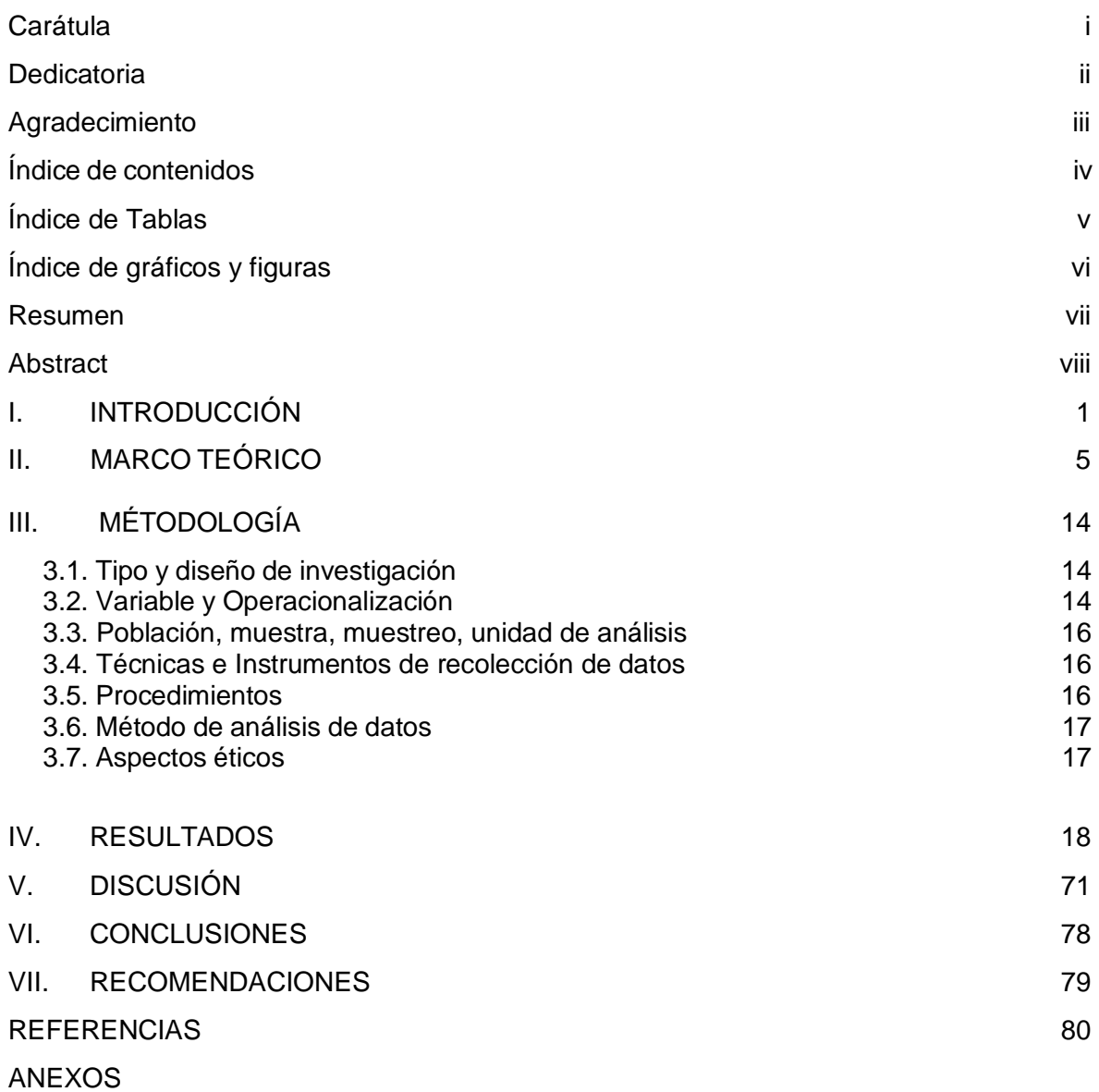

## **Índice de Tablas**

<span id="page-4-0"></span>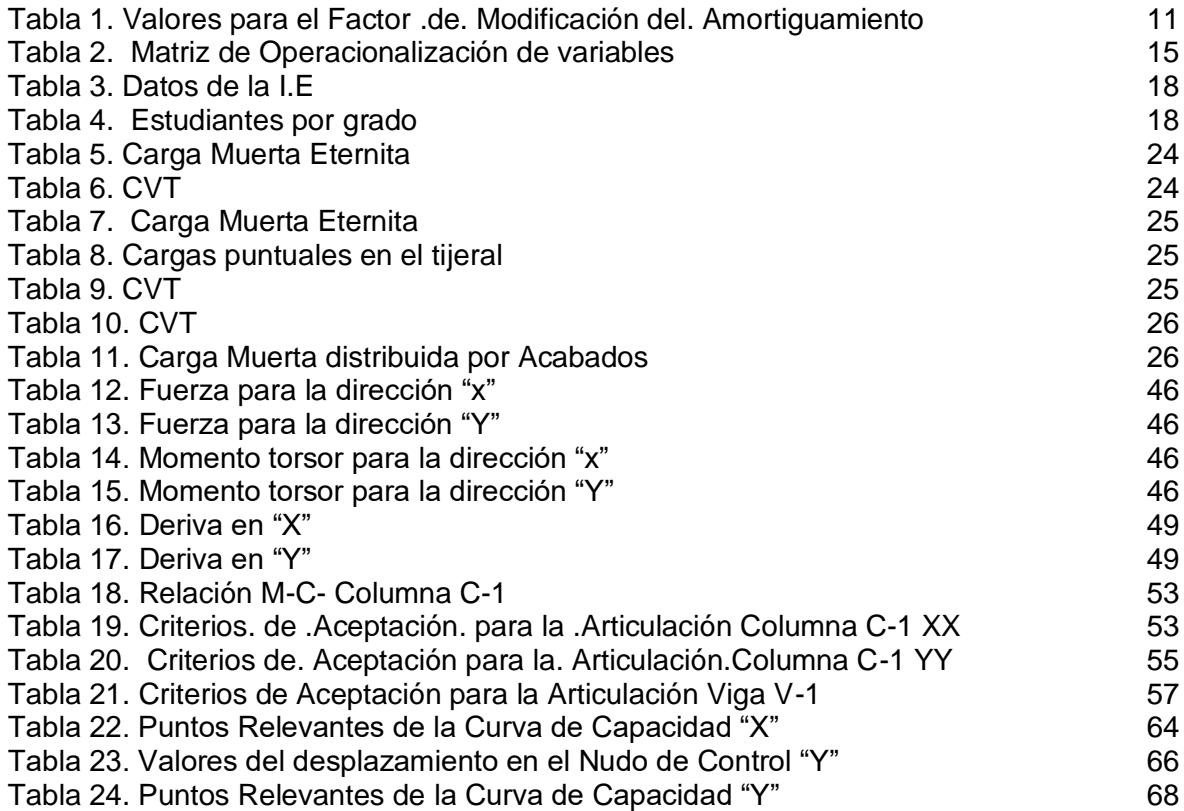

## **Índice de Figuras**

<span id="page-5-0"></span>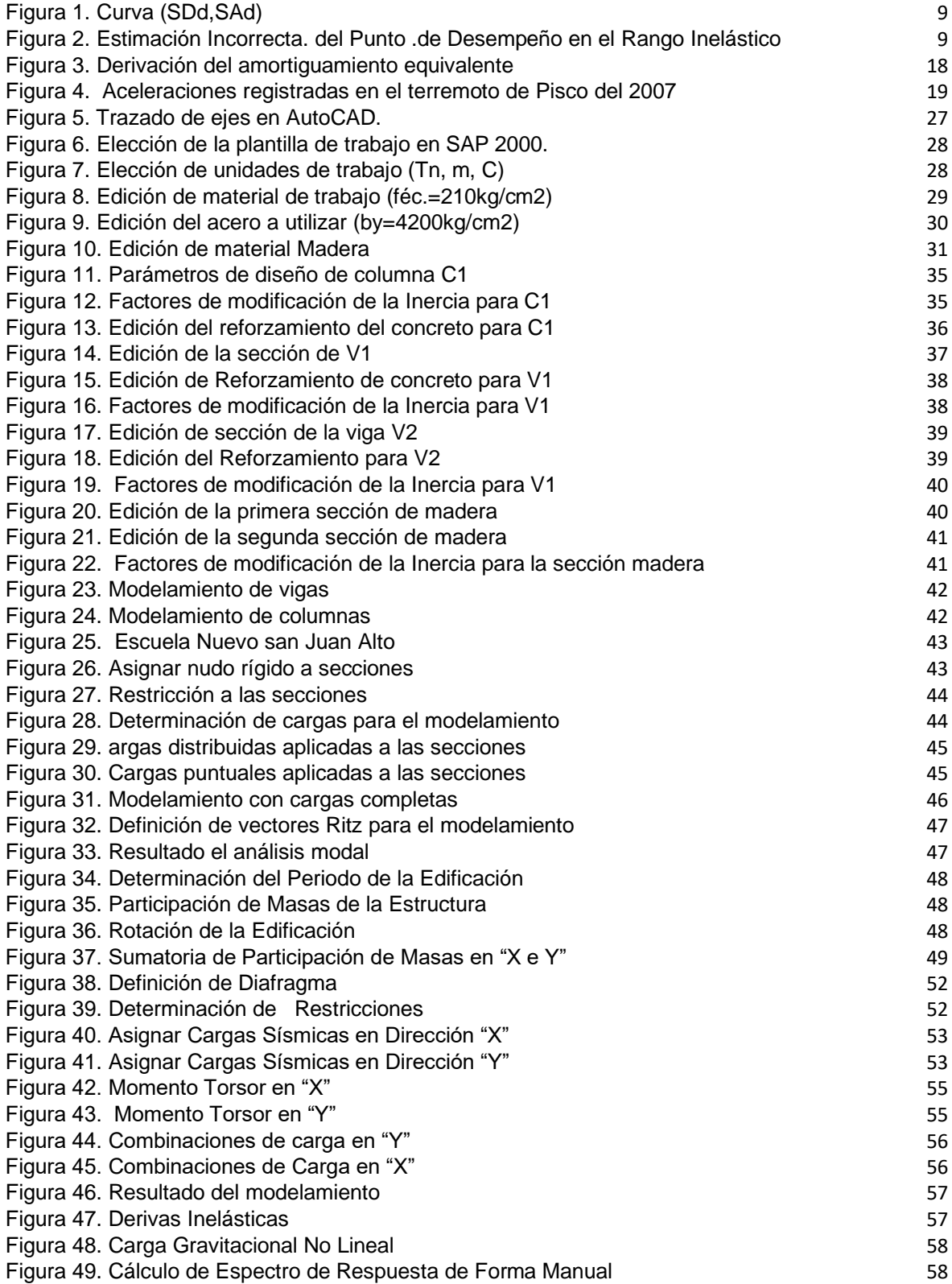

#### **Resumen**

<span id="page-6-0"></span>El presente trabajo de investigación se ha realizado con el objetivo principal de verificar el desempeño sismorresistente la I.E N° 101136, Nuevo San Juan Alto Provincia Hualgayoc, Región Cajamarca, utilizando un análisis estático y complementándolo con un análisis Pushover de carga incremental. Teniendo como base a la Norma E-030 Sismorresistente peruana del año 2018.

Se utilizará el programa SAP 2000 versión educativa. Para ello se evaluó la edificación mediante un análisis estático, donde se mostró que dicha estructura cumple con la normativa vigente en cuanto al tema estructural (Norma E-030-2018). Posteriormente se realizaron los metrados y el modelamiento respectivo de la edificación para proceder con el análisis Pushover de carga incremental, del cual se puede concluir que la edificación presenta un comportamiento sismorresistente aceptable luego de la ocurrencia de un evento sísmico.Con este análisis se pudo analizar las rótulas o zonas de la estructura, las cuales, ante un sismo podrían llegar a ocasionar daños y posteriormente dejar en un estado crítico a la I.E Nº 101136, Nuevo San Juan Alto – Provincia Hualgayoc, Región Cajamarca.

Finalmente se obtuvo la curva de capacidad y el punto de desempeño lo cual nos permite entender los mecanismos de falla que rigen la ductilidad.

**Palabras claves:** Análisis Pushover, Desempeño Sismorresistente, evento sísmico.

#### **ABSTRACT**

<span id="page-7-0"></span>.

.

The present research work has been carried out with the main objective of evaluating the seismic resistance performance of the EI No. 101136, Nuevo San Juan Alto - Hualgayoc Province, Cajamarca Region, using a static analysis and complementing it with a Pushover analysis of incremental load. Based on the Peruvian E-030 Seismic resistant Standard of the year 2018.

The SAP 2000 educational version program will be used. For this, the building was evaluated through a static analysis, where it was shown that said structure complies with current regulations regarding the structural issue (Standard E-030-2018). Subsequently, the measurements and the respective modeling of the building were carried out to proceed with the Pushover analysis of incremental load, from which it can be concluded that the building presents an acceptable seismic resistant behavior.With this analysis, it was possible to analyze the ball joints or areas of the structure, which, in the event of an earthquake, could cause damage and subsequently leave the EI No. 101136, Nuevo San Juan Alto - Hualgayoc Province, Cajamarca Region, in a critical condition.

Finally, the capacity curve and the performance point were obtained, which allows us to understand the failure mechanisms that govern ductility.

**Keywords:** Pushover Analysis, Earthquake Performance, seismic event.

#### <span id="page-8-0"></span>**I.INTRODUCCIÓN**

Hoy en día es cuando se le presta mayor interés al Análisis Estructural para la construcción de cualquier edificación de envergadura, ya que dicho estudio nos permite conocer el desempeño de las para alguna demanda sísmicas, así mismo es importante mencionar que los sismos cada vez provocan mayores daños económicos en la sociedad por lo cual resulta de vital importancia dicho análisis.

Por lo cual importa indicar que el daño provocado por sismos de gran intensidad no es igual a los sismos de severidad media o baja por ello se hace necesario definir múltiples niveles de comportamiento. La secuencia que se ha planteado aquí nos sirve para dar fuerza al estudio de estimación de daños teniendo en cuenta los distintos niveles de daños que pudieran ocurrir en los componentes de la edificación.

El presente estudio de investigación se ha planteado por la necesidad de conocer los niveles de confianza que brinda la edificación de la Escuela Nº 101136 Nuevo San Juan Alto—Provincia Hualgayoc, Región Cajamarca, los cuales se sustentan en la Norma E-030-2018.

Este estudio tiene como propósito evaluar el comportamiento estructural de la edificación de la Institución Educativa Nº 101136 Nuevo San Juan Alto-Provincia de Hualgayoc, Región de Cajamarca para poder verificar si cumple o no con lo estipulado en las normas de diseño estructural, caso contrario brindar recomendaciones que puedan ayudar a mejorar dicho comportamiento estructural, para realizar el estudio únicamente se utilizarán los planos proporcionados por la Institución Educativa.

(Mohr, 2009, p.2-85). En la tesis titulada "Diseño sísmico por desempeño aplicado a un edificio de hormigón armado" Fijo como objetivo: usar el método de Diseño sísmico basado en el desempeño a una edificación, la cual ha sido construida en base a componentes no estructurales, para posteriormente analizar los datos con la normativa 433 Oficializada 1996- Chile .El estudio en cuanto a la metodología aplicada : AENL y se han obtenido :Los desplazamientos máximos para su investigación se presentan en el nivel 4.Como conclusión final se tiene: Que aplicando esta metodología podemos hacer un diseño y evaluarlo comparativamente con distintas normativas estructurales.

(Alvarez, 2012, p.2-74). En la tesis titulada "Análisis estático no lineal y análisis dinámico no lineal del hospital de Vielha" Fijo como objetivos: Analizar el método AENL comparando con el método ADNL de la asimetría de la estructura asimétrica del hospital de Vielha, así mismo la vulnerabilidad también será evaluada y lo mismo con el riesgo sísmico de dicho hospital. La metodología que se aplicó se detalla a continuación: AENL y ADNL que dieron los siguientes datos: con el clásico Pushover se observó una deficiencia cuando se presenta asimetría e las estructuras. Y por ende el Pushover adaptativo es una solución. Ha concluido: Que actualmente se cuenta con un AENL 3D que facilita enormemente el diseño y análisis de estructuras irregulares e incluso de gran altura.

(Parisca, 2013, p.17-136). En la tesis titulada "Estimación de la capacidad sismo-resistente en edificaciones de concreto armado modeladas con acero comercial aplicando el método análisis estático no lineal Pushover". Propuso objetivos: Determinar en cuanto a resistencia la capacidad que presentan las edificaciones que utilizan pórticos y acero ayudándose con el método Pushover. En cuanto a la metodología: AENL, del cual los resultados son: Se evidencia que el cortante basal contemplado en la norma con respecto al cálculo de fuerza de la fluencia inicial en algún punto del edificio es conservadora. concluye: Pushover permite realizar un análisis del desempeño y capacidad de las estructuras, pero sin embargo también tiene limitaciones.

(Luna, 2013, p.4-70). En la tesis titulada "Análisis sísmico por desempeño estático no lineal de un edificio de 6 niveles en la ciudad de Trujillo, la libertad" Ha planteado: un análisis por AENL de una edificación con 6 niveles le cual se encuentra ubicado en Trujillo, lo referente a la calidad será lo evaluado y se realizará una comparación con un diseño tradicional. El método que utiliza: AENL, para obtener como datos lo siguiente: El punto de desempeño resultado del método FEMA-356, se ve el drift de 4.133 cm en el nivel 6, ubicándose en el rango inelástico. concluye: Al usar el AENL podemos ver el comportamiento ante una demanda sísmica al que está expuesta la estructura, asimismo podemos analizar las rótulas plásticas.

(Azaña, 2016, p.8-146). En la tesis titulada "Evaluación del desempeño sismorresistente de un edificio destinado a vivienda en la ciudad de lima aplicando el análisis estático no lineal Pushover" se propuso: Analizar estructuras que tienen un desempeño predecible según AENL. En cuanto al método : AENL indica que : El comportamiento de la edificación es aceptable con respecto a la norma del Perú ya que el rango se encuentra en LS concluye : Esta metodología nos da una buena perspectiva del peligro en cuanto a sismicidad al que está expuesto una edificación.

3

(Del Pozo y Namuche, 2007, p.1-5). En el artículo indica que la E-030, da rangos conservadores en cuanto a desplazamientos lo cual aparentemente según su artículo se encontraría no acorde a los conceptos estructurales actuales. Se propone: Difundir dicha metodología para que pueda aplicarse a nivel nacional. En cuanto a método : AENL indica que ha podido analizar las rótulas plásticas las cuales se formarían antes de que la edificación sufra el colapso.

(Orillo, 2015, p.16-99). En la tesis titulada "Evaluación Del Desempeño Sismorresistente del Edificio del Centro Pre Universitario de La Universidad Nacional de Cajamarca" Propone: Analizar el comportamiento de la academia Preuniversitaria de la Universidad de Cajamarca. El método: AENL e indica que : Para sismos en Y se tiene LS y para los sismos que se aplican en la dirección X se tiene rango Operacional. Da como recomendación: Aparte de realizar AENL hay que tomar en cuenta el actor suelo para las siguientes investigaciones.

(Chunque ,2013, p.14-102). En la tesis titulada "Nivel de Desempeño Sísmico del Edificio 'A' de la Universidad Privada del Norte - Sede Cajamarca". Se propuso: Ver el comportamiento de una edificación. El Método: AENL. como resultado muestra que el rango de desempeño para el sismo según la: norma E.030, es excelente; deriva: de 0.15% (Dt=2.2cm), la cual se encuentra dentro el rango operacional lo que quiere decir que se encuentra su desempeño dentro del rango elástico.

(Merino ,2013, p.36-178). En la tesis titulada "Desempeño Sismorresistente del Edificio '4J' de la UNC". Se propuso: Analizar estructuralmente la edificación del pabellón '4J' de dicha universidad. En lo referente al Método: AENL. Indica que la edificación tiene un comportamiento aceptable para demandas de sismos en "Y" y desempeño aceptable en dirección X.

4

## **II. MARCO TEÓRICO**

#### **2.1. Teoría de Variables**

El comportamiento sismorresistente busca que no haya colapso en las estructuras durante algún sismo severo que puedan ocurrir que afecten a la estructura más alla de los límites aceptables, durante el tiempo que dure la edificación mencionada. (Viera 2004).

Para esto, los datos de los sismos que han ocurrido desde 1970 en varios países del mundo, nos indica que las metas no se están cumpliendo. Ya que sismos moderados afectaron las edificaciones y las llevaron al colapso tanto que es necesario que la estructura tenga trabajos de reparación. Falconí, R. (2003)

Estos datos obtenidos de los estudios antes mencionados ha priorizado la necesidad de rediseñar las formas de comportamiento de nuestras edificaciones . Es así que, diseñar basándonos en el desempeño actualmente es la alternativa más confiable para el desarrollo de los proyectos, los cuales tienen que cumplir las necesidades de las poblaciones. (Viera 2004).

Para los años 1992 comenzaron ideas para la diseñar códigos que tengan una base sismorresistente. Es así que la (SEAOC) formó el Comité VISION 2000, así mismo en Japón se formaba una normativa que permitía el desarrollo de la filosofía basada en el desempeño. Es así como nace el ATC-40 (1996).

#### **Diseño Basado en el Desempeño Sísmico**

Este diseño de las edificaciones es tomando en cuenta la forma segura de diseño. Desde que se inicia un diseño, el supervisor calcula para evitar daños durante la puesta en funcionamiento de una estructura(Viera 2004).

Propone 3 etapas:

- 1º. Fase Conceptual
- 2º. Fase Numérica
- 3º. Fase de Implantación

#### **Niveles de Desempeño**

Nos indica un estado de daño al límite. Indican la máxima extensión de daño donde se analizan los componentes estructurales no estructurales.

#### **Visión 2000 Propuesta**

La iniciativa del Comité VISION 2000 da niveles de que definen al desempeño :

- a. Operacional
- b. Funcional
- c. Seguridad
- d. Pre–Colapso

#### **ATC-40**

El ATC-40 describe por separado dichos niveles para elementos estructurales como no estructurales

#### **Desempeño Esperado de la Edificación y Nivel de Amenaza Sísmica**

Describe una respuesta antisísmica que se interpreta como resultado satisfactorio para dicha estructura que ha sido sometida a sismos de diferentes intensidades. (SEAOC 1995).

Se definen varios niveles sobre los cuales estará el comportamiento de la estructura (SEAOC 1995).

Cuando hablamos del periodo medio de retorno tenemos que saber que es una expresión del periodo de tiempo medio (en años) entre el tiempo en el que ocurre un sismo que producen efectos del mismo orden de severidad. (SEAOC 1995).

#### **Análisis Pushover**

El Análisis Pushover es una metodología sencilla y muy práctica para analizar el comportamiento de una edificación tomando en cuenta la respuesta de los materiales cuando incursionan en el rango inelástico. Quintero, L.W. (2000).

Dentro de las muchas formas de análisis tenemos las que propone el ATC 40. Los cuales se enfocan en encontrar una curva donde se identifique inicialmente el punto de fluencia efectiva, seguidamente la relación de los cortante en la base y los desplazamientos para posteriormente encontrar el punto de desempeño. Quintero, L.W. (2000).

Dentro de la ventaja que este análisis tiene frente a otros es que considera la incursión de los elementos en el rango inelástico. Aguiar, R. (2003).

Este modelo numérico de la edificación cambia para considerar la reducción de resistencia de los componentes que ceden. Se aplica fuerzas laterales, las cuales se van incrementando monofónicamente posteriormente es cuando la edificación llega a su capacidad máxima. Aguiar, R. (2003).

Es decir, este método considera un diseño de edificación ya existente , en la cual se conoce su configuración estructural, la cual es sometida a un patrón de cargas hasta llevarla al colapso. Aguiar, R. (2003).

#### **Curva de Capacidad**

Utilizando un modelo Pushover de alguna edificación se tiene como resultado una curva de capacidad la que se grafica como la relación entre el corte basal, respecto al desplazamiento lateral del último nivel de la estructura. Falconí, R. (2003)

#### **Espectro de Capacidad**

Analizando la propiedad modal vinculada al modo fundamental de vibración, podemos hacer una curva de capacidad a un formato DRS donde se grafica la aceleración espectral (Sa), y el desplazamiento espectral (*Sd*), a este de le llama espectro de capacidad. (Freeman ,1975,1998).

#### **Espectro de Demanda**

Se establece por la siguiente ecuación:

$$
S_{Di}=\tfrac{T_i^2}{4\pi^2}S_{Ai}\ \times g
$$

#### **Ecuación 2: Espectro de Demanda**

#### **Punto de Comportamiento**

Al superponer el espectro de capacidad con el espectro de demanda se puede identificar donde se intersectan la curva, obteniendo de esta manera el punto de comportamiento. Falconí, R. (2003)

#### **Respuesta Elástica de Estructuras**

Los ED tienen la máxima respuesta de las edificaciones elásticas para un amortiguamiento que tiene un valor , para el Espectro de Capacidad, se tiene que mostrar todas las posibles combinaciones de desplazamiento y aceleración a las que se podría llegar. Falconí, R. (2003)

Cuando esperamos que la respuesta estructural se dé dentro del rango elástico, el punto de desempeño *(SDd, SAd)* se obtiene interceptando los Espectros de Demanda y Capacidad.

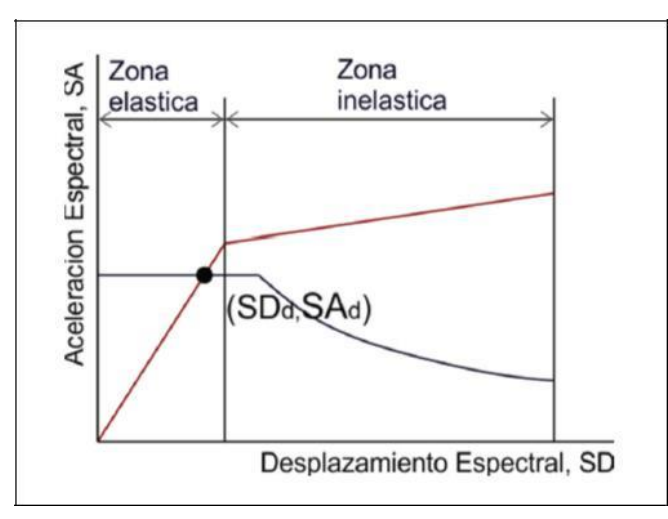

<span id="page-16-0"></span>Figura 1. Curva (SD<sub>d,</sub>SA<sub>d</sub>)

Fuente:(Orrilo,2014)

#### **. Estructura y su respuesta Inelástica**

Si la intersección de dichos Espectros de Demanda y Capacidad se da en la zona inelástica del Espectro de Capacidad (Figura 2.19), dicho punto de intersección no es el punto de desempeño. Rodriguez, D. (2008)

Figura 2. Estimación Incorrecta del Punto de Desempeño en el Rango Inelástico

<span id="page-16-1"></span>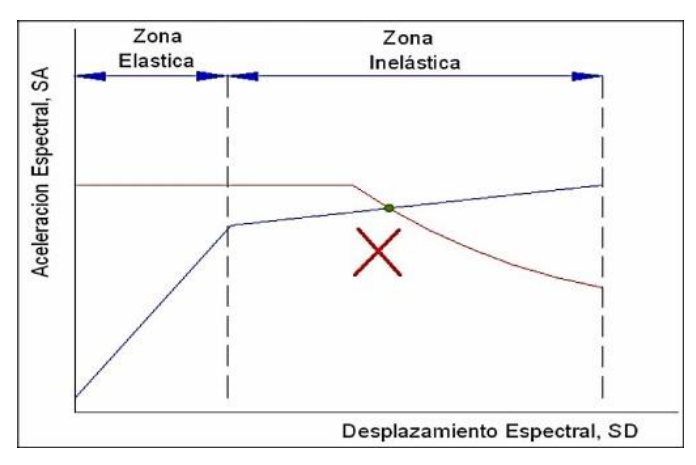

Fuente:(Orrillo,2014)

Generalmente el procedimiento que se está empleando para determinar el Punto de Desempeño, es el siguiente: reducir el espectro de demanda elástico de acuerdo al valor del amortiguamiento inelástico equivalente, el cual depende del Punto de Desempeño. Rodriguez, D. (2008)

#### **a. Reducción del Espectro de Demanda**

Antes de obtener el espectro reducido se debe determinar el amortiguamiento equivalente. Falconí, R. (2003)

$$
\beta_{EQ} = \beta_0 + 0.05
$$

$$
\beta_0 = \frac{1}{4\pi} \times \frac{E_D}{E_{SO}}
$$

#### **Ecuación 3: Espectro de Demanda**

ED: Energía disipada por el amortiguamiento. ESO: Máxima energía de deformación.

Figura 3. Derivación del amortiguamiento equivalente

<span id="page-17-0"></span>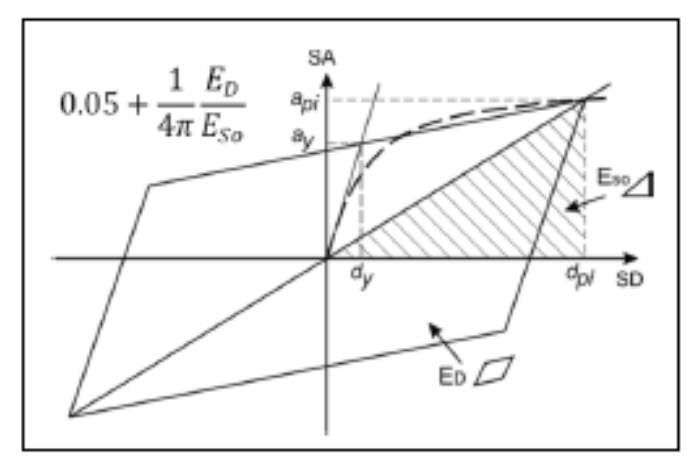

Fuente:(Orrillo,2014)

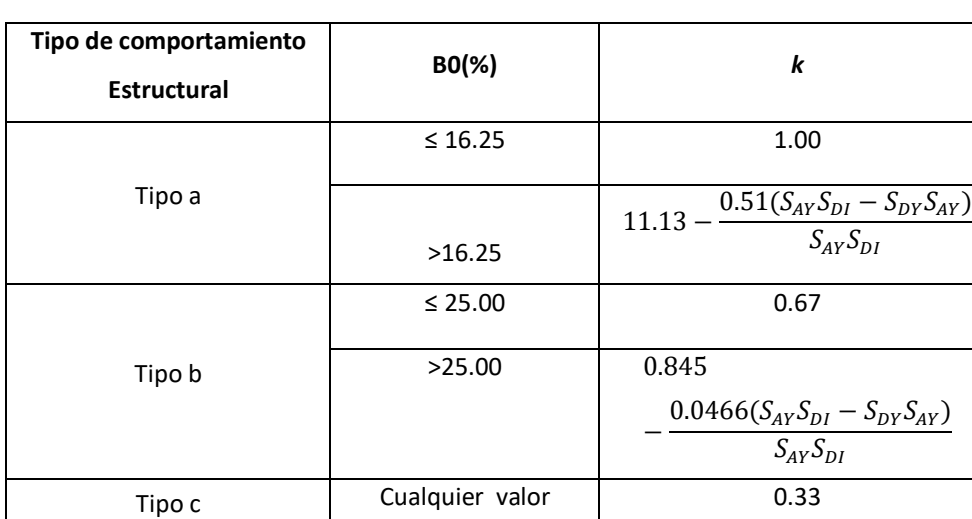

<span id="page-18-0"></span>Tabla 1. Valores para el Factor de Modificación del. Amortiguamiento

Fuente: ATC-40 1996

#### **Evaluación del Desempeño Sísmico de Edificaciones**

El Comité VISION 2000 del SEAOC brinda 5 etapas de comportamiento, que se detallan de acuerdo al comportamiento de la edificación, instalaciones y elementos no estructurales.

<span id="page-18-1"></span>Figura 4. Aceleraciones registradas en el terremoto de Pisco del 2007

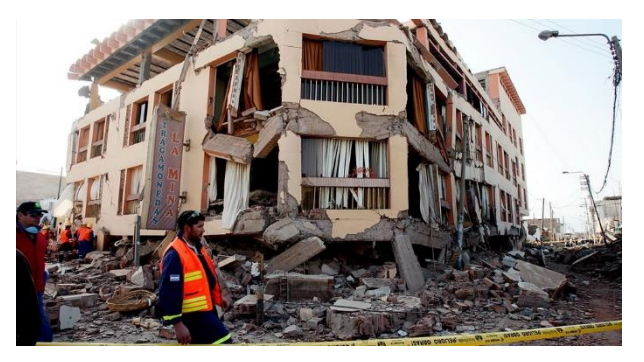

Fuente:(EFE,2007).

#### **Normas Empleadas**

Las Normas empleadas tenemos:

 Norma E-020 cargas -2019 Norma e-030 diseño sismorresistente-2019 Fema 356 Fema 273 Atc-40 Comité visión 2000-seaoc

#### **2.2. Formulación del Problema**

¿Cómo influye el Análisis Estático No Lineal (Pushover) para el diseño sismorresistente de la I.E. Nº 101136 en la localidad de Nuevo San Juan Alto – ¿Provincia de Hualgayoc, Región Cajamarca?

#### **2.3. Justificación del Estudio**

Esta investigación es necesaria e imprescindible para la institución educativa I.E Nº 101136, Nuevo San Juan Alto – Hualgayoc, Región Cajamarca y sobre todo para las personas que interactúan en el centro educativo, en el cual se busca verificar la seguridad del diseño de la estructura edificada con la Norma E030-2018.

#### **Tecnológica.**

Es importante pues con el presente trabajo de investigación se marcará un inicio en la zona de influencia para poder continuar con los estudios que permitan la prevención de daños en estructuras esenciales.

#### **Social.**

Permitirá que nuestro país pueda acceder a un estudio de desempeño sismorresistente que beneficiará a los usuarios finales (Alumnos y docentes de la zona de influencia) ya que permitirán evaluar el correcto desempeño de las estructuras escolares, permitiendo el bienestar social de la población.

#### **Económica.**

Es importante resaltar el estudio realizado ya que con un costo que está dentro de los precios del mercado actual, se generará un estudio de suma importancia

para la institución educativa y posteriormente se darán recomendaciones que servirán para mejorar el desempeño sismorresistente.

#### **Ambiental.**

El proyecto es importante pues prevenimos un colapso en la edificación, lo cual generaría emisión de polvo y residuos al medio ambiente.

#### **2.4. Hipótesis**

El Desempeño Sismorresistente de la I.E Nº 101136, Nuevo San Juan Alto, es satisfactorio para los niveles de movimiento sísmico propuestos por el Comité VISION 2000 - SEAOC.

#### **2.5. Objetivos**

#### **2.5.1. Objetivo General**

• Realizar el Análisis Estático No Lineal (Pushover) para verificar el diseño sismorresistente de la I.E. Nº 101136, Nuevo San Juan Alto – Provincia de Hualgayoc, Región Cajamarca.

#### **2.5.2. Objetivos Específicos**

- Definir en base a la normativa E-030 el modelo estructural de la infraestructura Educativa I.E 101136, Nuevo San Juan Alto – Provincia de Hualgayoc-Región Cajamarca"
- Verificar el desempeño sismorresistente de los puntos de falla identificados en el análisis no lineal de la infraestructura Educativa I.E 101136, Nuevo San Juan Alto – Provincia de Hualgayoc-Región Cajamarca"
- Analizar utilizando el método Pushover la infraestructura Educativa I.E 101136, Nuevo San Juan Alto – Provincia de Hualgayoc-Región Cajamarca"

### <span id="page-21-0"></span>**III. METODOLOGÍA**

#### **3.1. Tipo y diseño de investigación**

El tipo de investigación en básica y el diseño es no experimental.

#### **3.2. Variables y operacionalización**

#### **3.2.1. Variable. Dependiente.**

Diseño sismorresistente de la infraestructura Educativa I.E 101136, Nuevo San Juan Alto – Provincia de Hualgayoc-Región Cajamarca"

#### **3.2.2. Variable Independiente**

. Análisis. Estático. No. Lineal

#### **Tabla 2.** Operacionalización de variables

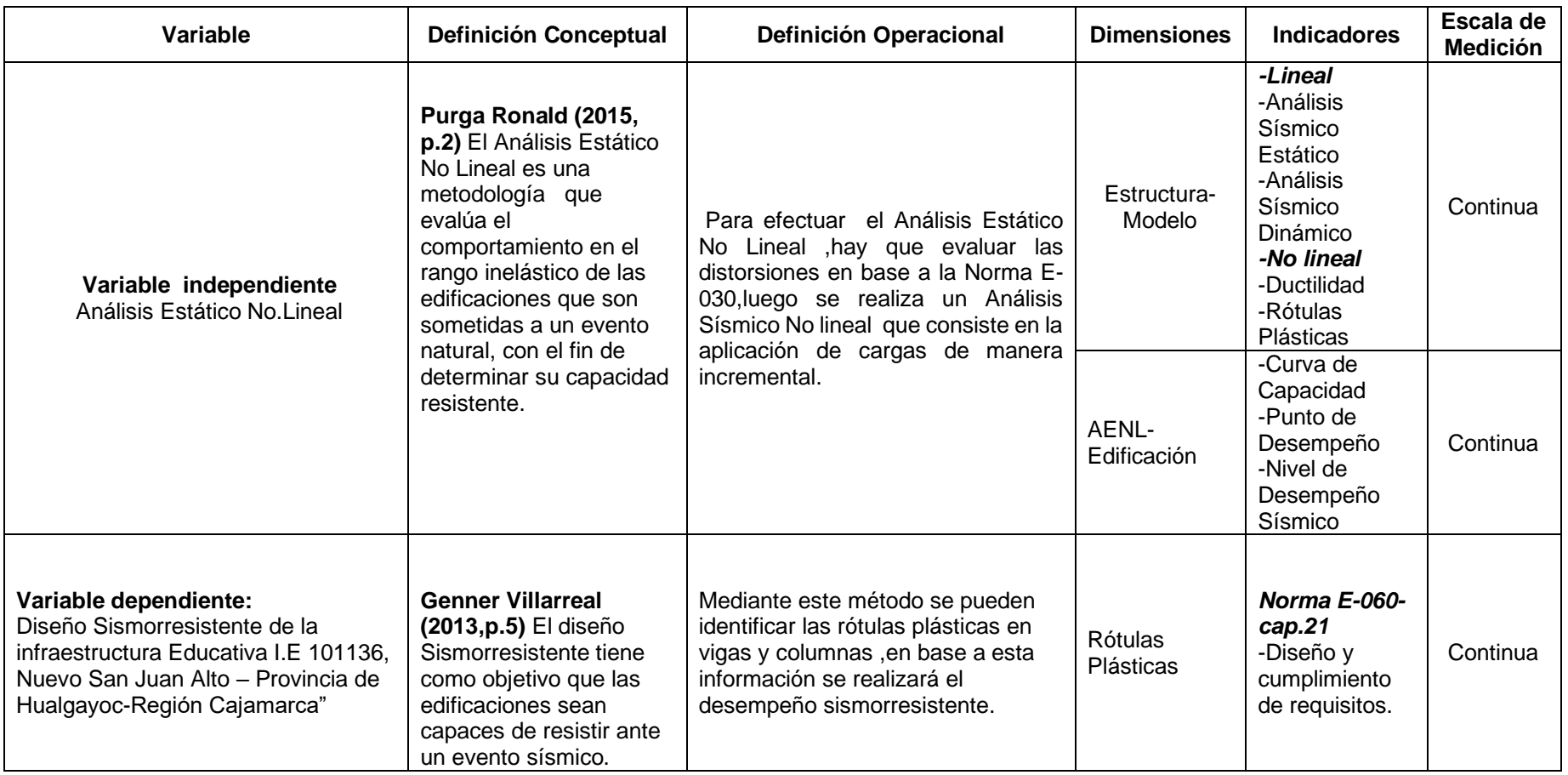

<span id="page-22-0"></span>Fuente: Propia

#### **3.3. Población y Muestra**

#### **3.3.1. Objeto de análisis (OA).**

Es el Desempeño Sismorresistente de la Institución Educativa N° 101136, Nuevo San Juan Alto - Hualgayoc, Región Cajamarca usando CSI SAP 2000

#### **3.3.2. Población (N).**

La Población está constituida por las Instituciones educativas del Centro Poblado Nuevo San Juan Alto.

#### **3.3.3. Muestra (n).**

 La muestra es la I.E. N° 101136, Nuevo San Juan Alto – Provincia de Hualgayoc-Región Cajamarca.

#### **3.4. Técnicas e Instrumentos de Recolección de Datos**

#### **3.4.1 Técnicas**

Las técnicas a emplear en la presente investigación son:

Recolección de datos

#### **3.4.2 Instrumentos a.- Ficha**

Esta Ficha, es un instrumento que nos permitió recoger información de la I.E.

N° 101136, Nuevo San Juan Alto – Provincia de Hualgayoc-Región Cajamarca.

**b.- Ficha 2:** Esta ficha nos permitirá conocer a la población de I.E. N° 101136, Nuevo San Juan Alto – Provincia de Hualgayoc-Región Cajamarca.

#### **3.4.3 Validez y Confiabilidad**

Para dar confiabilidad y validez de los datos utilizados en el proyecto de investigación a desarrollar, se realizará una comparación entre los datos obtenidos, con los datos que tiene el INEI, con lo cual se dará la seguridad a los datos utilizados en nuestra investigación.

#### **3.5. Procedimientos**

La recolección de información se ha hecho en campo, No se han realizado coordinaciones institucionales.

### **3.6. Métodos de análisis de datos**

Para este estudio, la técnica de obtención de datos usada fue la observación directa.

## **3.7.Aspectos Éticos**

En esta investigación de Tesis se respetará la propiedad intelectual, por lo que todo conocimiento utilizado deberá ser referenciado, indicando la fuente de origen. Así mismo los datos utilizados serán de acuerdo a los proporcionados por las fuentes, no se cambiarán ni tampoco serán distorsionados.

#### <span id="page-25-0"></span>**IV. RESULTADOS**

En un primer lugar utilizaremos los datos proporcionados por el INEI:

<span id="page-25-1"></span>**Tabla 3.** Datos de la I.E

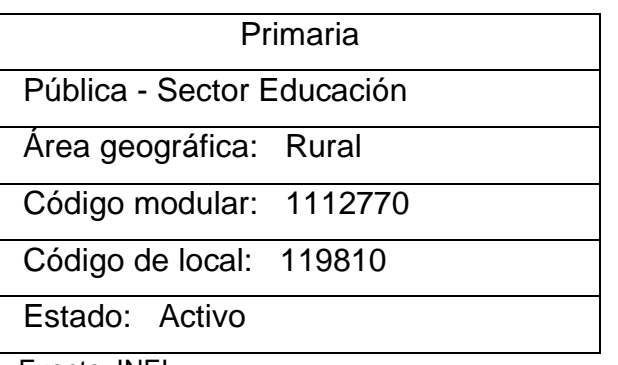

Fuente: INEI

#### **a) Ubicación:**

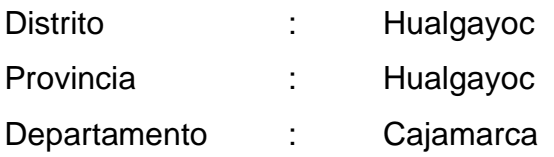

## **b) Datos Históricos De Diseño**

- La edificación fue construida en el año 2010

#### **c) Datos Poblacionales**

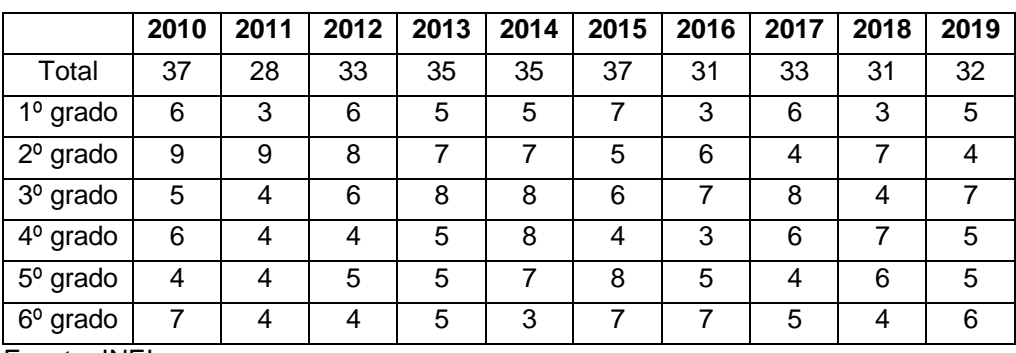

<span id="page-25-2"></span>**Tabla 4.** Estudiantes por grado

Fuente: INEI

Luego de definir los ejes y las acotaciones en (AUTOCAD) tenemos que modelar la edificación en el programa CSI SAP 2000.

<span id="page-26-0"></span>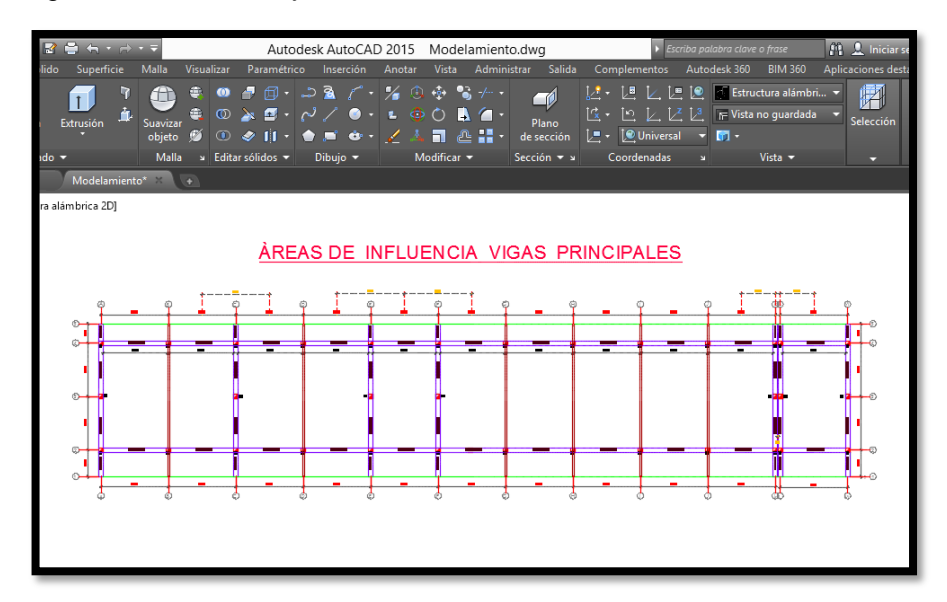

Figura 5. Trazado de ejes en AutoCAD.

Con los datos obtenidos anteriormente, procedemos a definir el modelo en el software CSI SAP 2000. El primer paso será definir las unidades en las que se trabajará el modelo y elegir alguna de las plantillas en la cual trabajaremos la edificación, Para ello elegiremos las Unidades Ton, m, C y la plantilla Gris Olí.

Fuente: AutoCAD 2016

Figura 6. Elección de la plantilla de trabajo en SAP 2000.

<span id="page-27-0"></span>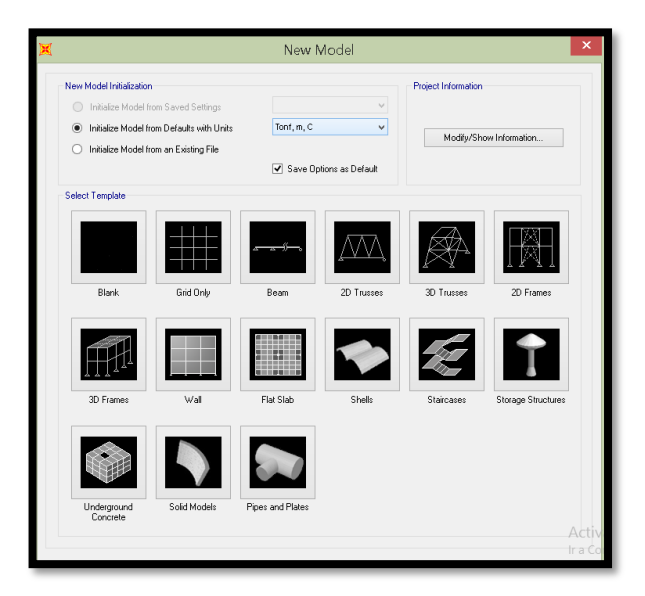

Fuente: SAP 2000

<span id="page-27-1"></span>Figura 7. Elección de unidades de trabajo (Tn, m, C)

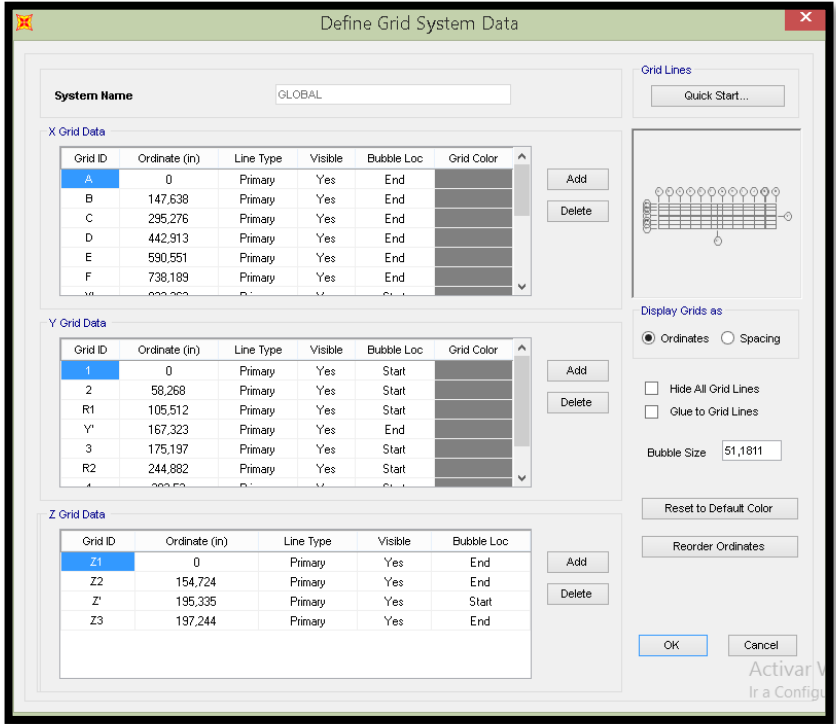

Fuente: SAP 2000

 $\frac{1}{2}$ 

Luego de haber definido los ejes en la dirección "X"," Y"," Z", nos queda cargado el sistema de grillas. Para el presente análisis definiremos féc.= 210 kg /cm2, (E =15100\*SQR (210)).

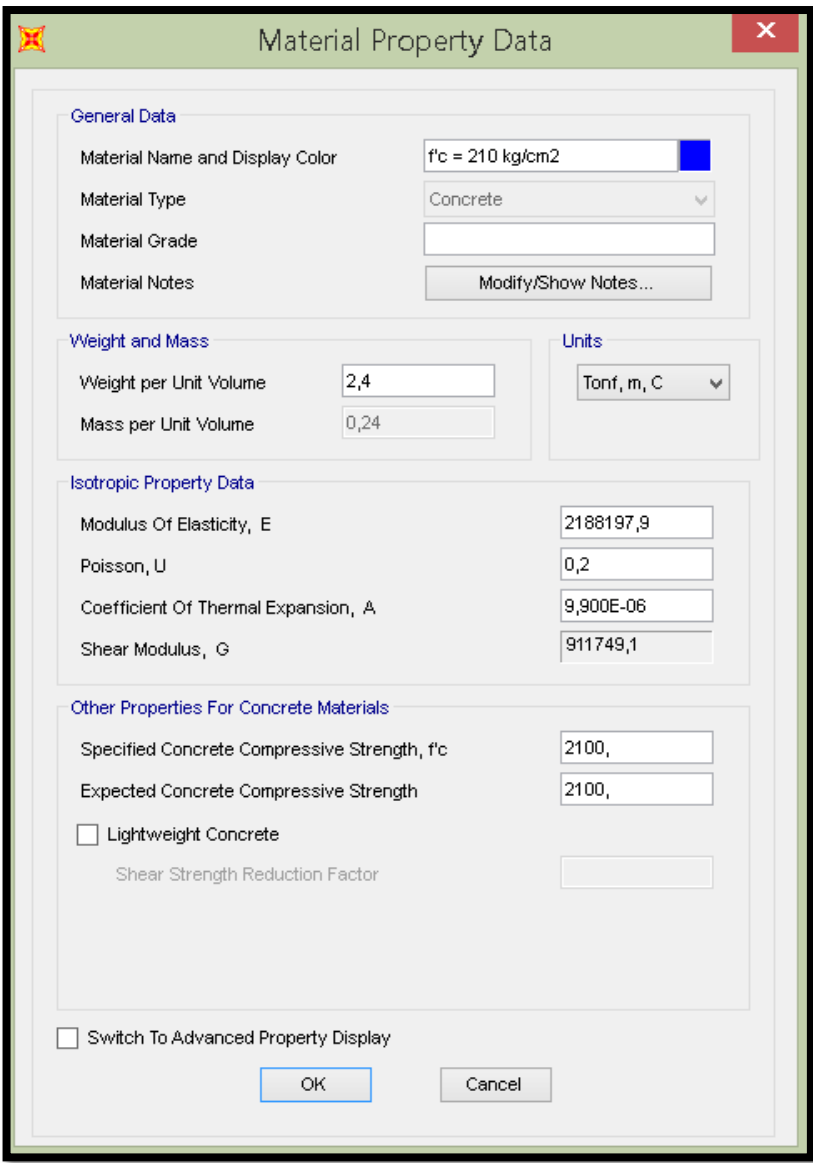

<span id="page-28-0"></span>Figura 8. Edición de material de trabajo (féc.=210kg/cm2)

Fuente: SAP 2000

El acero a utilizar será de Y =  $.4200 \text{ kg/cm2}$ , (E = 2000000 kg/ cm2).

 $\overline{1}$ 

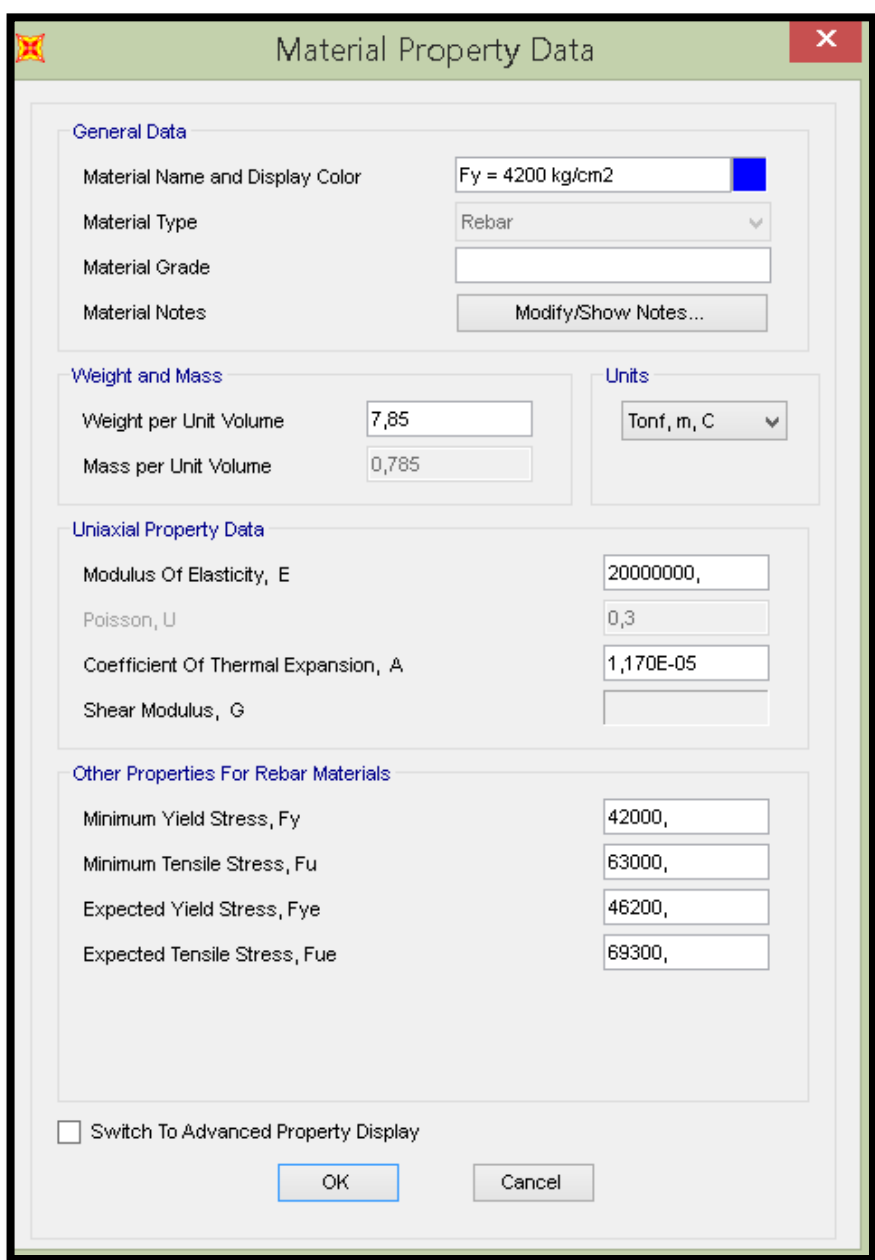

<span id="page-29-0"></span>Figura 9. Edición del acero a utilizar (by=4200kg/cm2)

Fuente: SAP 2000

La Madera a utilizar será de (E=1080000 Tn/m)

<span id="page-30-0"></span>Figura 10. Edición de material Madera

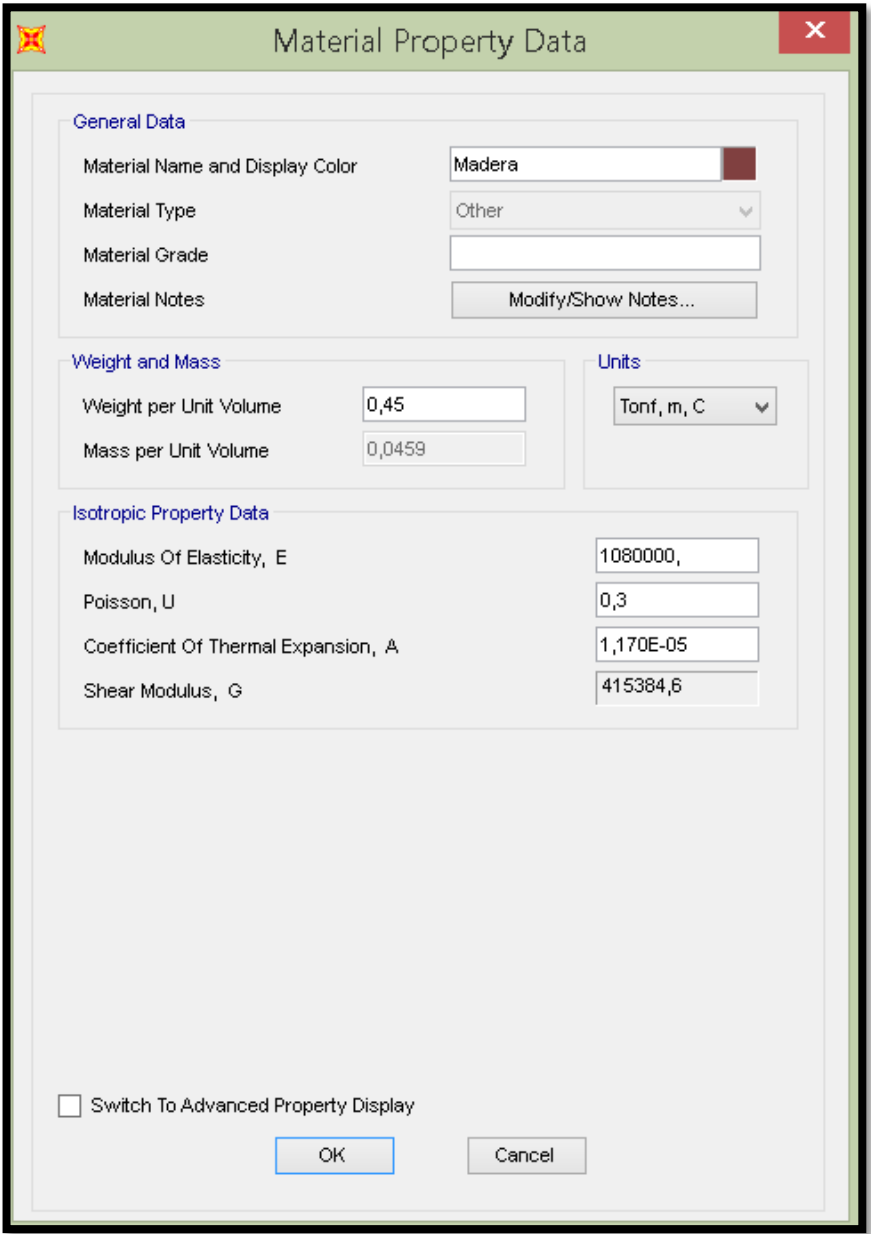

Fuente: SAP 2000

## **3.1. Mitrado de Cargas**

Todas las cargas son soportadas por las vigas y columnas (sistema porticado).

#### **Vigas Principales**

<span id="page-31-0"></span>**Tabla 5.** Carga Muerta Eternita

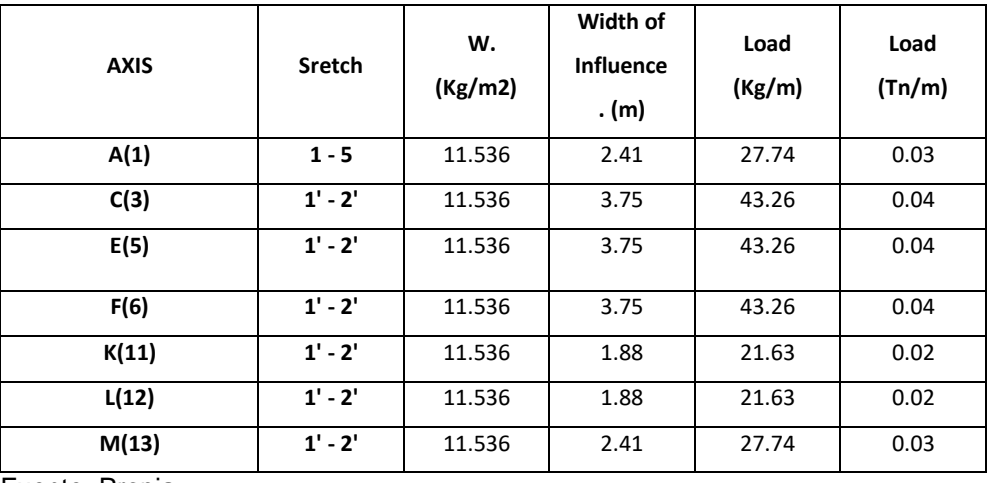

Fuente: Propia

<span id="page-31-1"></span>**Tabla 6.** CVT

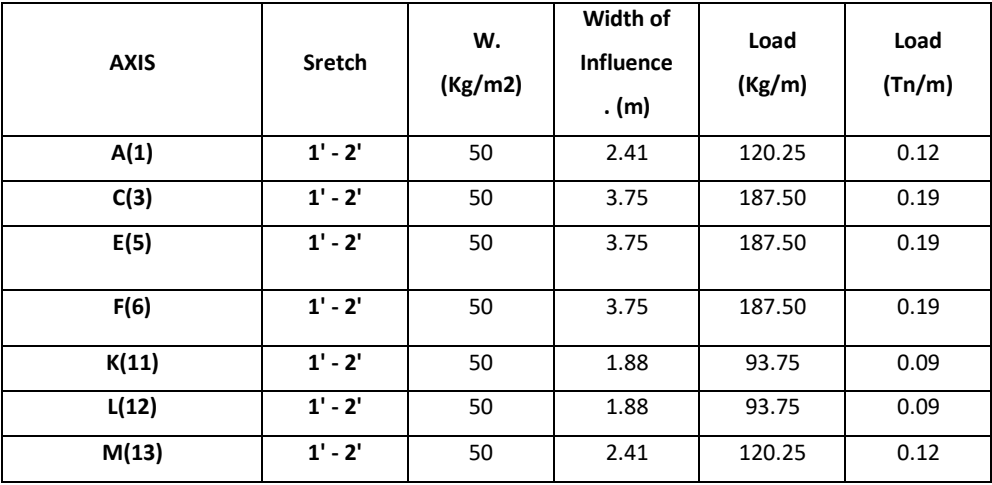

Fuente: Propia

## **Tijerales (Carga concentrada en los nudos)**

<span id="page-32-0"></span>**Tabla 7.** Carga Muerta Eternita

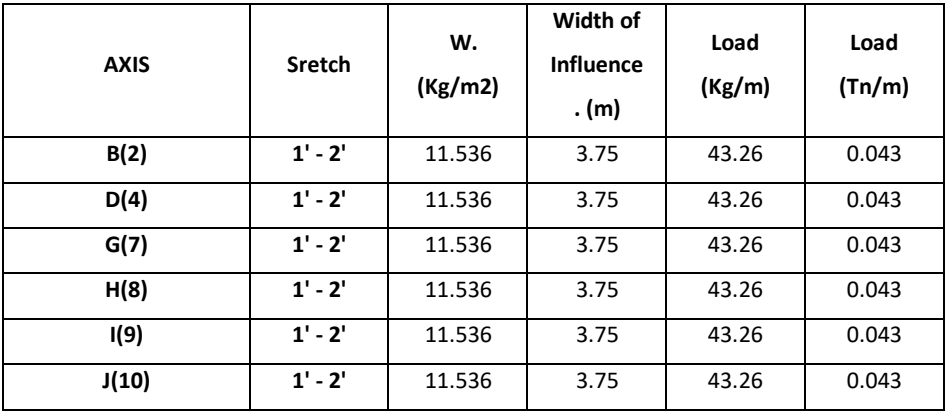

Fuente: Propia

#### <span id="page-32-1"></span>**Tabla 8.** Cargas puntuales en el tijeral

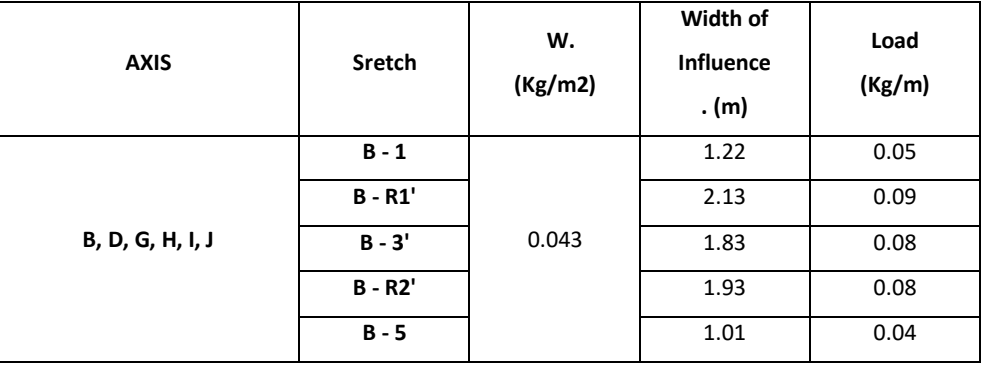

Fuente: Propia

<span id="page-32-2"></span>**Tabla 9.** CVT

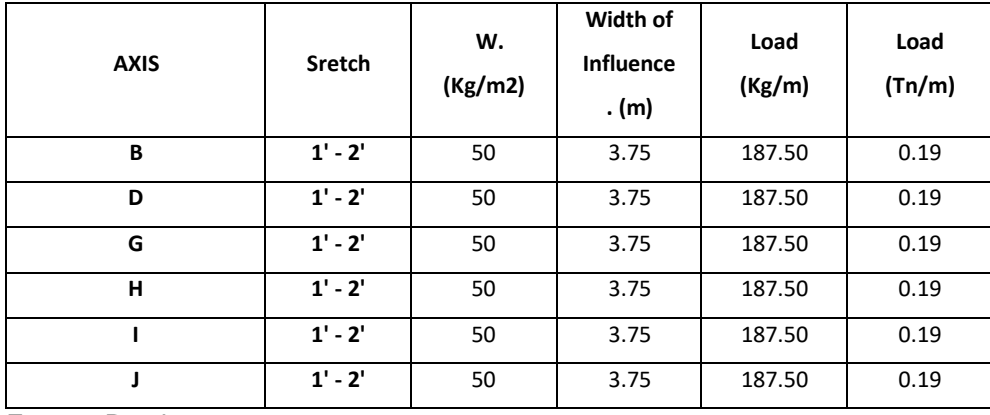

Fuente: Propia

<span id="page-33-0"></span>**Tabla 10.** CVT

| <b>AXIS</b>      | <b>Node</b> | Load<br>(Tn/m) | Width of<br><b>Influence</b> | Load<br>(Tn) |
|------------------|-------------|----------------|------------------------------|--------------|
| B, D, G, H, I, J | $B - 1$     | 0.188          | 1.22                         | 0.23         |
|                  | $B - R1'$   |                | 2.13                         | 0.40         |
|                  | $B - 3'$    |                | 1.83                         | 0.34         |
|                  | $B - R2'$   |                | 1.93                         | 0.36         |
|                  | B - 5       |                | 1.01                         | 0.19         |

Fuente: Propia

## **Vigas de Amarre**

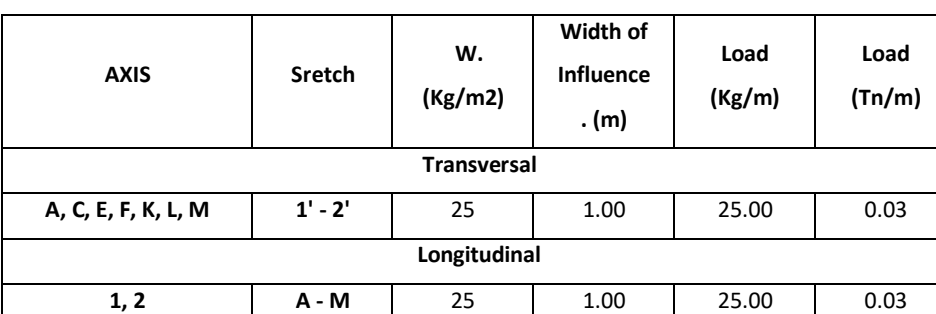

<span id="page-33-1"></span>**Tabla 11.** Carga Muerta distribuida por Acabados

Fuente: Propia

#### **3.2. Definición de Secciones de Concreto Armado**

Se define una columna C1 de sección 0.25 x 0.25 cm2 utilizando como material concreto de 210kg/cm2.

<span id="page-34-0"></span>Figura 11. Parámetros de diseño de columna C1

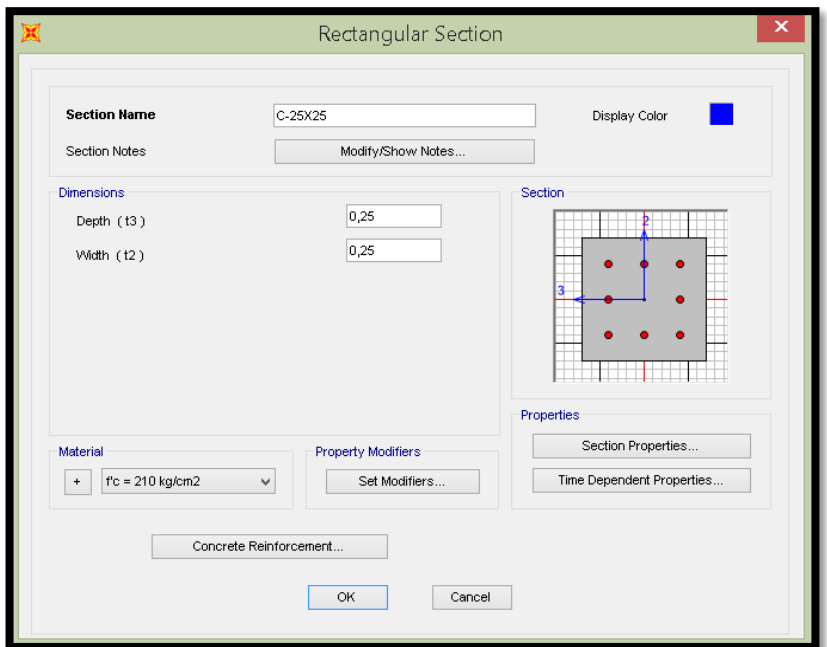

Fuente: SAP 2000

En cuanto a los factores de modificación de la Inercia se aplica un valor de 0.4 para cortante y 0.7 para flexión tal como indica la norma con una constante torsional de 1 debido a que no tenemos muros estructurales y las columnas tienen que asumir los efectos de torsión.

<span id="page-34-1"></span>Figura 12. Factores de modificación de la Inercia para C1

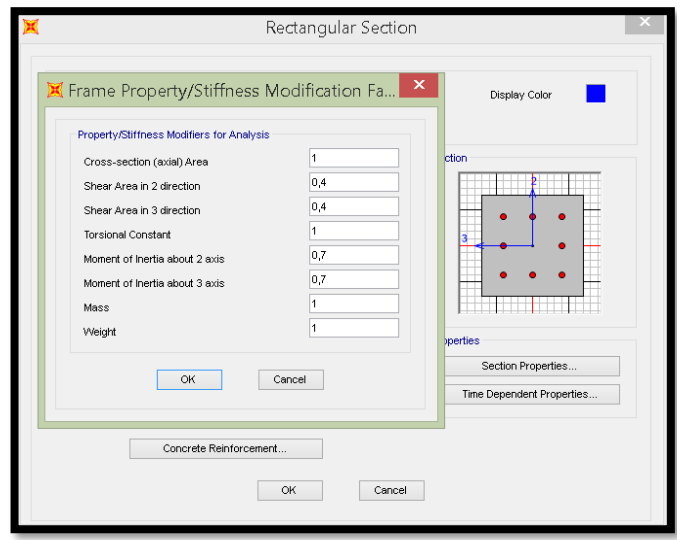

Fuente: SAP 2000

En reforzamiento del concreto en la opción Designó Taype marcamos columna (P-M2-M3 Designó) y el longitudinal Bar-Rectangular Configuración colocamos un recubrimiento de 4 cm, 3 varillas de acero en cada dirección con acero de ½". En Chuck /Designó especificamos que dicho elemento será chequeado.

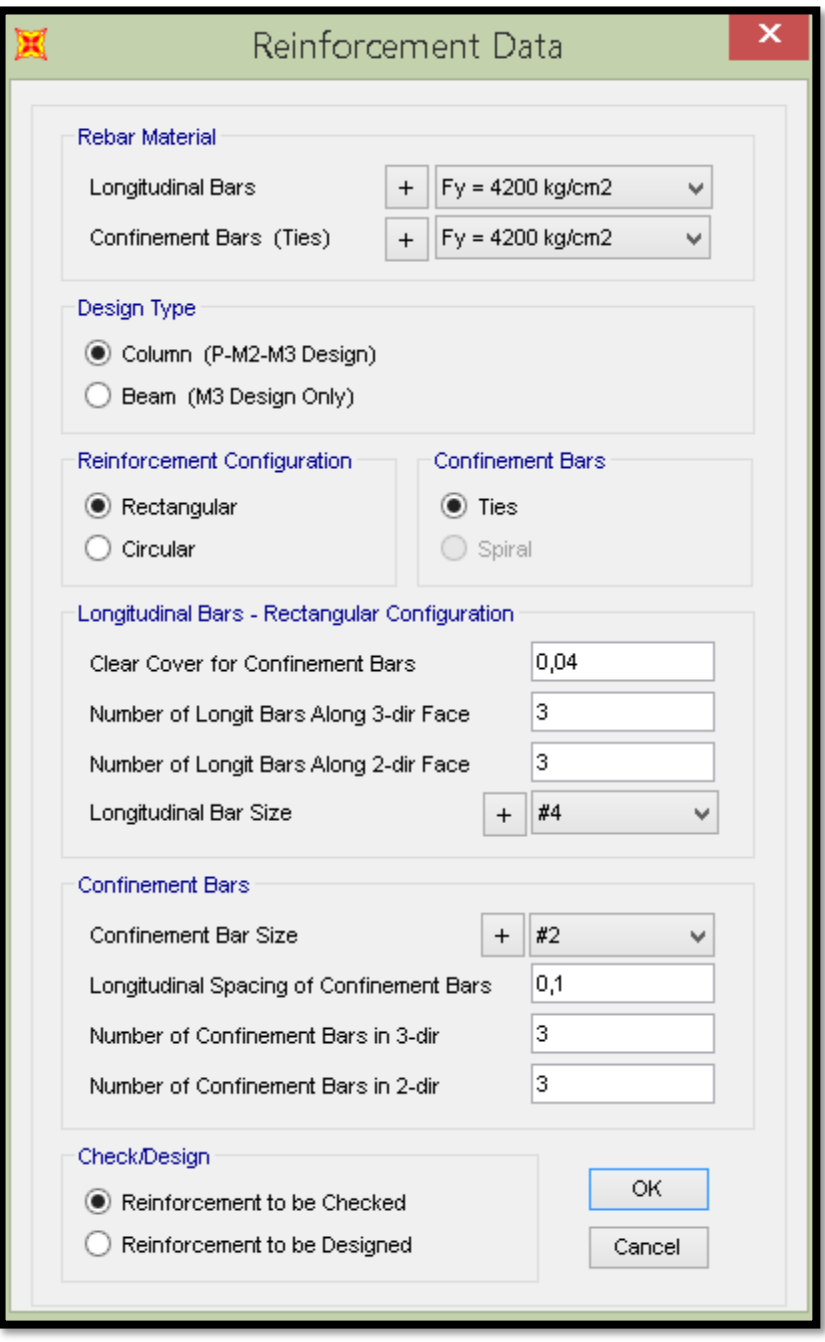

<span id="page-35-0"></span>Figura 13. Edición del reforzamiento del concreto para C1

Fuente: SAP 2000
Se define una Viga V1 de sección 0.25 x 0.25 cm2 utilizando como material concreto de 210kg/cm2

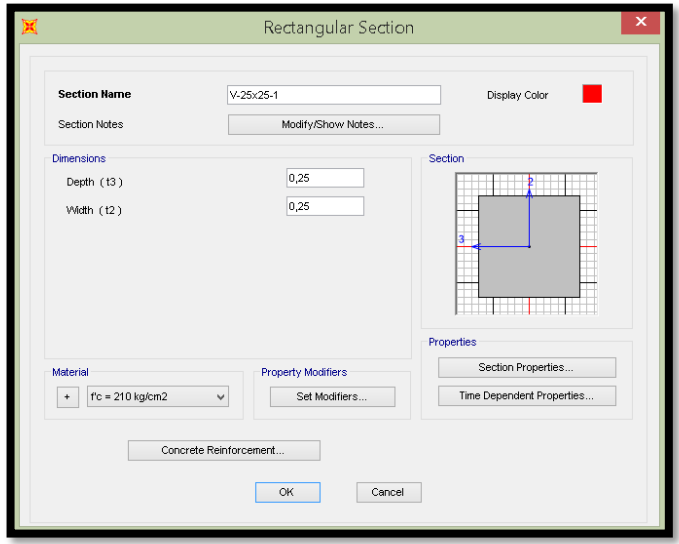

Figura 14. Edición de la sección de V1

En Designó Taype especificamos que es una viga (M3 Designó Olí) en la opción concreté Coger to longitudinal Robar Center colocamos un recubrimiento de 4 cm y en la opción Reiformemente Overees for Dúctiles Beams colocamos la cantidad de acero superior e inferior tanto para la izquierda como para la derecha tal como se indican en los planos DWG.

Fuente: SAP 2000

Figura 15. Edición de Reforzamiento de concreto para V1

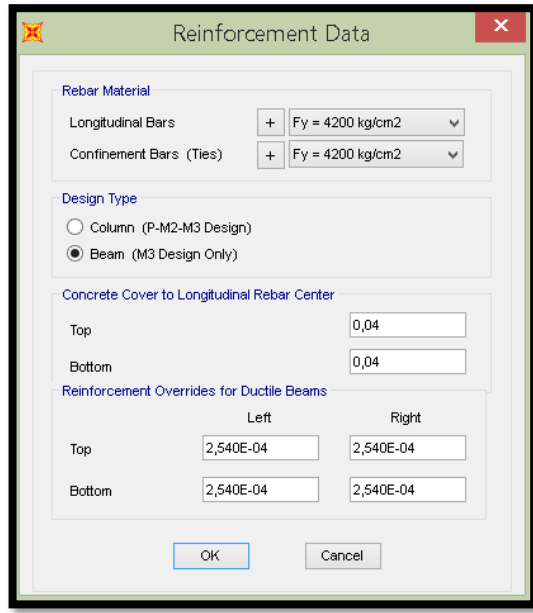

Fuente: SAP 2000

Se aplica un valor de 0.4 para cortante y 0.5 para flexión tal como se indica en la norma en cuento a la constante torsional también consideramos 1.

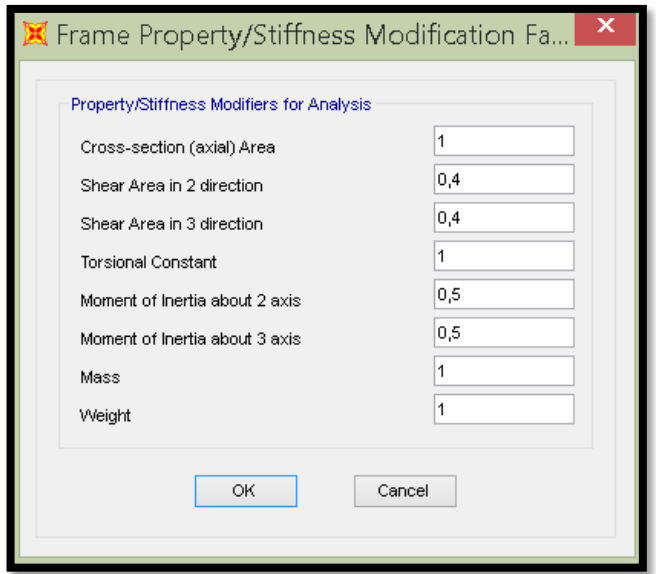

Figura 16. Factores de modificación de la Inercia para V1

Fuente: SAP 2000

Se define una Viga V2 de sección 0.25 x 0.25 cm utilizando como material concreto de 210 kg/cm2.

Figura 17. Edición de sección de la viga V2

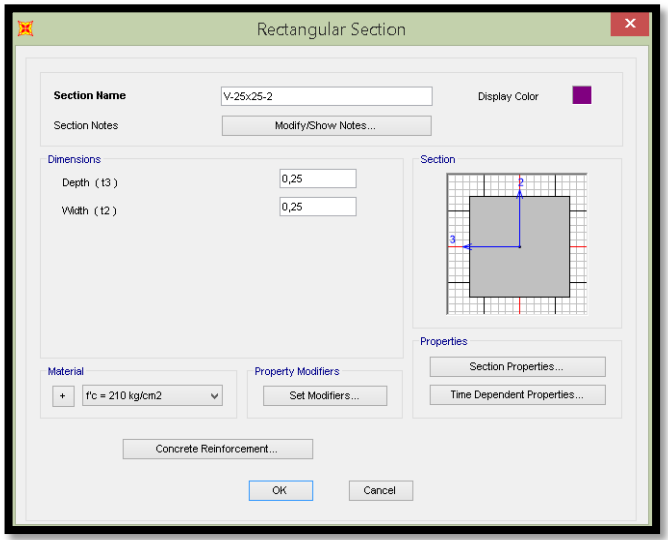

Fuente: SAP 2000

En Design Type especificamos que es una viga (M3 Design Olí), en la opción Concrete Cover to Longitudinal Rebar Center colocamos un recubrimiento de 4 cm y en la opción Reiforcement Overrides For Ductile Beams colocamos la cantidad de acero superior e inferior tanto para la izquierda como para la derecha, el acero a colocar lo consideramos de los planos DWG del proyecto.

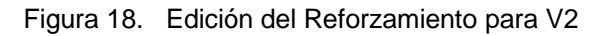

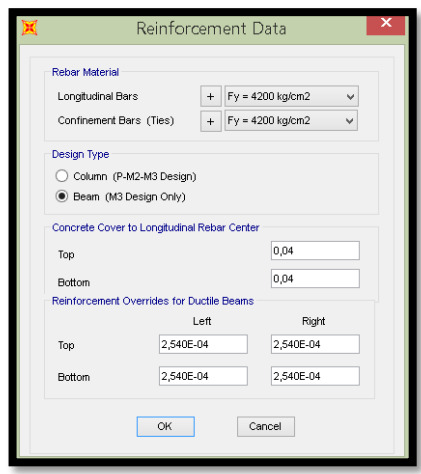

Fuente: SAP 2000

Se aplica un valor de 0.4 para cortante y 0.5 para flexión tal como indica en la norma la constante torsional se considera 1.

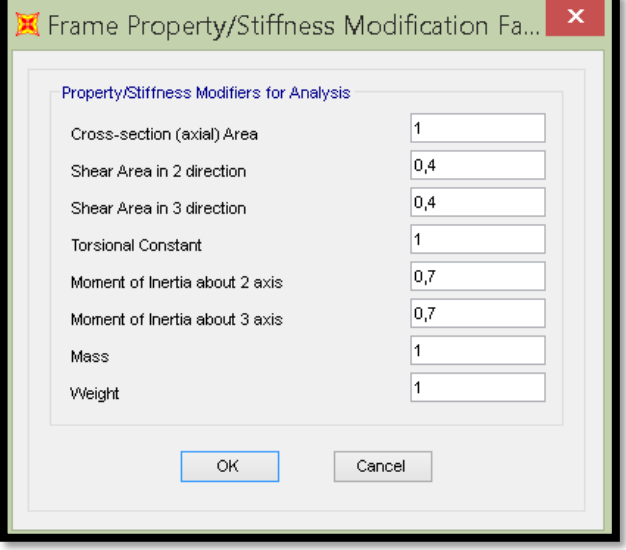

Figura 19. Factores de modificación de la Inercia para V1

Fuente: SAP 2000

Se define una sección de 4" X 6" con una material madera

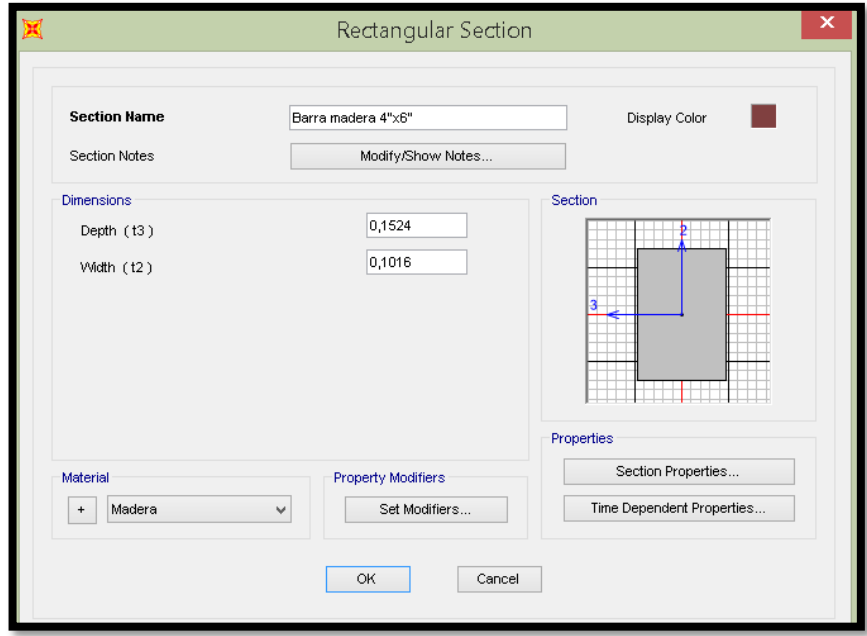

Figura 20. Edición de la primera sección de madera

Fuente: SAP 2000

<sup>1</sup>

Se define una sección de 4" X 4" de material madera.

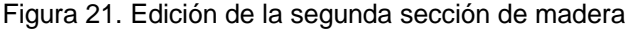

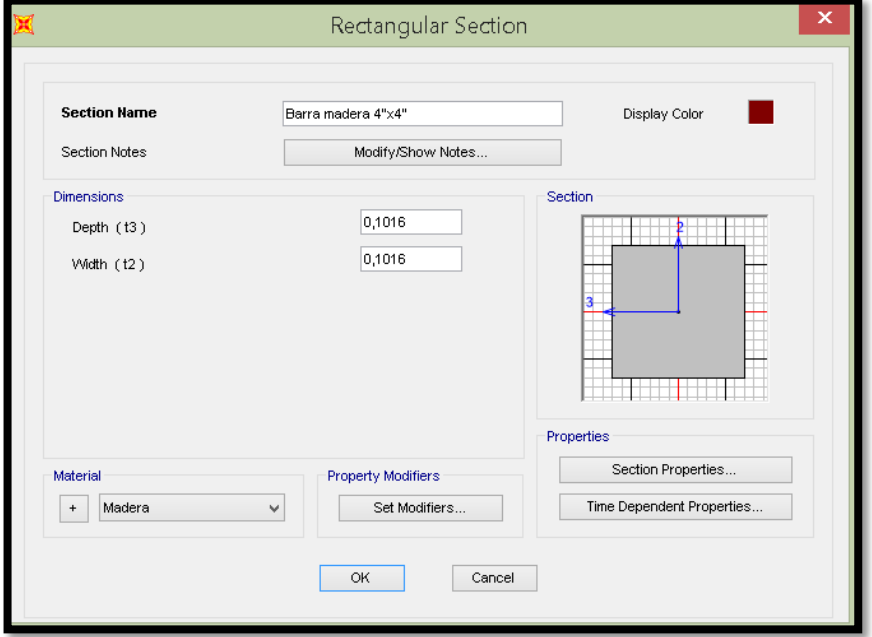

Fuente: SAP 2000

Figura 22. Factores de modificación de la Inercia para la sección madera

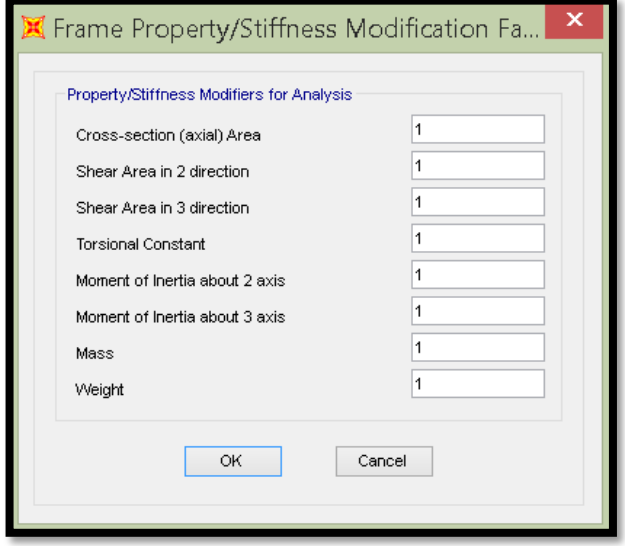

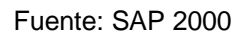

Una vez que se ha terminado de generar las secciones que se utilizarán para modelar la edificación se procede al modelamiento propiamente dicho empezando por las columnas en dirección ascendente, luego se modelan las

vigas de derecha a izquierda utilizando la opción Graw Fríame ò Quick Draw Frame del programa CSI SAP 2000.

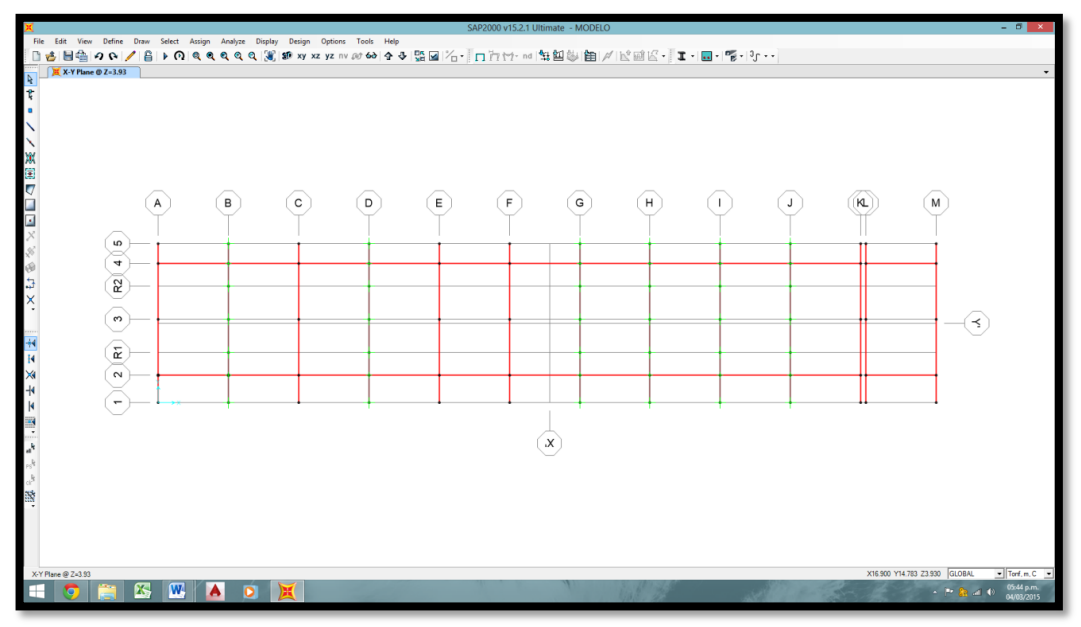

Figura 23. Modelamiento de vigas

Fuente: SAP 2000

Figura 24. Modelamiento de columnas

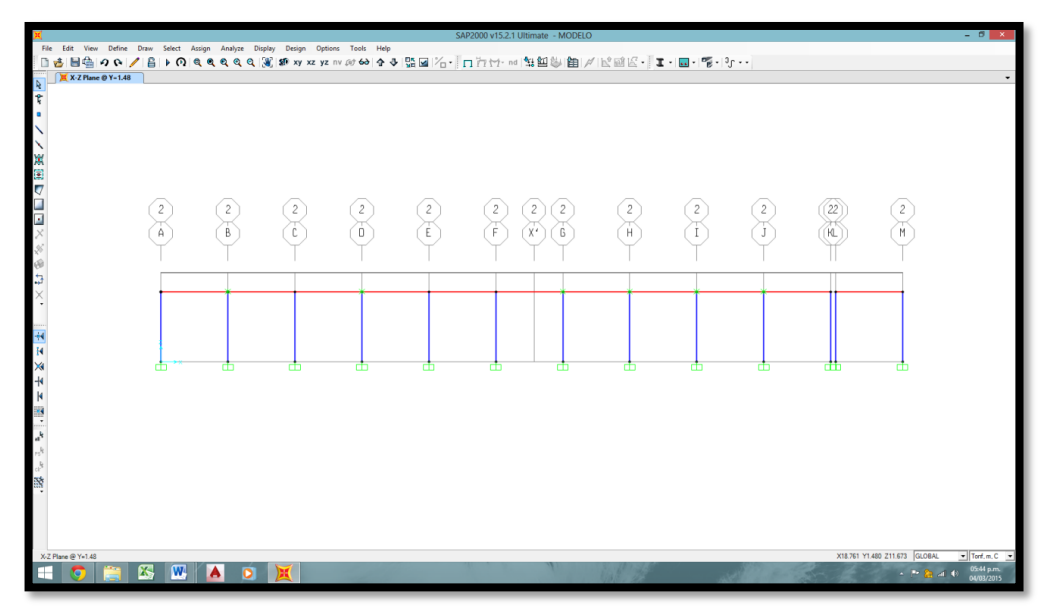

Fuente: SAP 2000

Una vez que hemos terminado de asignar las secciones ya tenemos el modelo que utilizaremos para el análisis, tenemos que revisar de acuerdo a los planos de AUTOCAD que todas las secciones que se indican en los planos DWG estén asignadas.

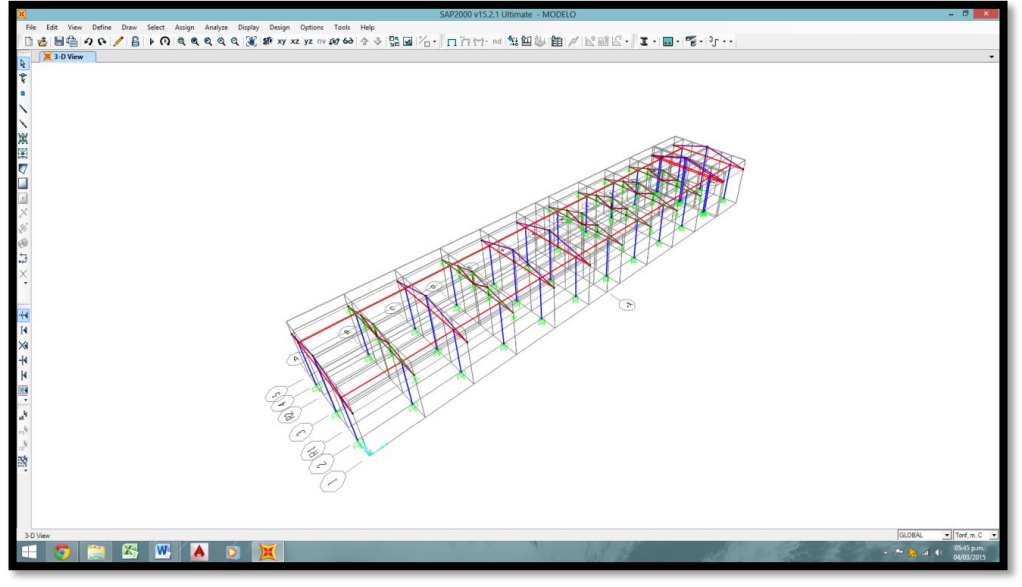

Figura 25. Escuela Nuevo san Juan Alto

Fuente: SAP 2000

#### **3.3. Nudo Rígido**

El Factor de zona rígida que se considera para el presente análisis es de 1 y se queda en modo automático, este factor hace que los momentos y que los cortantes que calcula el programa se calculen de cara a cara de las columnas es decir de nudo a nudo.

Figura 26. Asignar nudo rígido a secciones

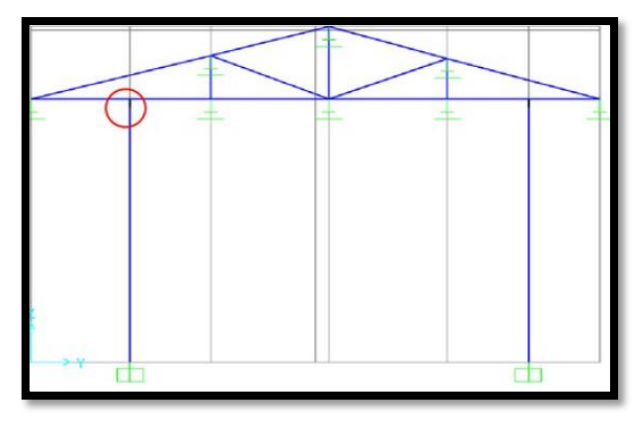

Fuente: SAP 2000

Se asignan restricciones para tijerales de madera, indicando que no se permite traslación para ninguno de los 3 ejes, pero si se permite rotación.

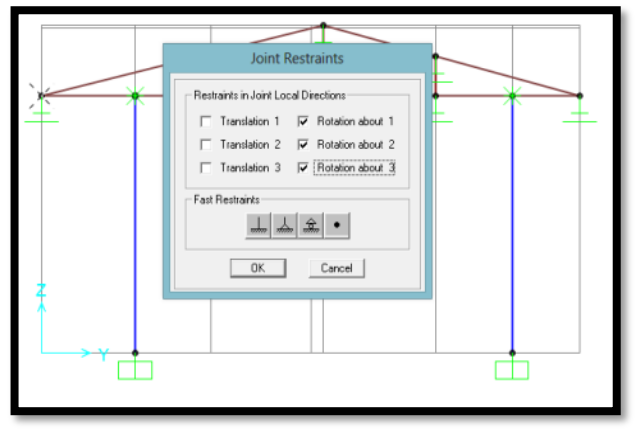

Figura 27. Restricción a las secciones

Fuente: SAP 2000

#### **3.4. Cargas**

En Load Patern definimos 5 estados de carga (PP, CM, CVT, CV, Sismo en X, Sismo en Y). El Peso propio se le asignará DEAD*,* a la Carga Muerta *SUPERDEAD*, a la Carga Viva de Techo *ROOF LIVE*, a Sismo en "X" *QUAKE (Usar Coeficient)*, a Sismo en "Y" *QUAKE (User Coeficient).*

Figura 28. Determinación de cargas para el modelamiento

|                                           |                             | Define Load Patterns      |                                      |                      |                                   |
|-------------------------------------------|-----------------------------|---------------------------|--------------------------------------|----------------------|-----------------------------------|
| <b>Load Patterns</b><br>Load Pattern Name | Type                        | Self Weight<br>Multiplier | Auto Lateral<br>Load Pattern         |                      | Click To:<br>Add New Load Pattern |
| PP                                        | $\vee$ 1<br>Dead            |                           |                                      |                      | Add Copy of Load Pattern          |
| PP<br>CM                                  | Dead<br>Super Dead          | n                         |                                      |                      | Modify Load Pattern               |
| <b>CVT</b><br>CV                          | Roof Live<br>Reducible Live | н<br>n                    |                                      | $\ddot{\phantom{1}}$ | Modify Lateral Load Pattern       |
| $S-X$<br>S-Y                              | Quake<br>Quake              | 0<br>n                    | User Coefficient<br>User Coefficient | ÷                    | Delete Load Pattern               |
|                                           |                             |                           |                                      |                      | Show Load Pattern Notes           |
|                                           |                             |                           |                                      |                      | OK.<br>Cancel                     |
|                                           |                             |                           |                                      |                      |                                   |

Fuente: SAP 2000

 $\frac{4}{4}$ 

Se tienen que asignar las cargas según metrados

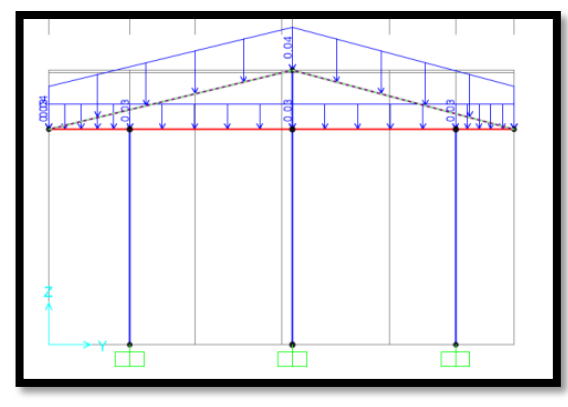

Figura 29. Cargas distribuidas aplicadas a las secciones

Fuente: SAP 2000

Ahora asignamos las cargas puntuales a los tijerales.

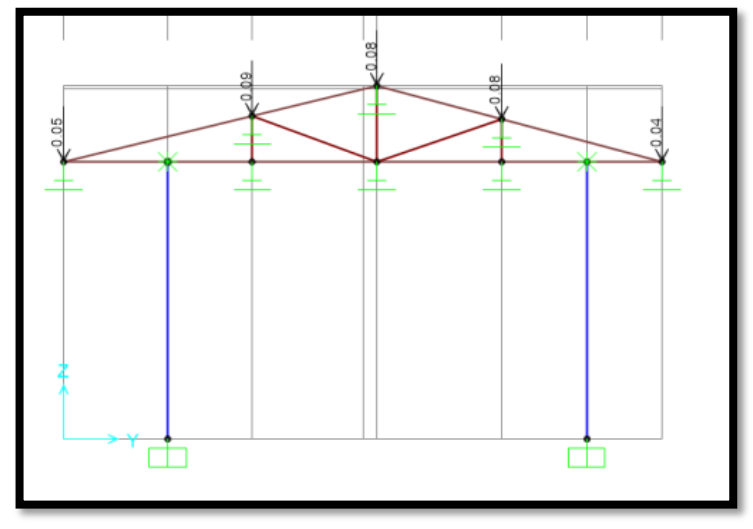

Figura 30. Cargas puntuales aplicadas a las secciones

Ahora tenemos todo el nivel con las cargas asignadas.

Fuente: SAP 2000

Figura 31. Modelamiento con cargas completas

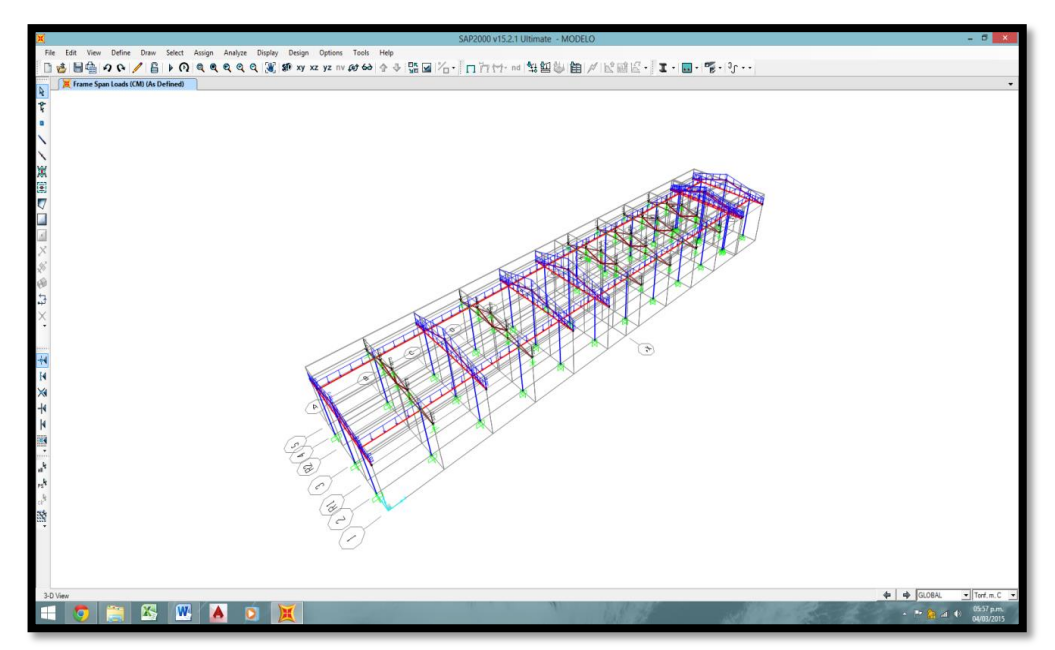

Fuente: SAP 2000

### **3.5. Estimación del Peso (P)**.

En la presente investigación para calcular el peso de la edificación se aplica la siguiente formula:

CM+0,50\*CV

**Ecuación 4: Peso de la edificación**

#### **3.6. Análisis Estático**

Configuración para vectores Ritz

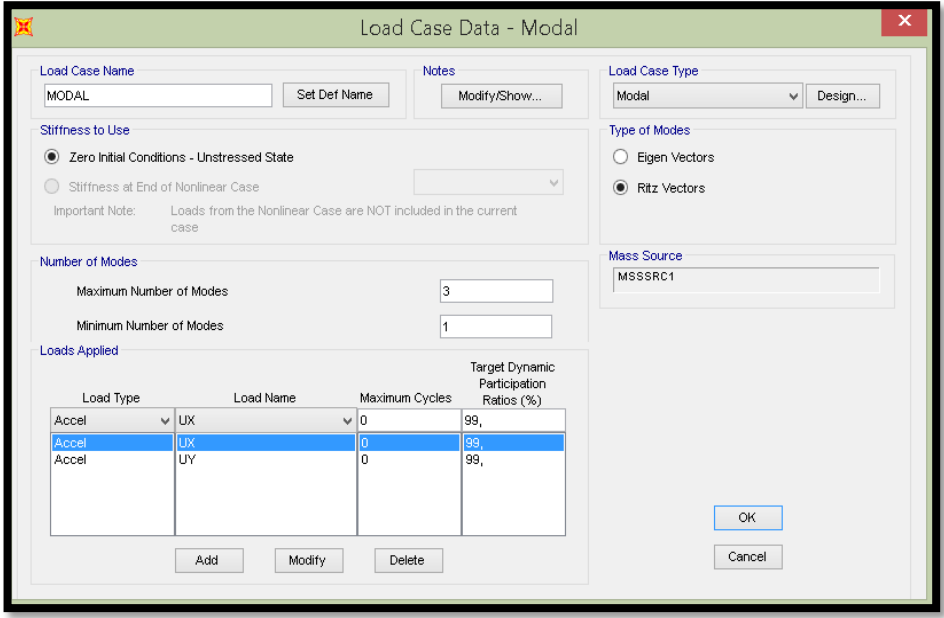

Figura 32. Definición de vectores Ritz para el modelamiento

Fuente: SAP 2000

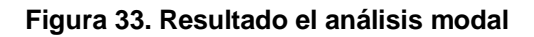

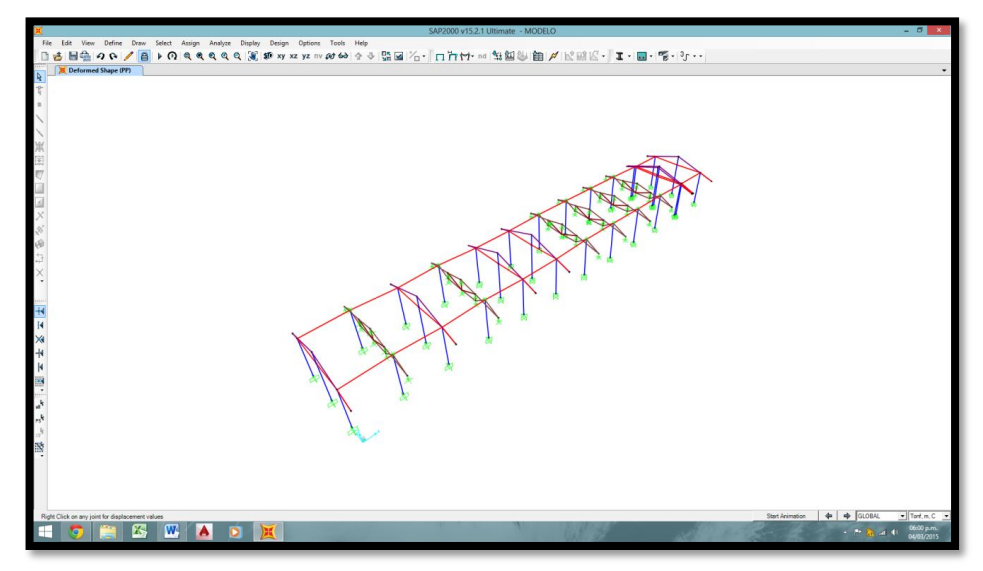

Fuente: SAP 2000

Nos damos cuenta de los valores obtenidos, principalmente los periodos y las frecuencias. El periodo es de 0.36 para "X" y 0.31 para "Y", hay que verificar con la fórmula que nos da la norma para ver si este periodo cumple lo indicado. De acuerdo a la fórmula dada por la norma el periodo para "X" y "Y" es de 0.14.

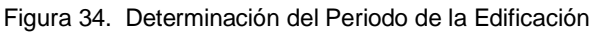

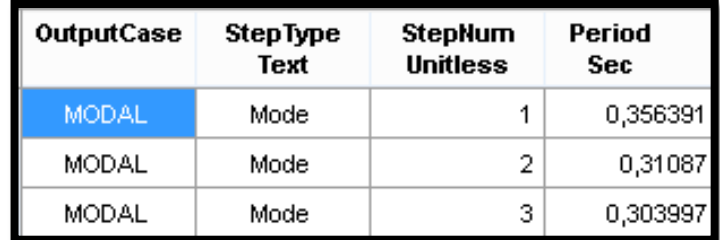

Fuente: SAP 2000

En cuanto a la participación de masas tenemos que para el modo 1 se presenta una participación de 98% de las masas en "X" y para el modo 2 tenemos una participación de masas de 98% para "Y" lo cual indica que la edificación tiene un comportamiento traslacional.

Figura 35. Participación de Masas de la Estructura

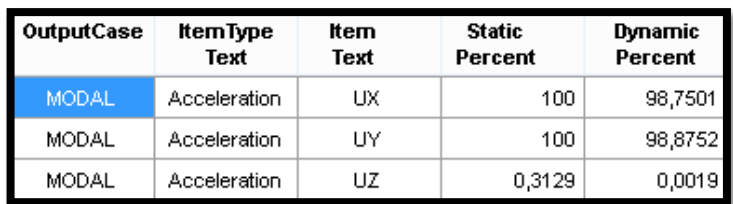

Fuente: SAP 2000

Verificamos en RZ para comprobar que la edificación no presenta rotación.

Figura 36. Rotación de la Edificación

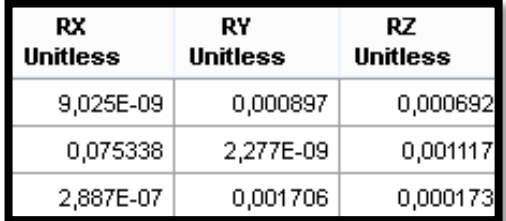

Fuente: SAP 2000

De acuerdo a Norma la sumatoria de la participación de masas en "X" y en "Y" debe ser mayor de 90% y para la edificación si se cumple con este criterio con un 98% para ambos ejes.

Figura 37. Sumatoria de Participación de Masas en "X e Y"

| <b>SumUX</b><br>Unitless | SumUY<br><b>Unitless</b> |
|--------------------------|--------------------------|
| 0,277096                 | 1,108E-06                |
| 0,2771                   | 0,988749                 |
| 0,987501                 | 0,988752                 |

Fuente: SAP 2000

#### **3.7. Periodo Fundamental Aproximado**

Calculamos el periodo que le corresponde al piso de acuerdo a la norma E-030-2003. Y podemos observar que el periodo que debe presentar la estructura es de *0.14.*

$$
T=\frac{h_n}{C_T}
$$

**Ecuación 5: Periodo Fundamental**

$$
h_n = 5.01 \ m
$$

$$
C_T = 35
$$

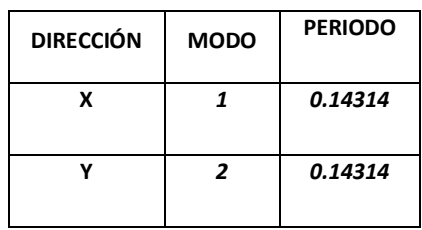

Esta diferencia es provocada por el factor Ct ya que éste no considera la interacción que existe entre el tabique-pórtico.

 $\overline{9}$ 

## **3.8. Factor de Amplificación Sísmica**

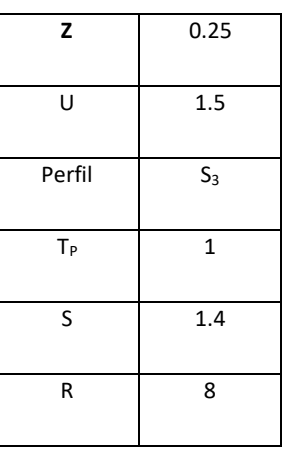

$$
\mathcal{C}=2.5
$$

Cuando *T<Tp*

# **Ecuación 6: Factor de Amplificación Sísmica**

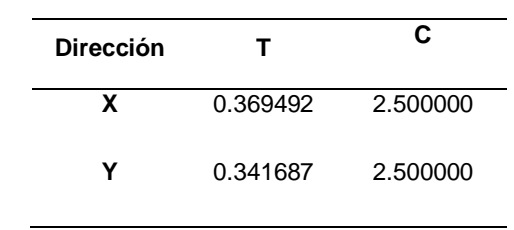

## **3.9. Fuerza Cortante en. la Base**

$$
V = \left(\frac{ZUCS}{R}\right) * P
$$

**Ecuación 7: Fuerza Cortante en la Base**

$$
\frac{C}{R}\geq 0,125
$$

 $\overline{1}$ 

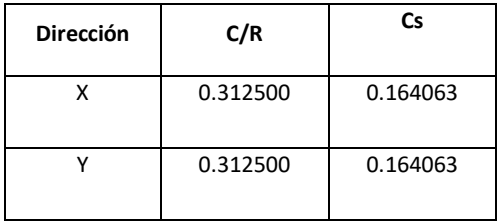

## Por tanto, el cortante en la base es:

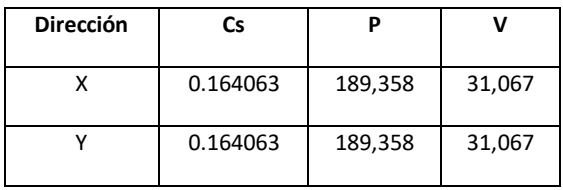

Luego dicho centro de masa deberá ser asignado al diafragma

Figura 38. Definición de Diafragma

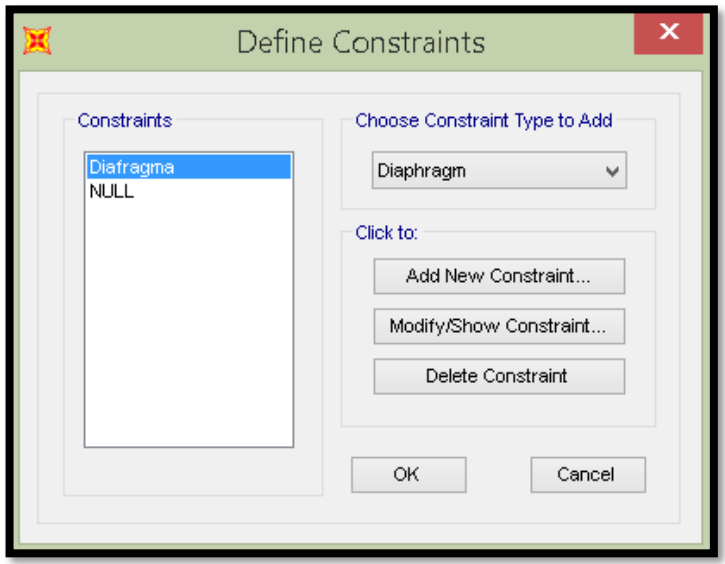

Fuente: SAP 2000

Figura 39. Determinación de Restricciones

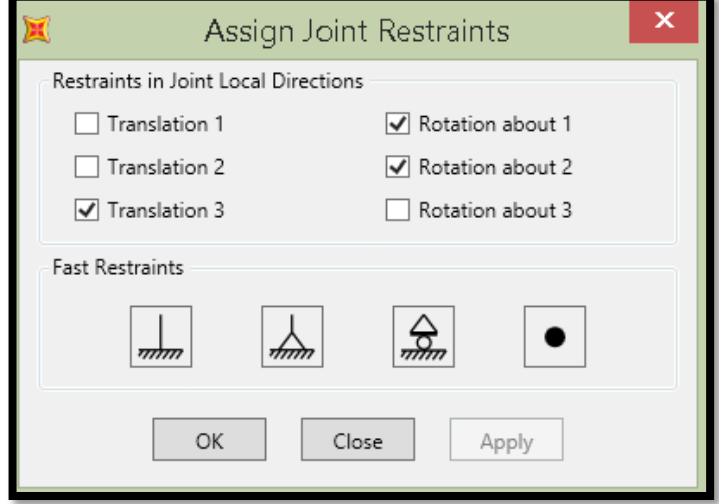

Fuente: SAP 2000

Asignamos los sismos en X e Y:

Figura 40. Asignar Cargas Sísmicas en Dirección "X"

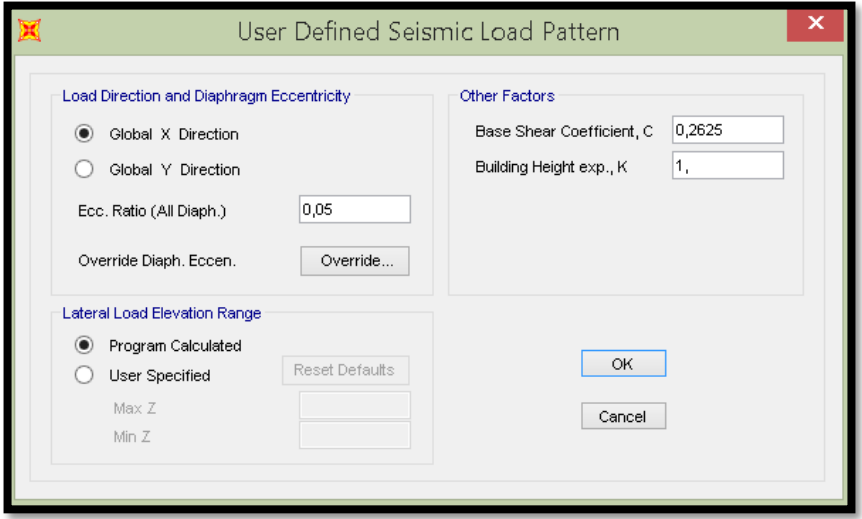

Fuente: SAP 2000

Figura 41. Asignar Cargas Sísmicas en Dirección "Y"

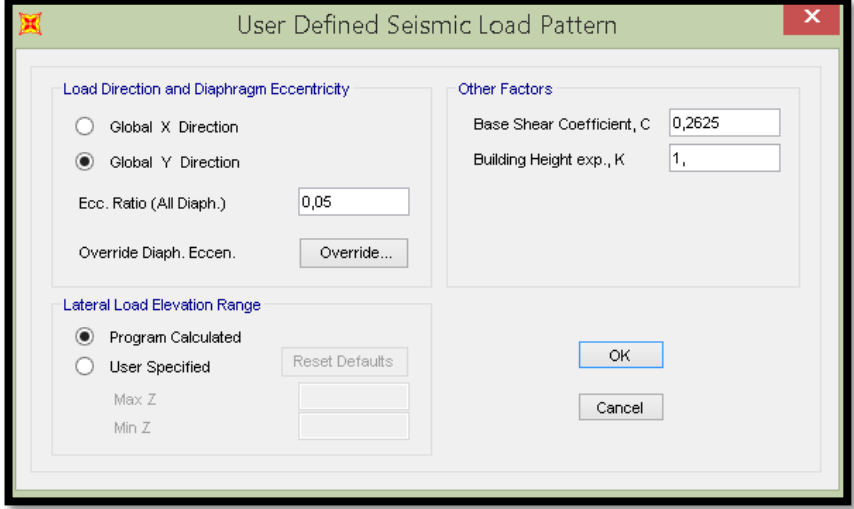

Fuente: SAP 2000

Calculamos las fuerzas sísmicas y momento torsor que se aplicará en el sistema estructural.

#### **Tabla 12.** Fuerza para la dirección "x"

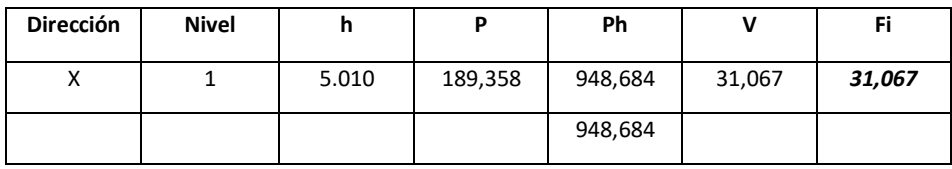

Fuente: Propia

#### **Tabla 13.** Fuerza para la dirección "Y"

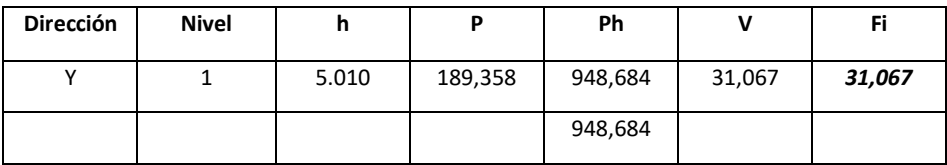

Fuente: Propia

**Tabla 14.** Momento torsor para la dirección "x"

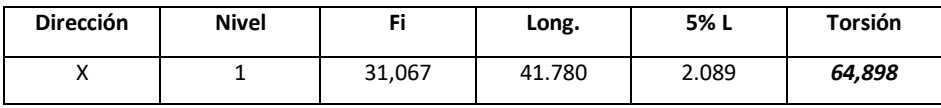

Fuente: Propia

**Tabla 15.** Momento torsor para la dirección "Y"

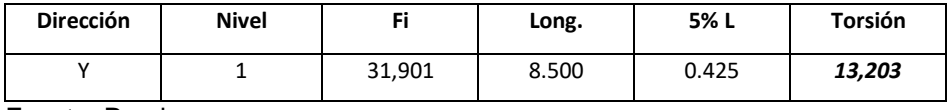

Fuente: Propia

Figura 42. Momento Torsor en "X"

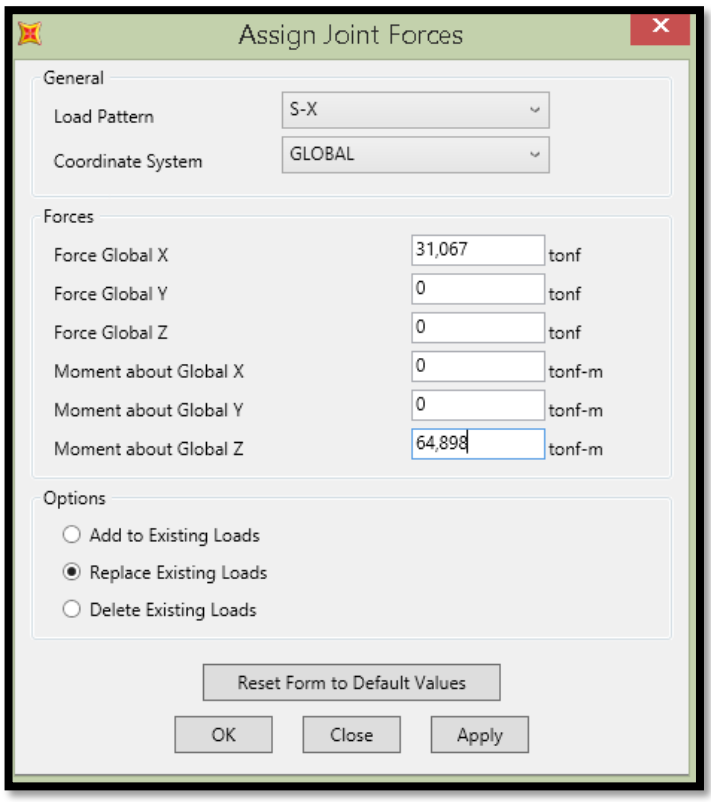

Fuente: SAP 2000

Figura 43. Momento Torsor en "Y"

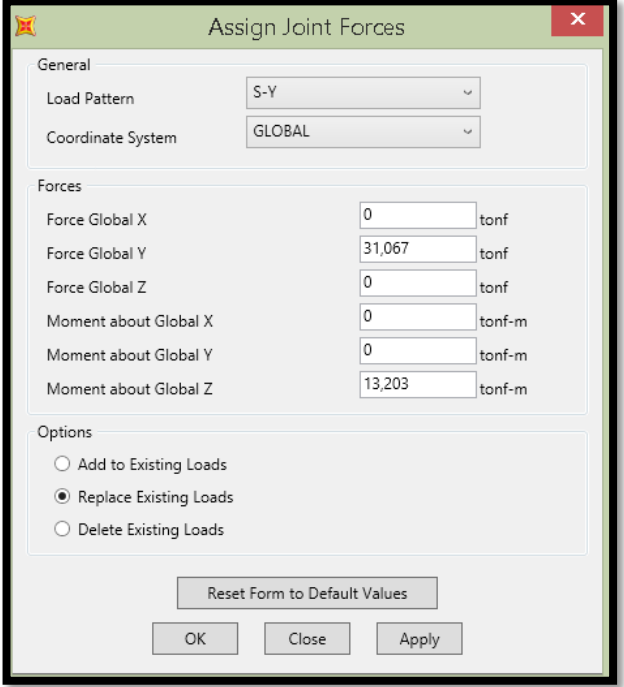

Fuente: SAP 2000

Los desplazamientos laterales que obtenemos los tenemos que multiplicar por  $0.75R$ .

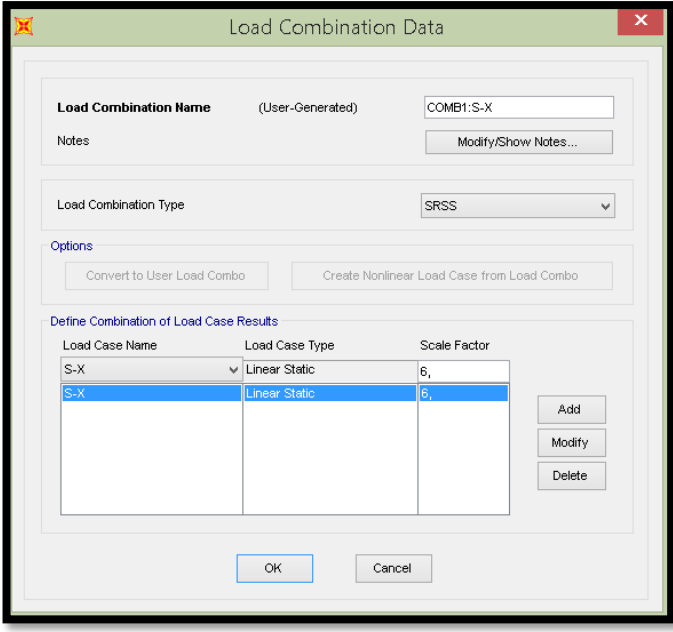

Figura 44. Combinaciones de carga en "Y"

Fuente: SAP 2000

Figura 45. Combinaciones de Carga en "X"

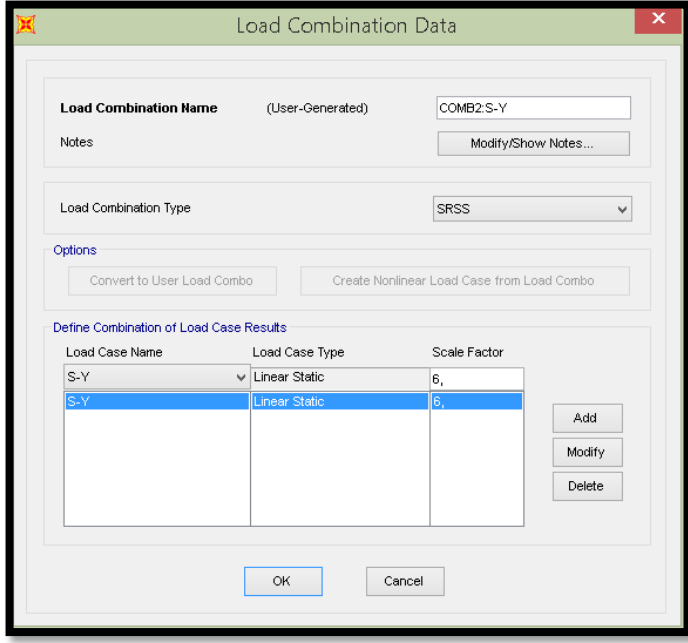

Fuente: SAP 2000

Figura 46. Resultado del modelamiento

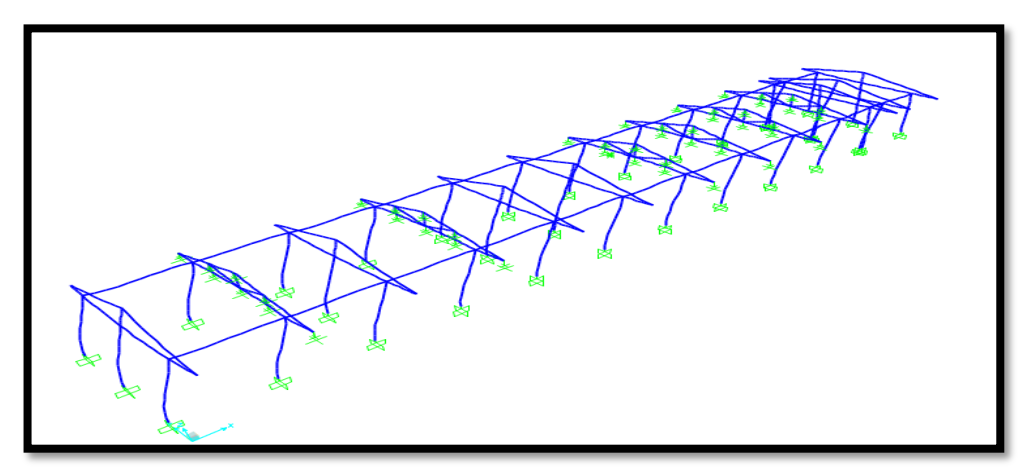

Fuente: SAP 2000

Vemos los Drift obtenidos, y los comparamos con los que establece la normativa. Para esta investigación de tesis la deriva límite es  $0.007 = 0.7\%$ . La deriva elástica se tiene que dividir por la altura del entrepiso así de esta forma obtenemos la deriva inelástica.

Figura 47. Derivas Inelásticas

| COMB1:S-X | Combination | Max | 0,137122    | 0,007462    |
|-----------|-------------|-----|-------------|-------------|
| COMB1:S-X | Combination | Min | $-0.137122$ | $-0.007462$ |
| COMB2:S-Y | Combination | Max | 0,000822    | 0,235342    |
| COMB2:S-Y | Combination | Min | $-0.000822$ | $-0.235342$ |

Fuente: SAP 2000

**Tabla 16.** Deriva en "X"

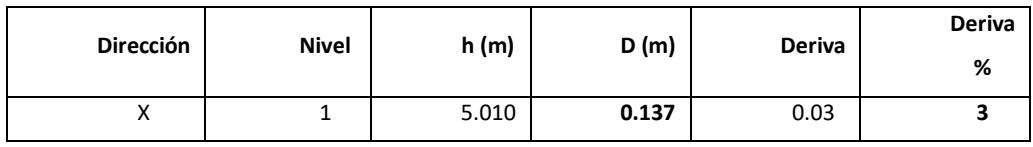

Fuente: Propia

**Tabla 17.** Deriva en "Y"

| <b>Dirección</b> | <b>Nivel</b> | h(m)  | D(m)  | Deriva | <b>Deriva</b><br>% |
|------------------|--------------|-------|-------|--------|--------------------|
|                  |              | 5.010 | 0.235 | 0.05   |                    |

Fuente: Propia

#### **3.10. Análisis Pushover**

Figura 48. Carga Gravitacional No Lineal

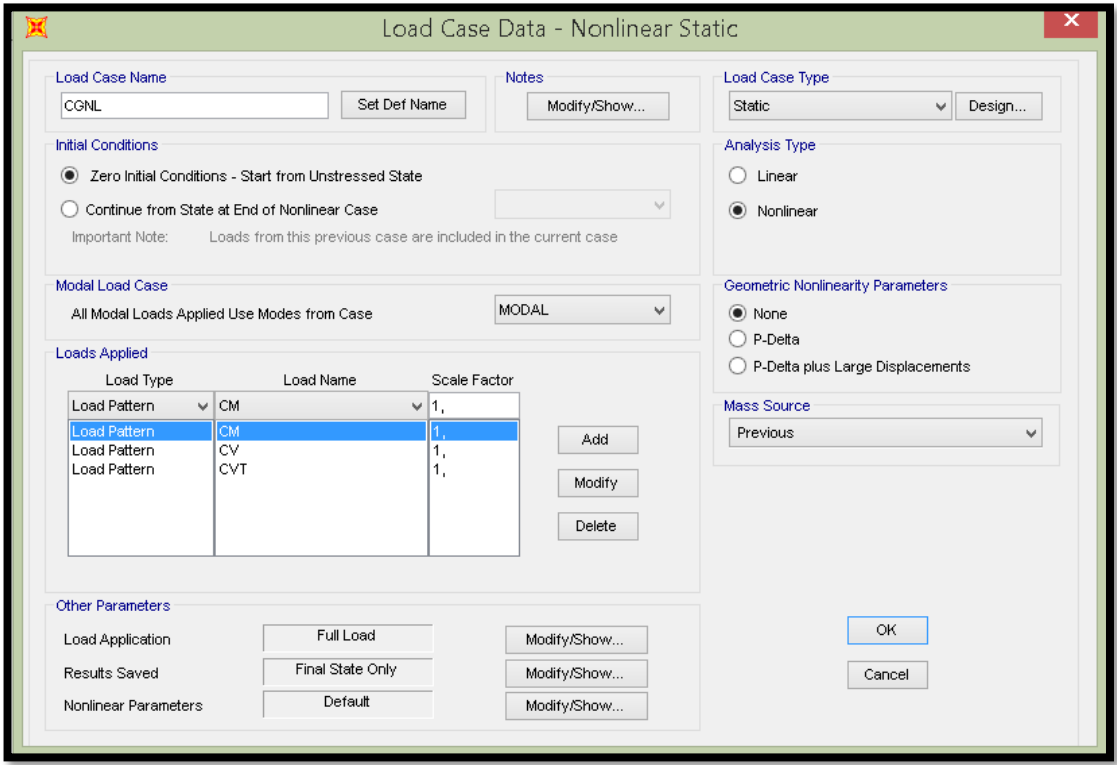

Fuente: SAP 2000

### **3.11. Espectro de Respuesta**

Figura 49. Cálculo de Espectro de Respuesta de Forma Manual

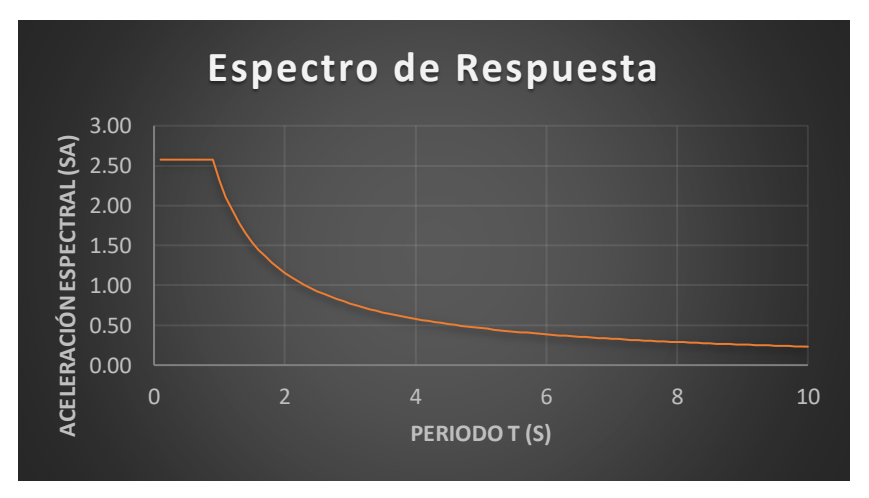

Fuente: SAP 2000

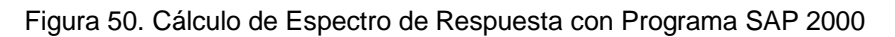

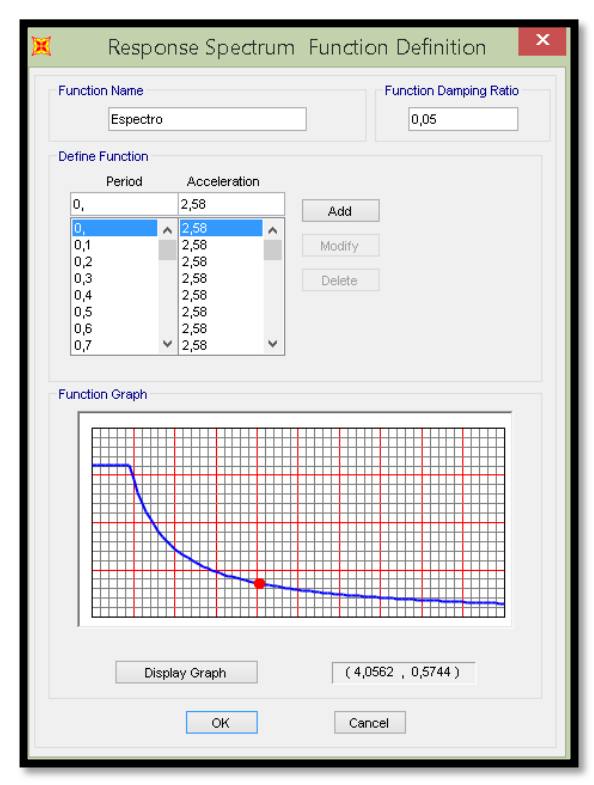

Fuente: SAP 2000

#### **3.12. Parámetros Pushover: ATC-40.**

Se definirán los parámetros de Pushover para el ATC 40.

Diagrama de momento giro simplificado el cual establece los puntos notables A, B, C, D, E. N es el momento último.

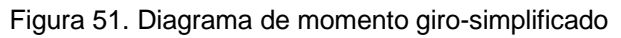

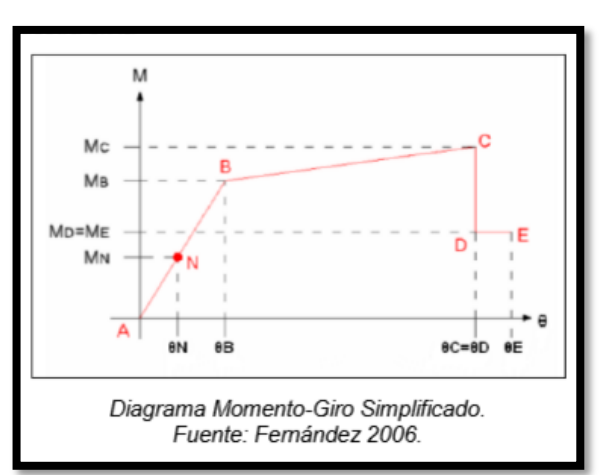

Fuente: SAP 2000

Ademàs el FEMA 356 plantea 3 puntos para definir los rangos de aceptaciòn

- .Io:ocupaciòn inmediata
- Ls:seguridad de vida
- .Cp:prevenciòn del colapso

Figura 52. Identificación de Respuestas Limites en Columnas y Vigas

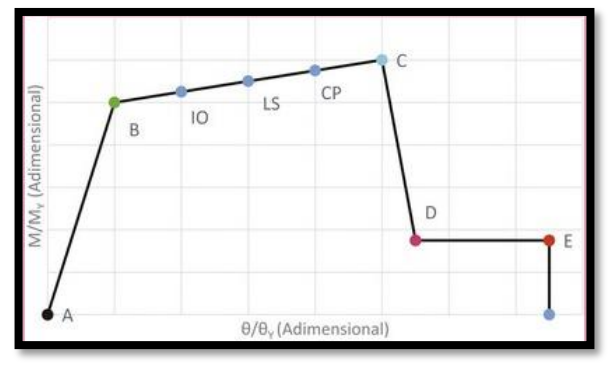

Fuente: (Meza,2018)

Diagramas de Momento Giro Para Columna Xx

Ròtulas en los ejes A,C,E,F, K,L,M.

Figura 53. Definición de Rótulas Plásticas en Columnas

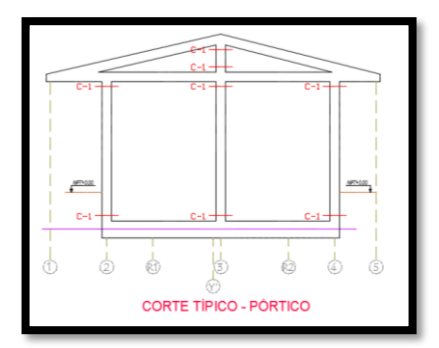

Fuente: AutoCAD 2016 Rotulas en los ejes B,D,G,I,H,J.

Figura 54. Definición de Rótulas Plásticas en Columnas -II

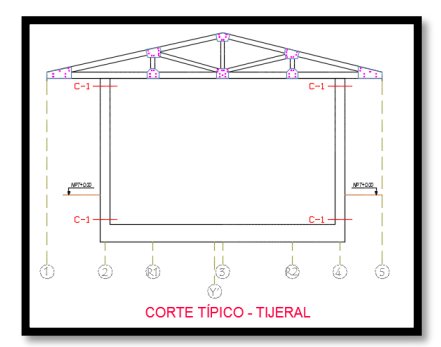

Fuente: AutoCAD 2016

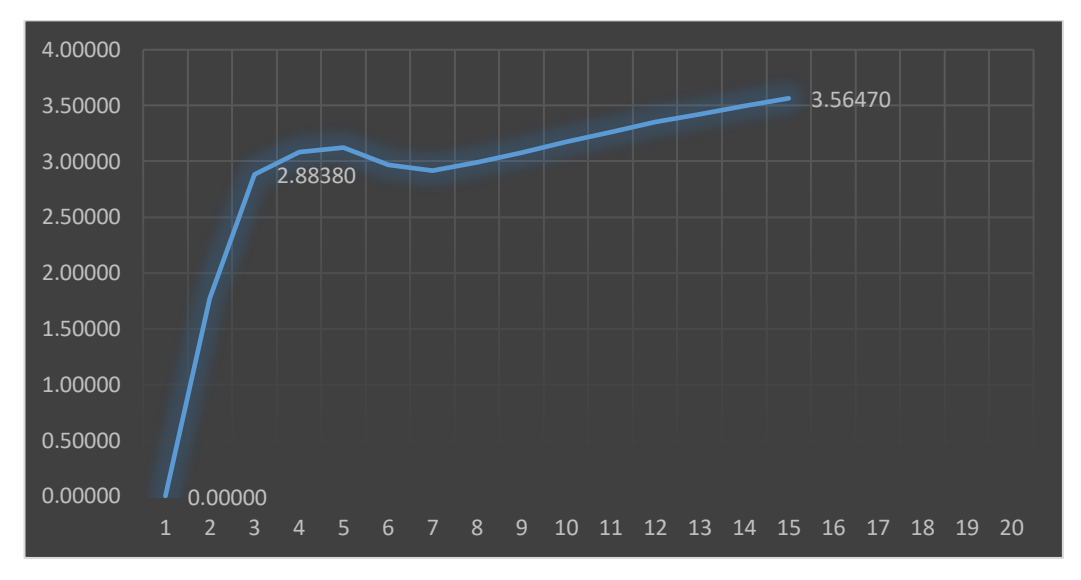

Figura 55. Diagrama Momento Curvatura Columna C1 - XX

Fuente:Elaboración Personal

**Tabla 18.** Relación M-C- Columna C-1

| <b>PUNTO</b> | <b>CURVATURA</b> | <b>MOMENTO.</b> | Lp     | <b>GIRO</b> |                  | $\theta/\theta_Y$ |
|--------------|------------------|-----------------|--------|-------------|------------------|-------------------|
|              | (1/m)            | (Tn-m)          | (m)    | (Rad)       | M/M <sub>Y</sub> |                   |
| -B           | $-0.0274$        | $-2.8838$       | 0.1250 | $-0.0034$   | $-1.0000$        | $-1.0000$         |
| A            | 0.0000           | 0.0000          | 0.1250 | 0.0000      | 0.0000           | 0.0000            |
| B            | 0.0274           | 2.8838          | 0.1250 | 0.0034      | 1.0000           | 1.0000            |
| C            | 0.6496           | 3.5647          | 0.1250 | 0.0812      | 1.2361           | 23.7308           |
| D            | 0.7402           | 1.2260          | 0.1250 | 0.0925      | 0.4251           | 27.0387           |
| E            | 1.1457           | 1.3228          | 0.1250 | 0.1432      | 0.4587           | 41.8524           |

Fuente: **.**Elaboración**.** Propia**.**

Tabla 19. Criterios de Aceptación para la Articulación Columna C-1 XX

| Б      | ΙO     |        | СP     |
|--------|--------|--------|--------|
| 0.0778 | 0.0229 | 0.0618 | 0.0812 |

Fuente:Elaboración Propia

 $\ddot{\phantom{1}}$ 

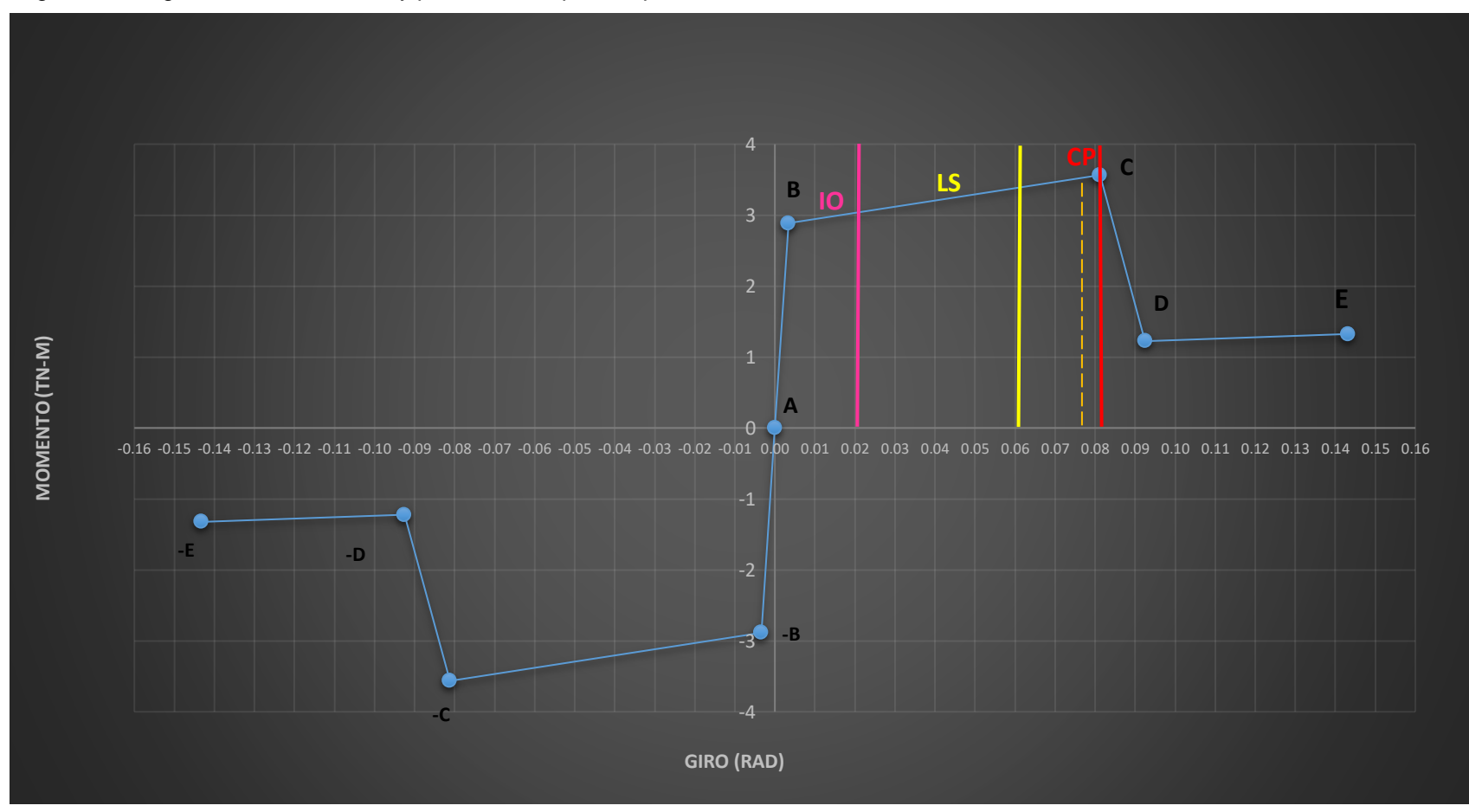

Figura 56. Diagrama Momento –Giro y puntos de aceptación paa Columna C1

Fuente: Elaboración Propia

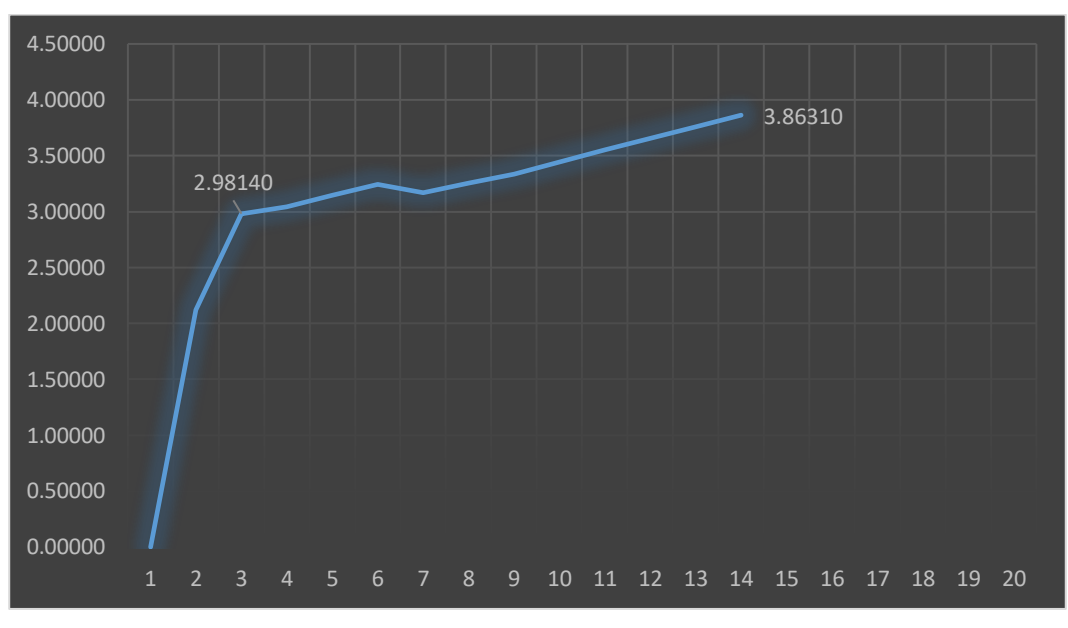

Figura 57. Diagrama Momento Curvatura Columna C1 - YY

Fuente:Elaboración Propia

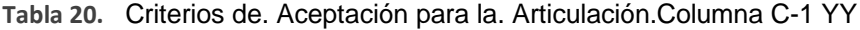

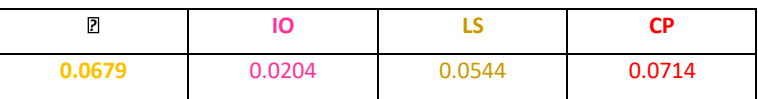

Fuente:Propia

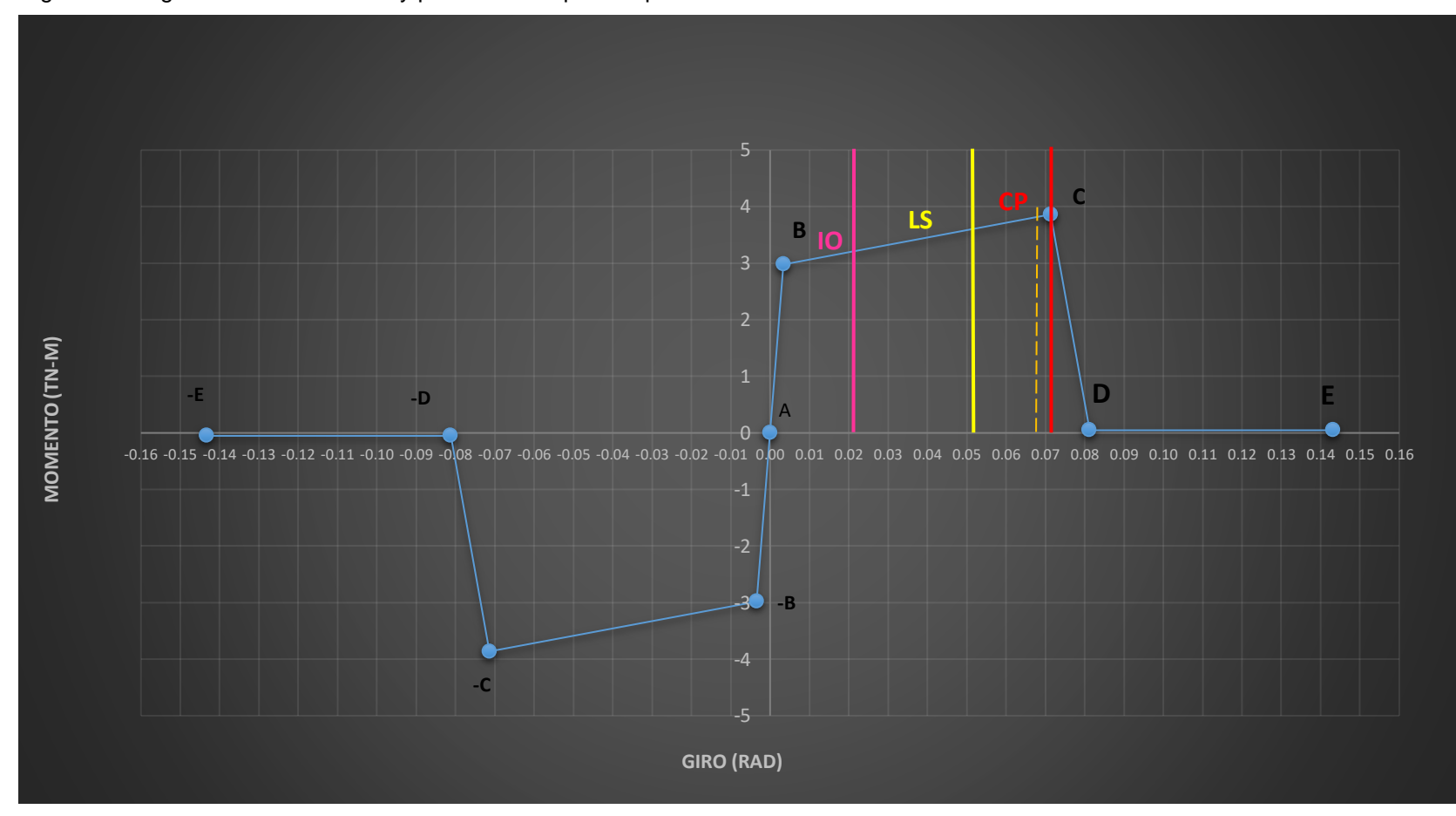

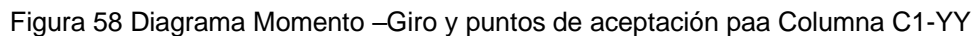

Fuente: SAP 2000

 $\overline{\phantom{a}}$ 

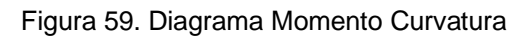

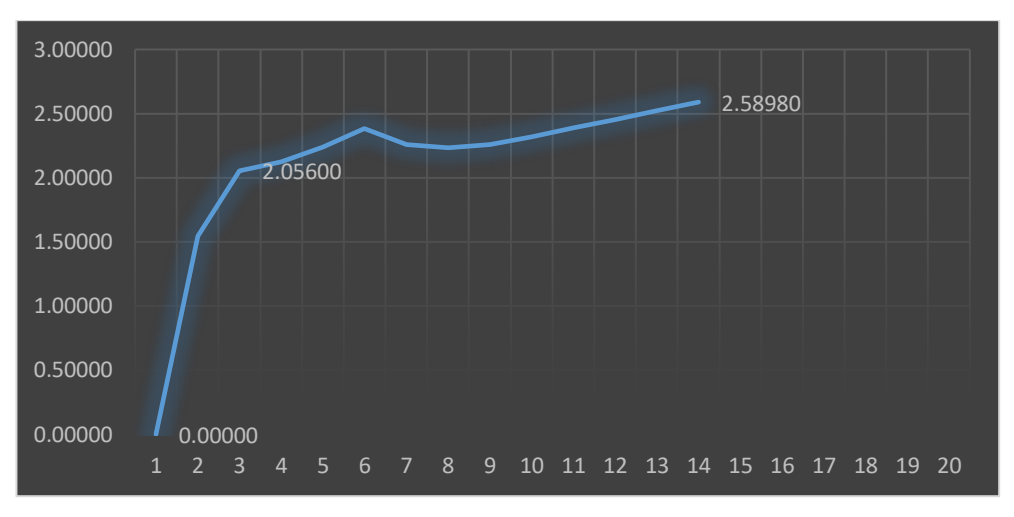

Fuente: Elaboración propia

#### **Tabla 21.** Criterios de Aceptación para la Articulación Viga V-1

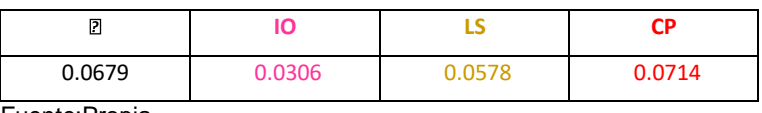

Fuente:Propia

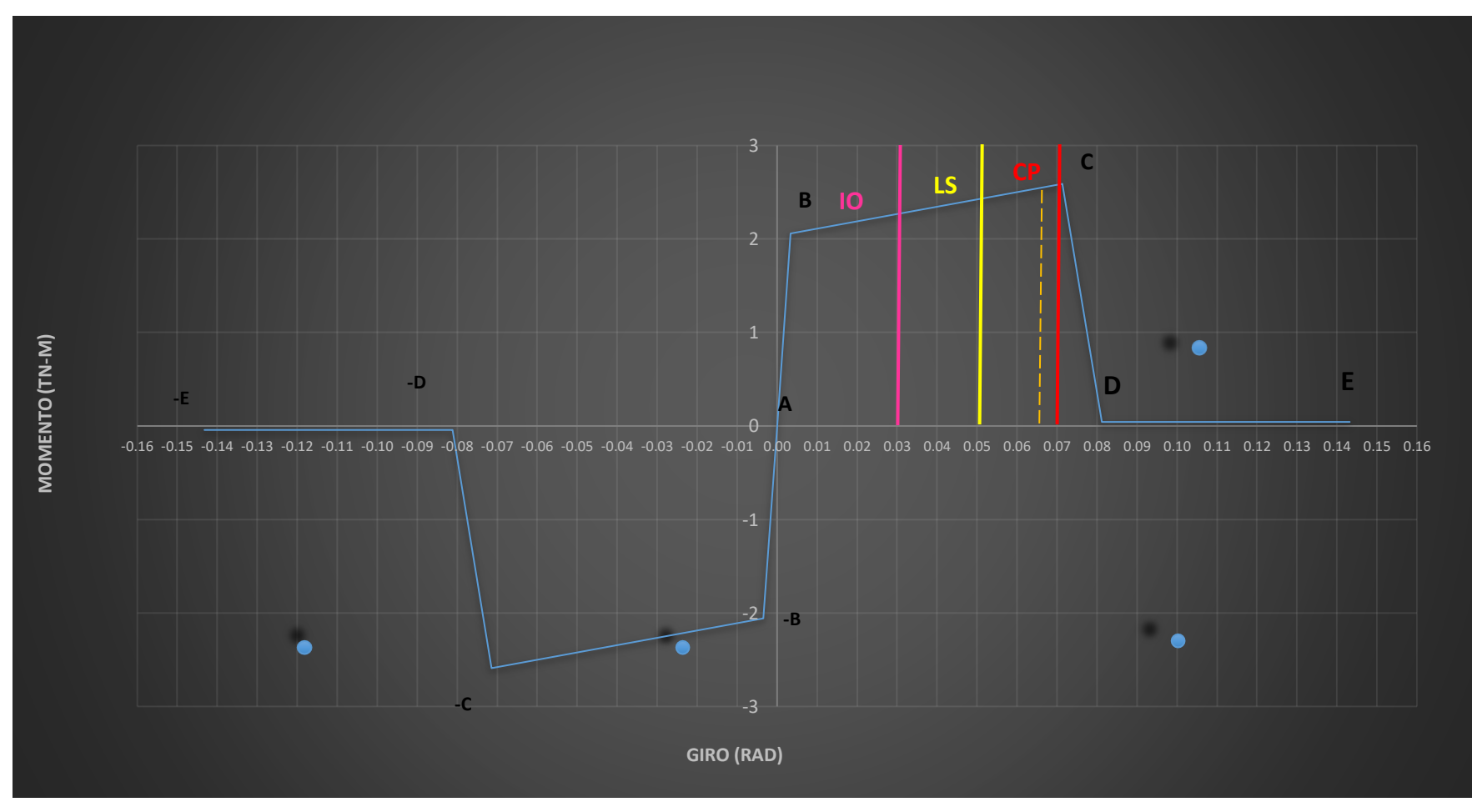

Figura 60 Diagrama Momento-Giro y criterios de aceptación para Viga V-1

Fuente: Elaboración Propia

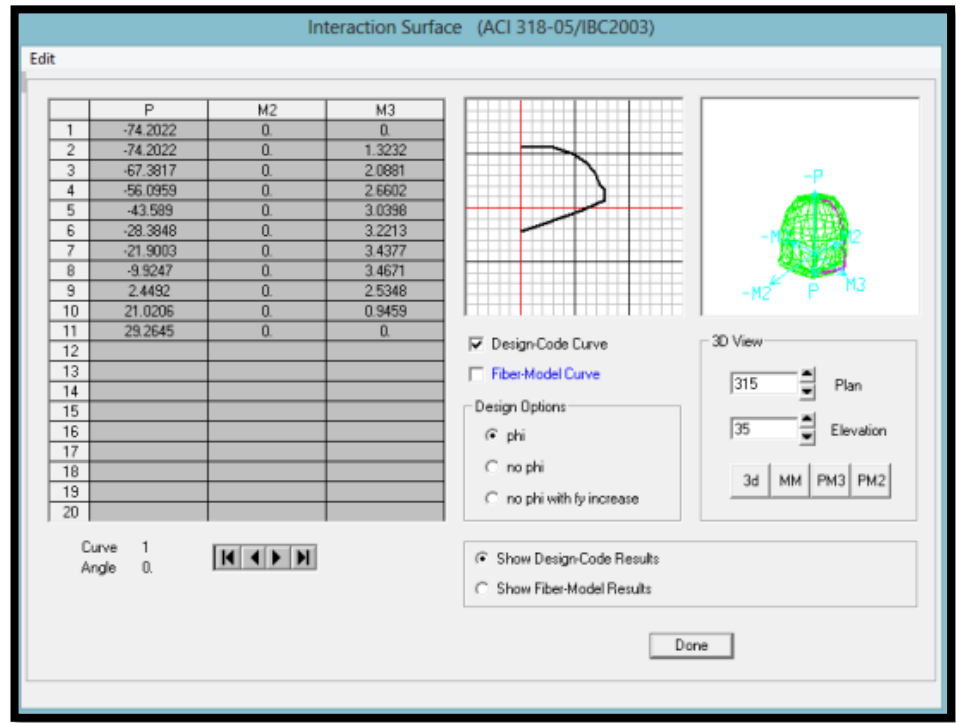

Figura 61. Superficie de interacción de columnas

Fuente: SAP 2000

Figura 62. Hinge Type Para Columnas

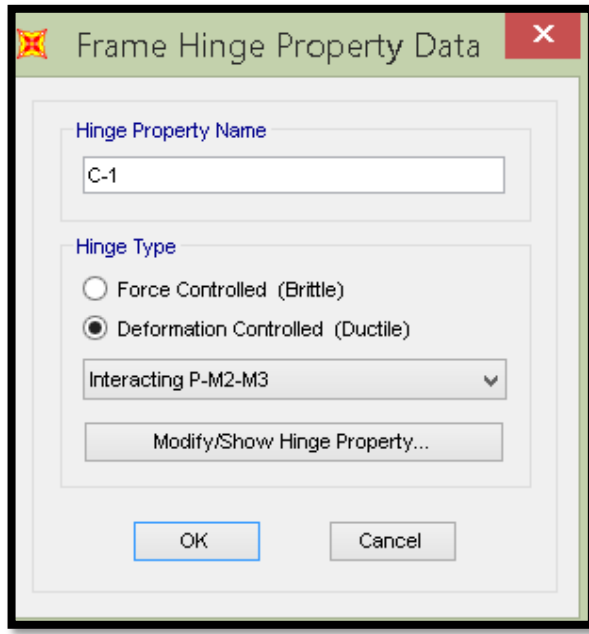

Fuente: SAP 2000

Figura 63. Frame Hinge Property Data for C-1

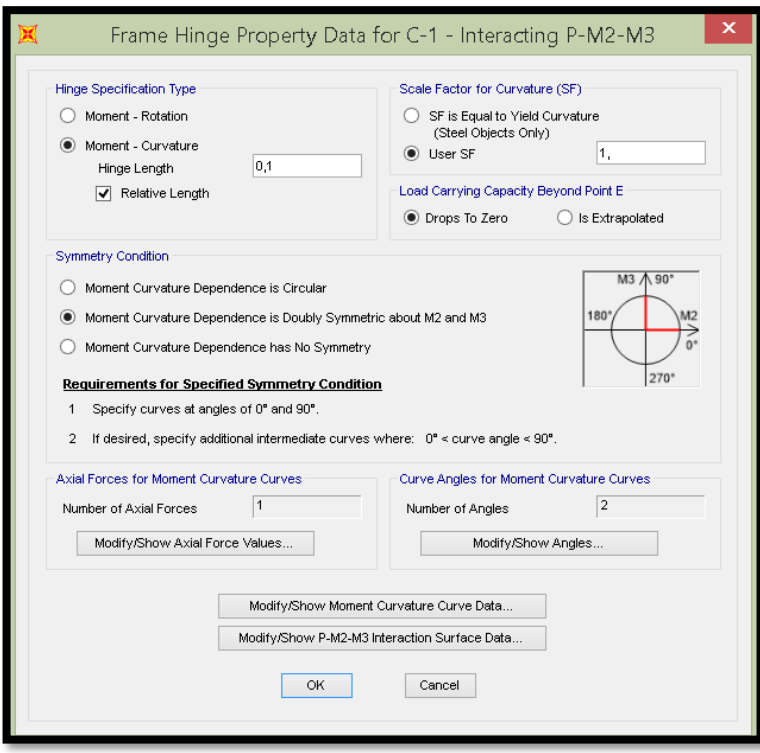

Fuente: SAP 2000

## **3.13. Rótulas Plásticas**

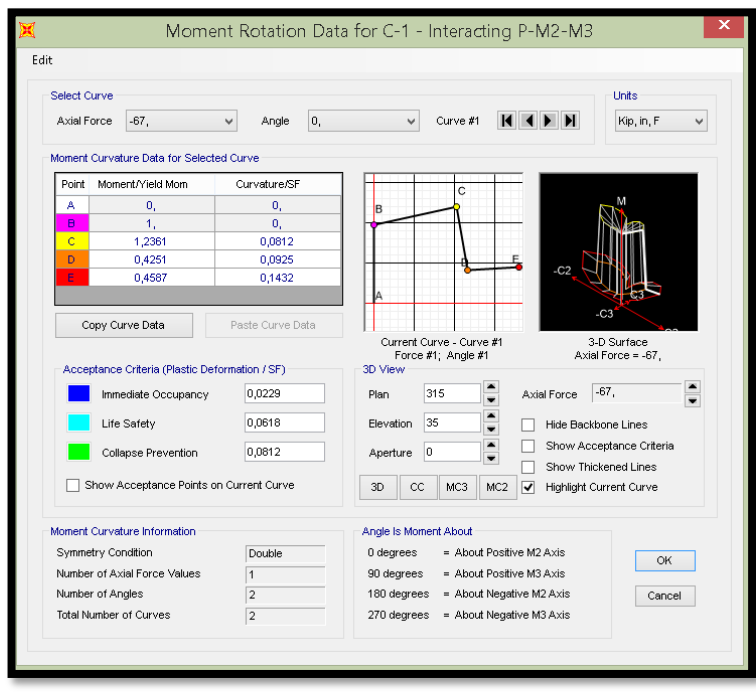

Figura 64. Moment Rotation Data for Columnas

Fuente: SAP 2000

Para columnas, introducimos los datos de Superficies de Interacción:

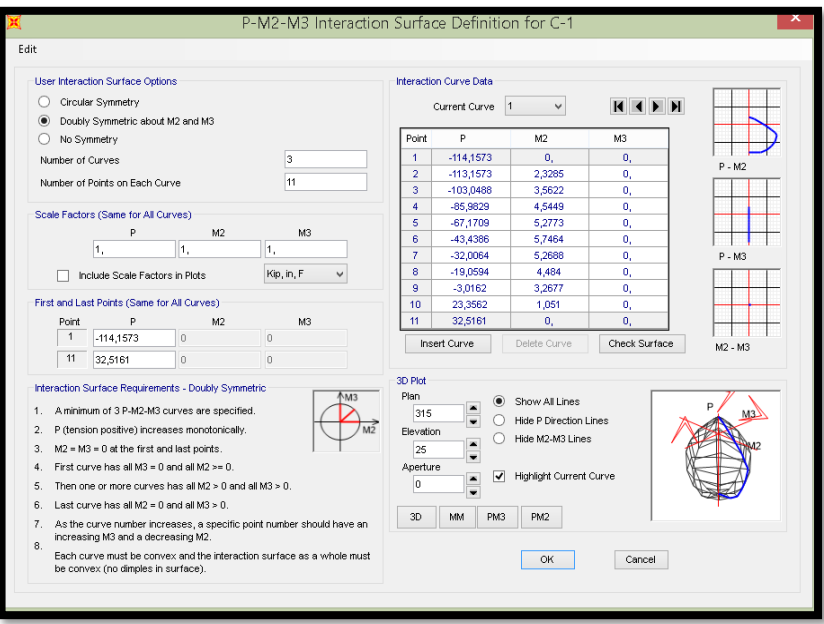

Figura 65. P-M2-M3 Interaction Surface Definition for C-1

Fuente: SAP 2000

Asignamos las rótulas plásticas en los elementos frame. Vigas: Inicio, Centro y Fin (0.1 – 0.9). Columnas: Inicio y Fin (0.1 – 0.9).

Figura 66. Rótulas Plásticas Asignadas al Modelamiento

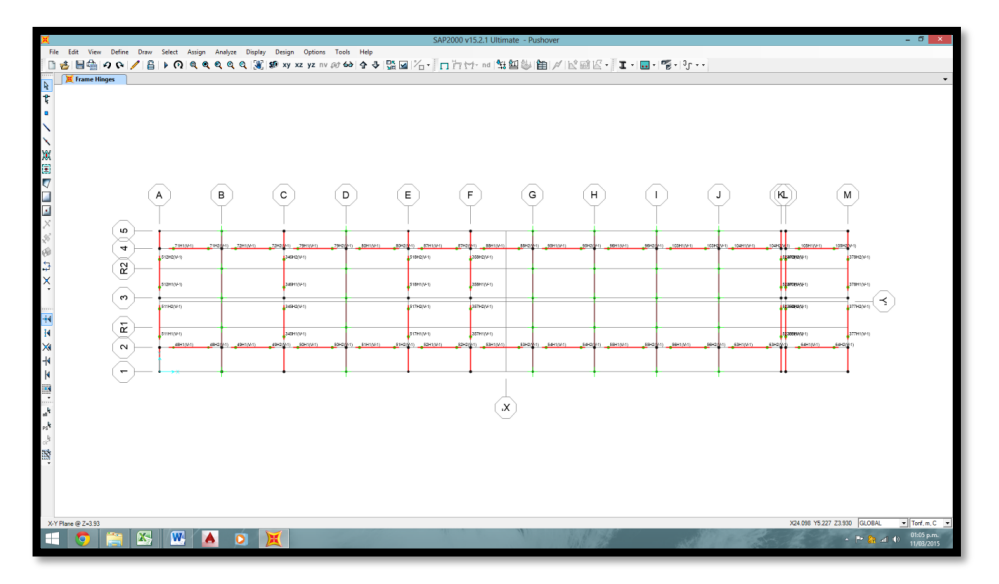

Fuente: SAP 2000

#### **3.14. Curva de Capacidad**

Las fuerzas incrementales que fueron aplicados a la edificación, provocan que ésta se deforme tanto que a partir de un punto se producen fallas locales que son el resultado de que se hayan formado los componentes que disiparan la energía en el rango inelástico.

Las CC grafican dicha deformación lateral. La curva está definida la relación entre los cortantes en la base y los desplazamientos, asimismo en la curva de capacidad se puede apreciar el punto de fluencia efectiva y la incursión de los componentes estructurales en el rango inelástico.

#### **3.14.1. Curva de Capacidad para el Sismo en Dirección "X**"

Para obtener los desplazamientos vamos a SAP 2000

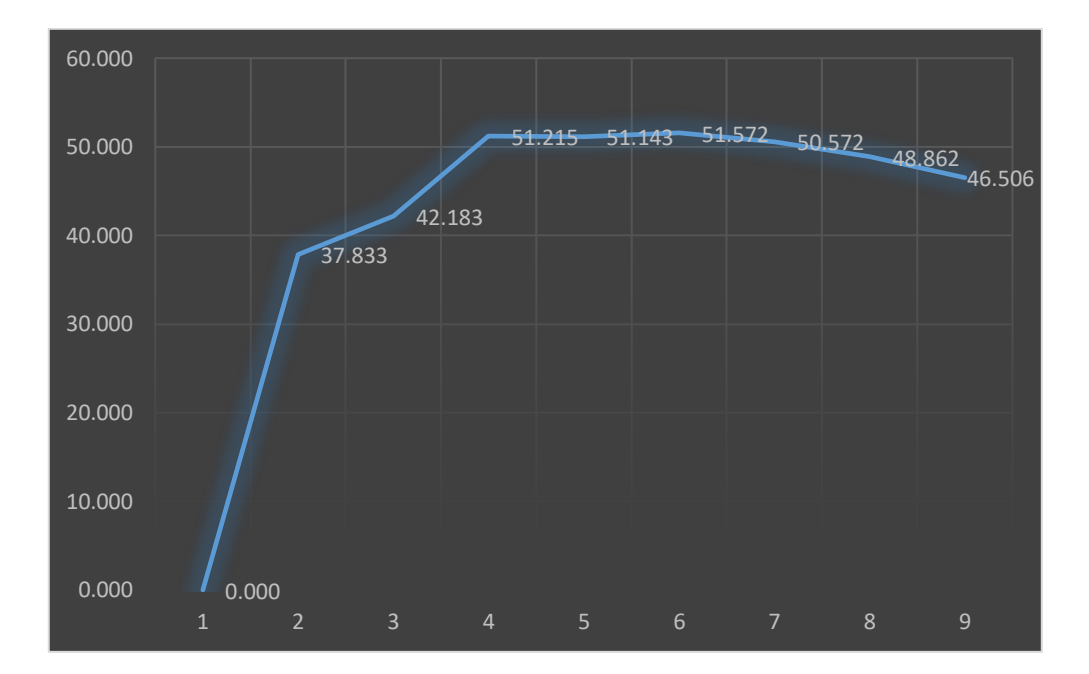

Figura 67. Curva de Capacidad Para el Sismo en "XX

#### **3.14.2. Estructura Deflectada y Rótulas Plásticas (Sismo en "X").**

Podemos apreciar que la rótula se ha ido formando en las Vigas por lo cual Sap 2000 asocia un color determinado al giro que presentan cada una de las rótulas plásticas.

Fuente Elaboración Propia

Figura 68. Giro de Rótulas en Sentido "XX"

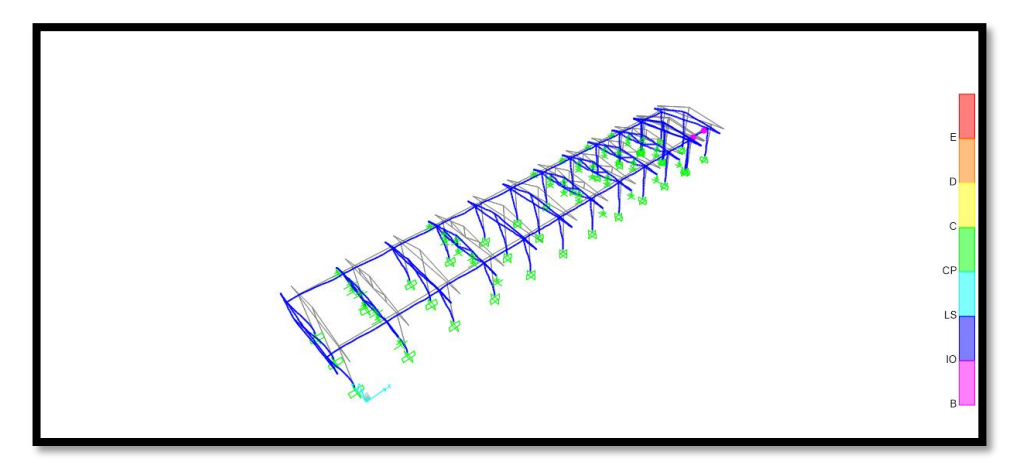

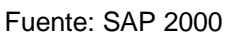

Figura 69. Giro de Rótulas en Sentido "YY"

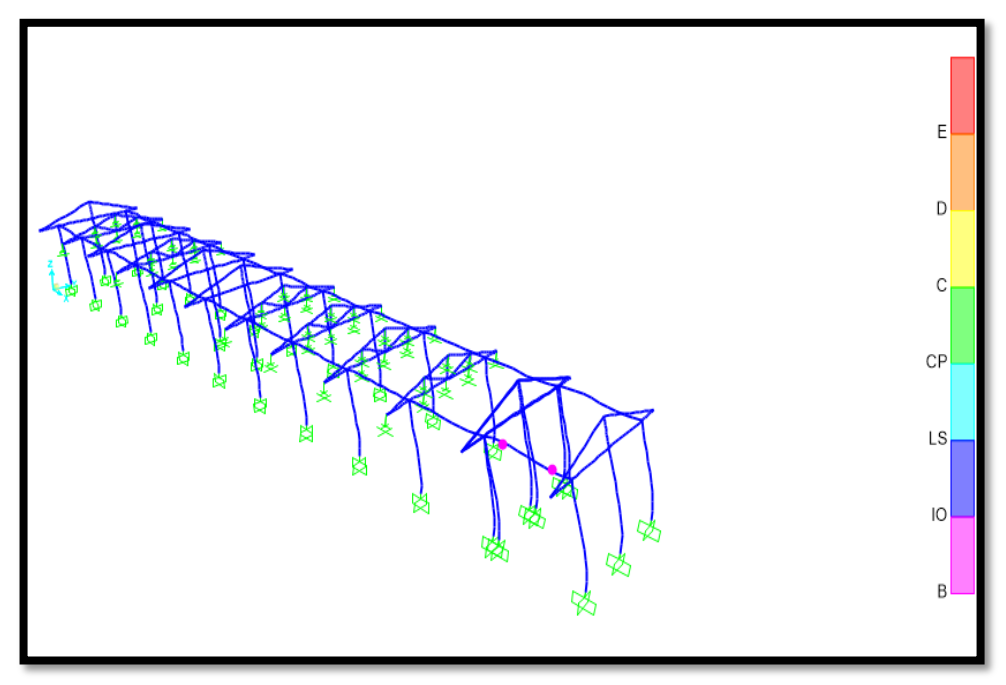

Fuente: SAP 2000

Colores designados por SAP 2000 para evaluar el nivel de desempeño.

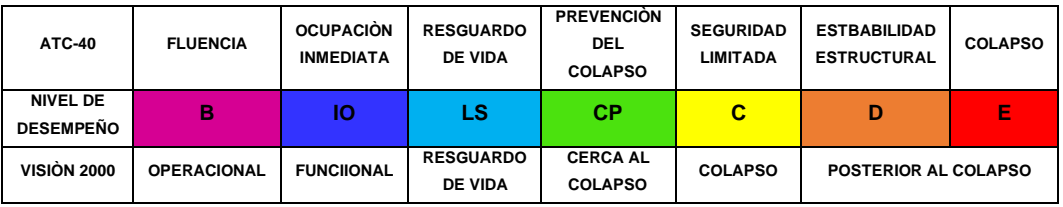

#### **3.14.3. Modelo Bilineal y Sectorización de la Curva de Capacidad "X"**

En la curva de capacidad tomando como referencia los desplazamientos que se han obtenido de Sap 2000 procedemos sectorizar nuestra curva de capacidad separando el rango plástico del rango inelástico asimismo es importante mencionar que del punto de fluencia hacia la izquierda está la energía que se acumula en los componentes.

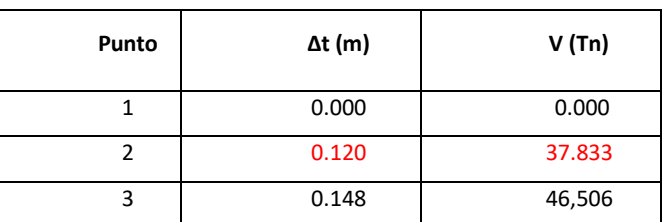

**Tabla 22.** Puntos Relevantes de la Curva de Capacidad "X"

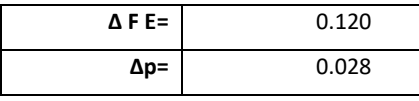

Figura 70. Modelo Bilineal y Sectorización "XX"

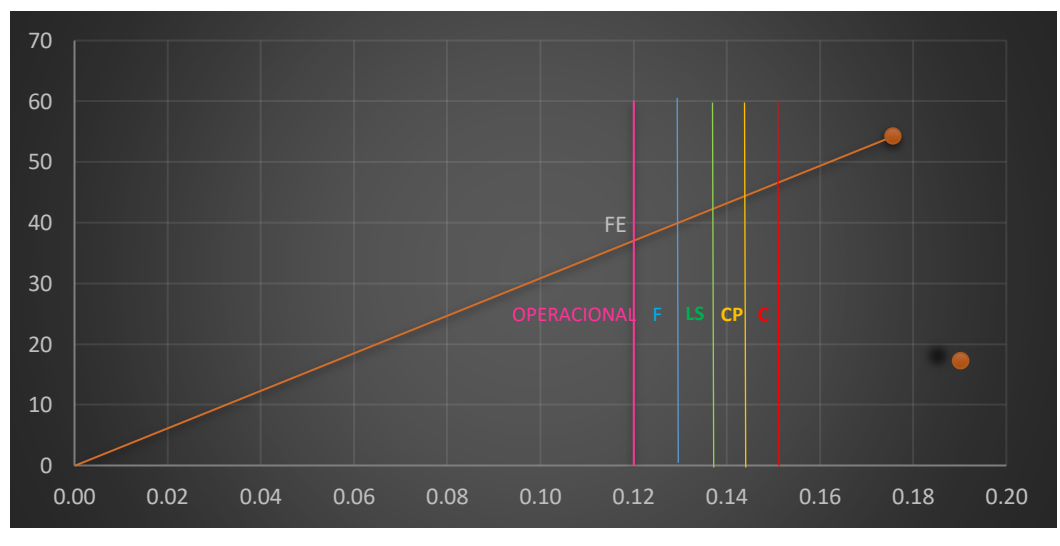

Fuente: Elaboración Propia
Figura 71. Punto de Desempeño "XX"

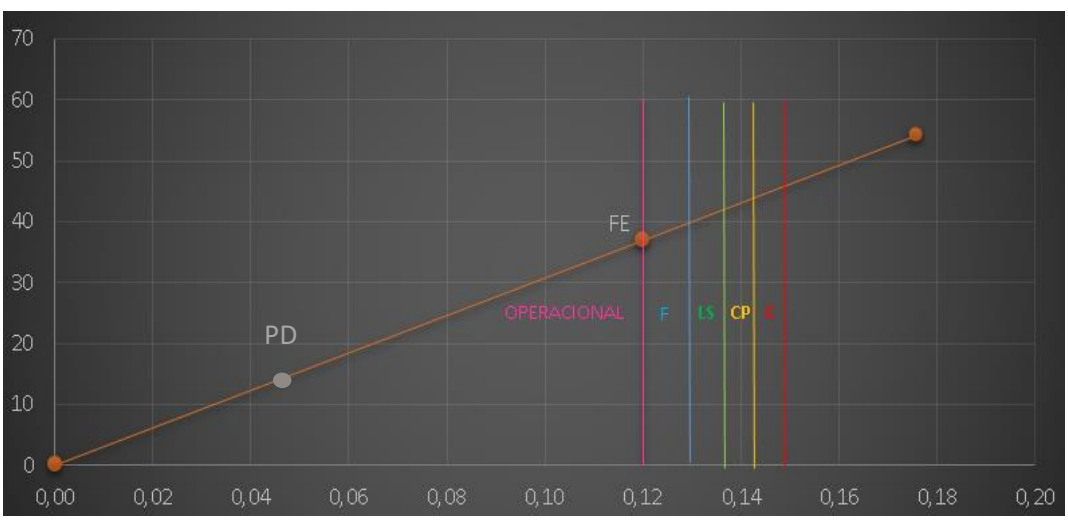

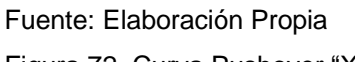

Figura 72. Curva Pushover "X"

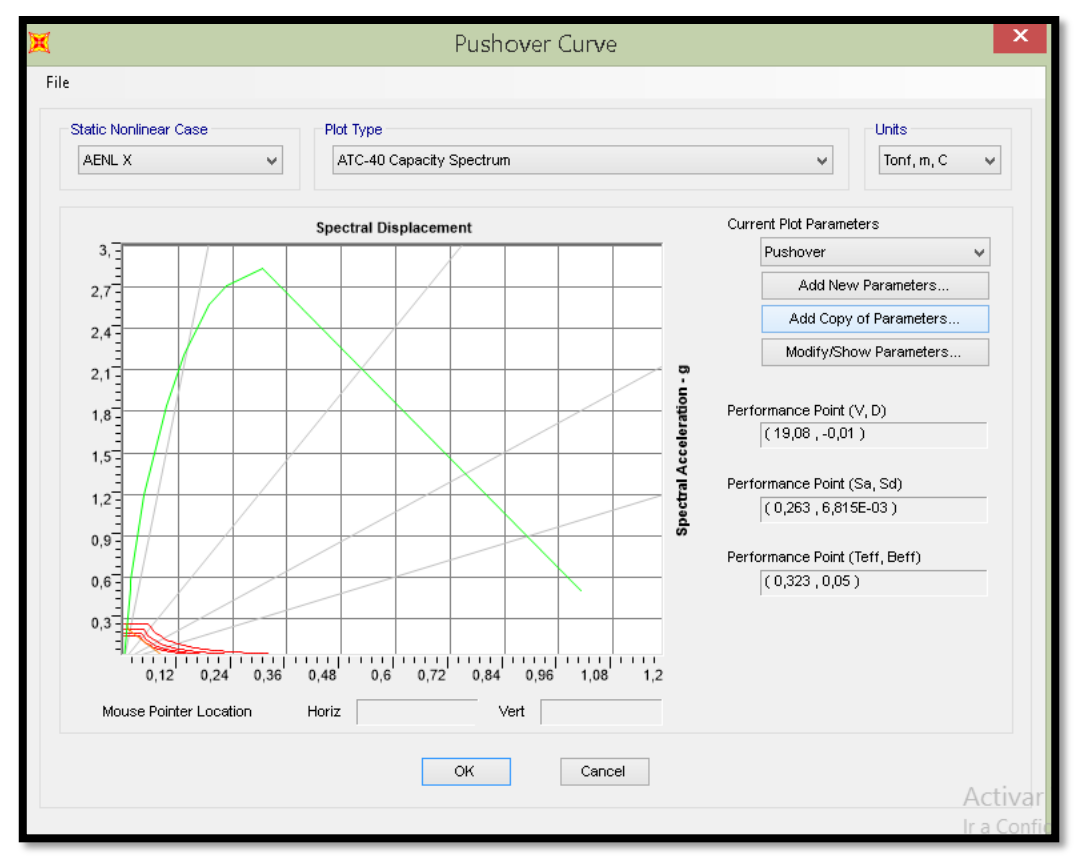

Fuente: SAP 2000

- En verde la curva de capacidad.
- En rojo los espectros de respuesta para diferentes valores de amortiguamiento.
- En plomo los diferentes periodos efectivos.
- La línea en rojo que no tiene forma definida es el EDAV (Espectro de Demanda de Amortiguamiento Variable).
- La intersección de esta última y la curva de capacidad es el punto de desempeño o punto máximo de demanda.

# **3.14.4. Curva de Capacidad para el Sismo en Dirección "Y"**

Para obtener los desplazamientos vamos a Sap 2000

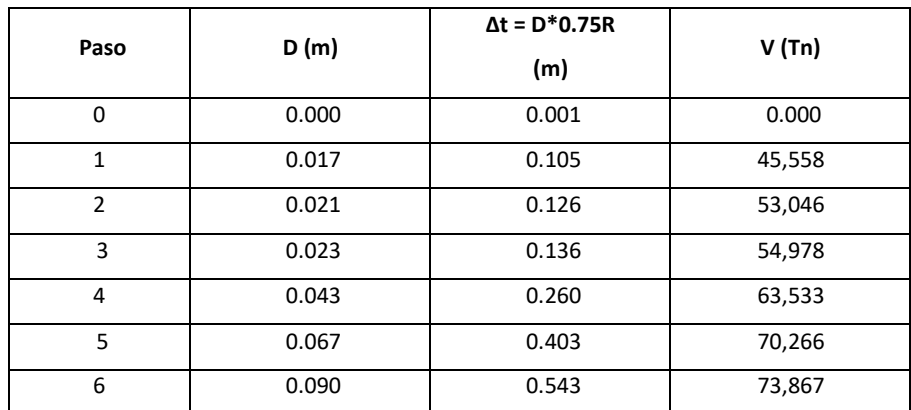

**Tabla 23.** Valores del desplazamiento en el Nudo de Control "Y"

# **3.14.5. Estructura Deflectada y Rótulas Plásticas (Sismo en "Y").**

Podemos apreciar que la rótula se ha ido formando en las Vigas por lo cual Sap 2000 asocia un color determinado al giro que presentan cada una de las rótulas plásticas.

Figura 73. Giro de Rótulas Plásticas en Sentido "Y"

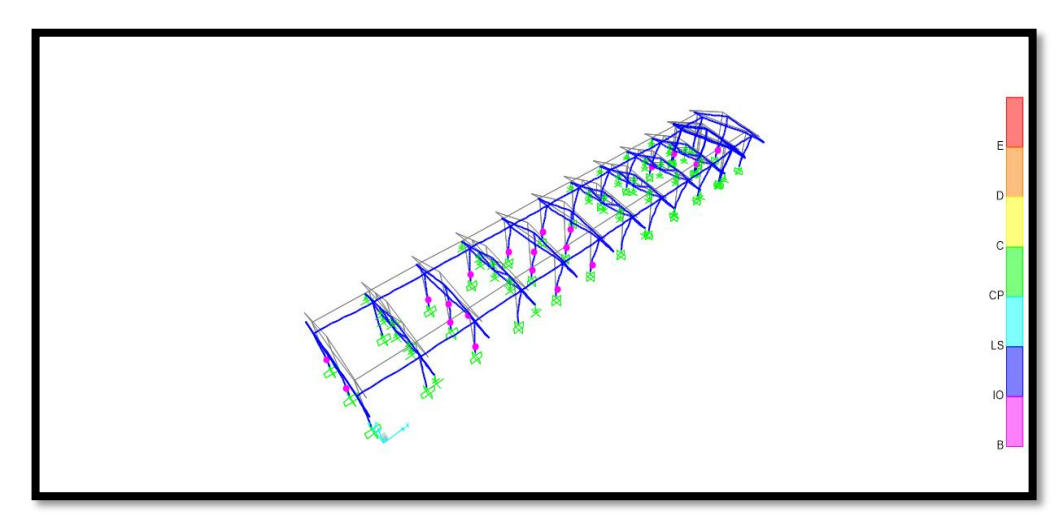

Fuente: SAP 2000

Colores designados por CSI SAP 2000 para evaluar el nivel de desempeño.

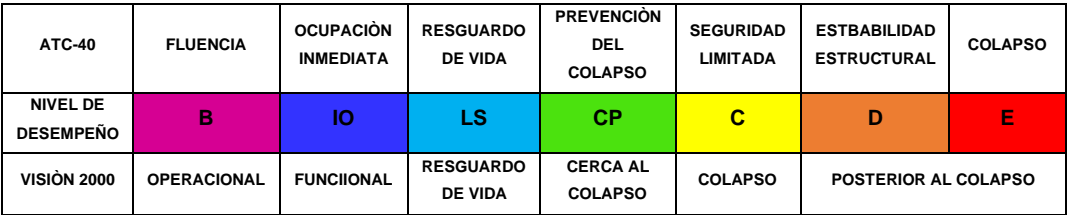

## **3.14.6. Modelo Bilineal y Sectorización de la Curva de Capacidad "Y"**

En la curva de capacidad tomando como referencia los desplazamientos que se han obtenido de Sap 2000 procedemos sectorizar nuestra curva de capacidad separando el rango plástico del rango inelástico asimismo es importante mencionar que del punto de fluencia hacia la izquierda está la energía que se acumula en los componentes.

Figura 74. Cuerva de Capacidad "YY"

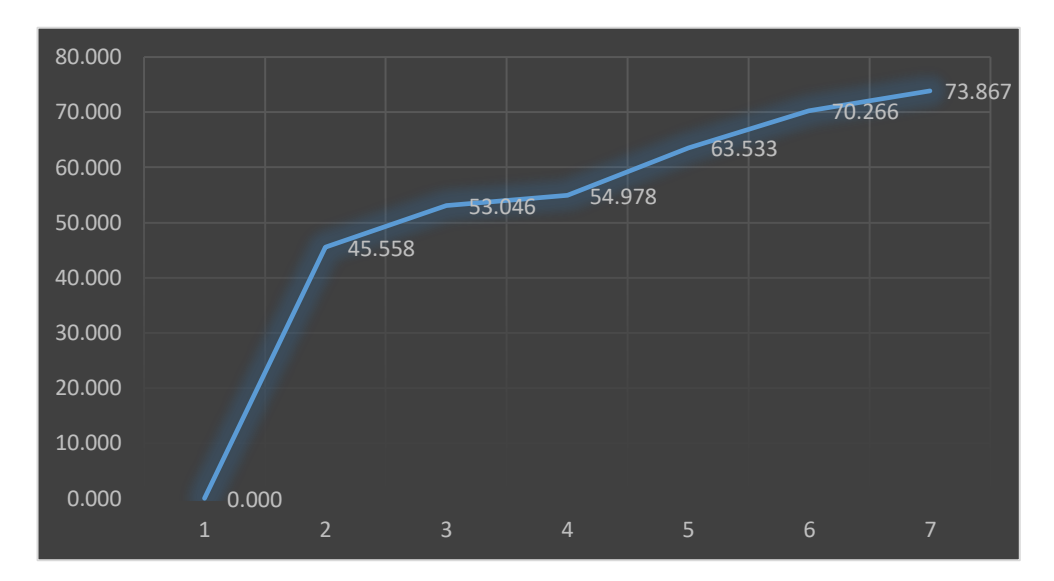

## Fuente: Elaboración Propia

**Tabla 24.** Puntos Relevantes de la Curva de Capacidad "Y"

| Punto | $\Delta t$ (m) | V(Tn)  |
|-------|----------------|--------|
|       | 0.001          | 0.000  |
|       | 0.105          | 45,558 |
|       | 0.543          | 73,867 |

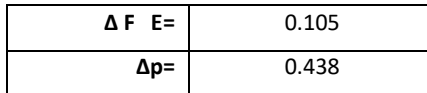

Figura 75. Modelo Bilineal y Sectorización "YY"

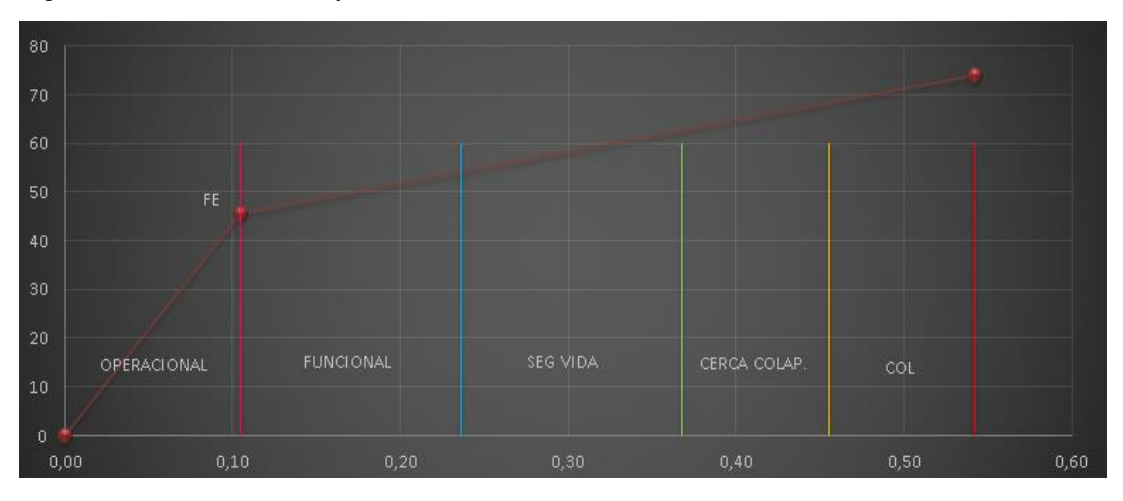

Fuente: Elaboración Propia

Figura 76. Punto de Desempeño "YY"

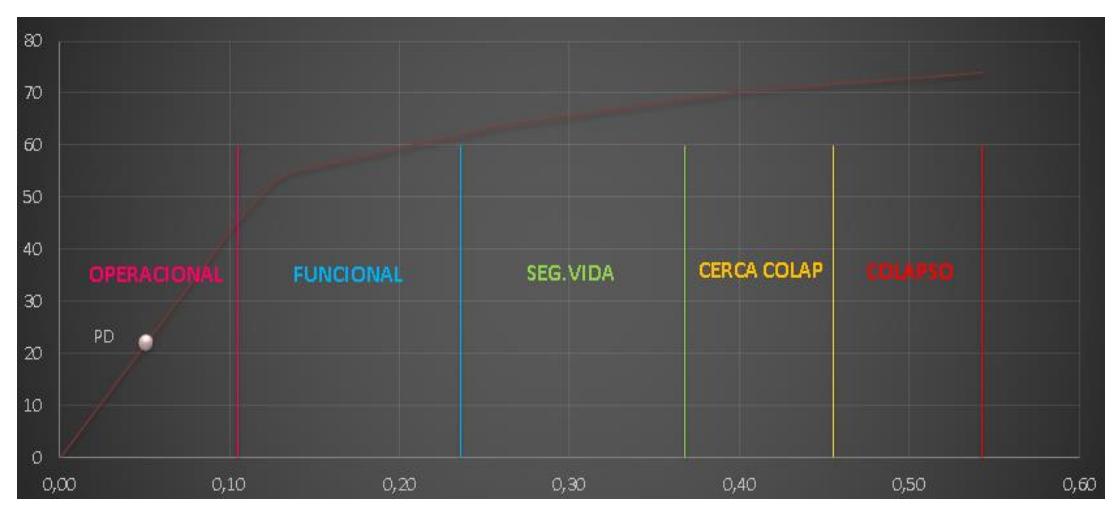

Fuente: Elaboración Propia

Figura 77. Curva Pushover "YY"

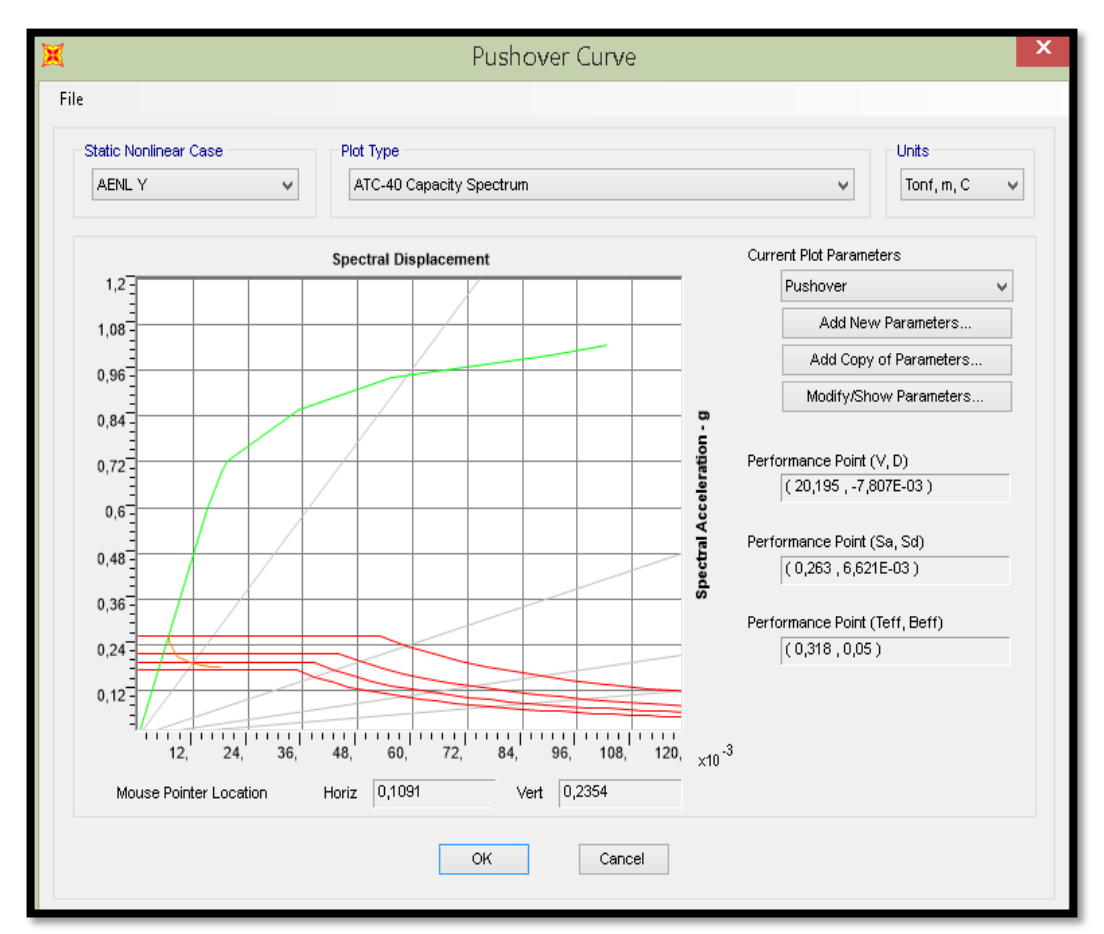

Fuente: SAP 2000

# **V. DISCUSIÓN**

(Orillo, 2015, p.16-99). En su investigación", concluye que en la dirección Y según la norma E.030 el espectro que calculó se encontraba en el rango operacional y LS lo cual nos permite ver que si bien habría un riesgo estructural dicha estructura garantiza que no habría pérdida de vidas durante una demanda sísmica. Asimismo, en cuento a sismos muy raros se alcanzó también LS.

Con respecto a la dirección X se encontraba en rango operacional y funcional.

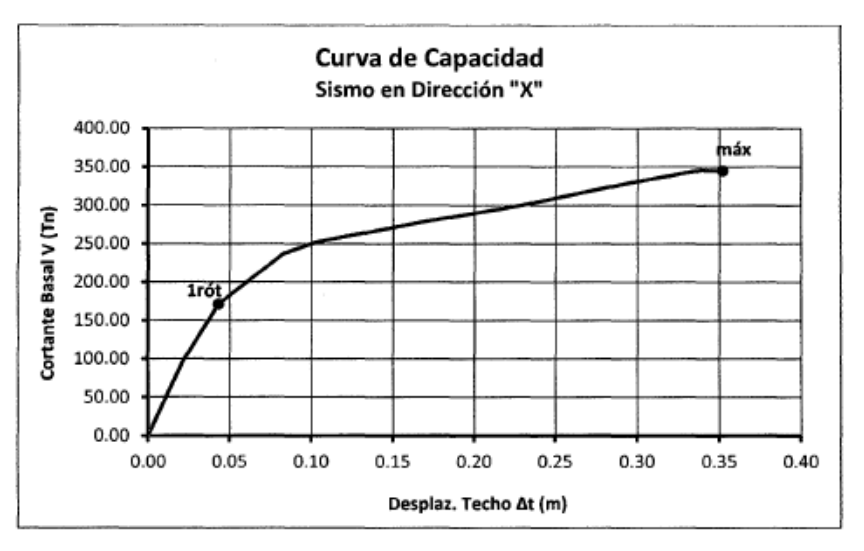

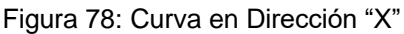

Fuente:(Orillo 2014)

Figura 79: Curva de Capacidad Sismo en Dirección "Y"

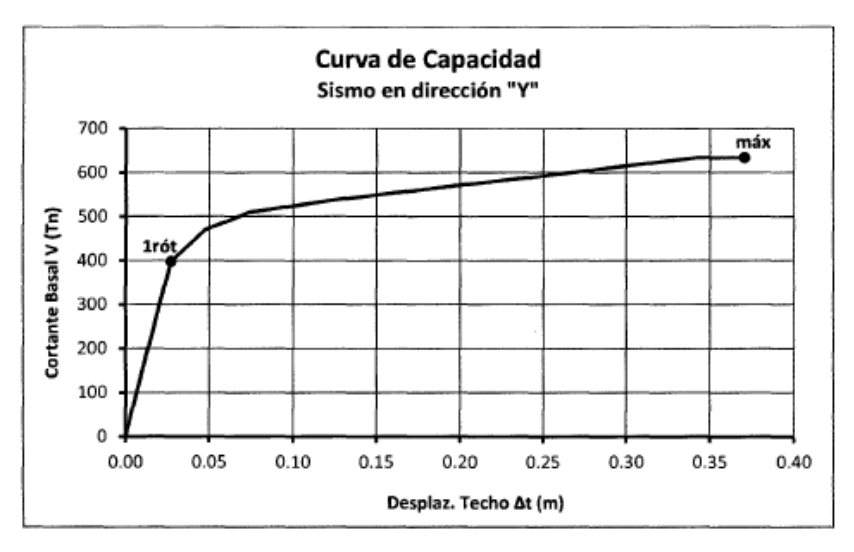

Fuente:(Orillo 2014)

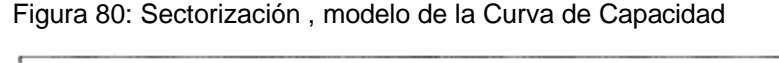

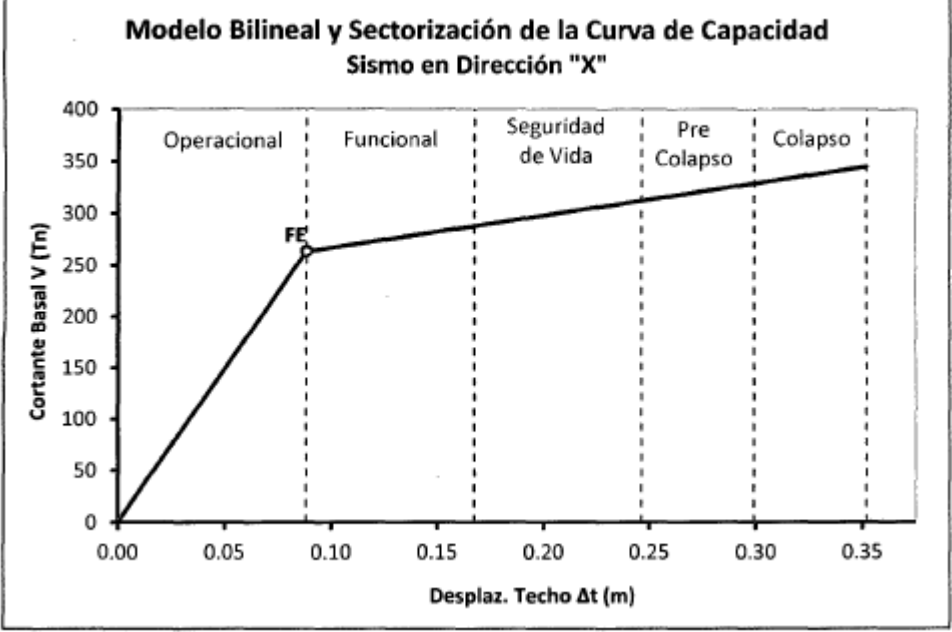

Fuente:(Orillo 2014)

En las figuras anteriores se aprecia los seccionamientos

(Luna, 2013, p.4-70). En su investigación", indica que el ANLE, da a conocer la respuesta de la edificación ante una demanda y que realizando un correcto análisis podríamos conocer y prevenir algún comportamiento anormal que pudiera ocurrir en la estructura cuando ocurra una demanda sísmica.

<sup>1</sup>

Figura 81: Capacidad Bilineal-Curva en "X"

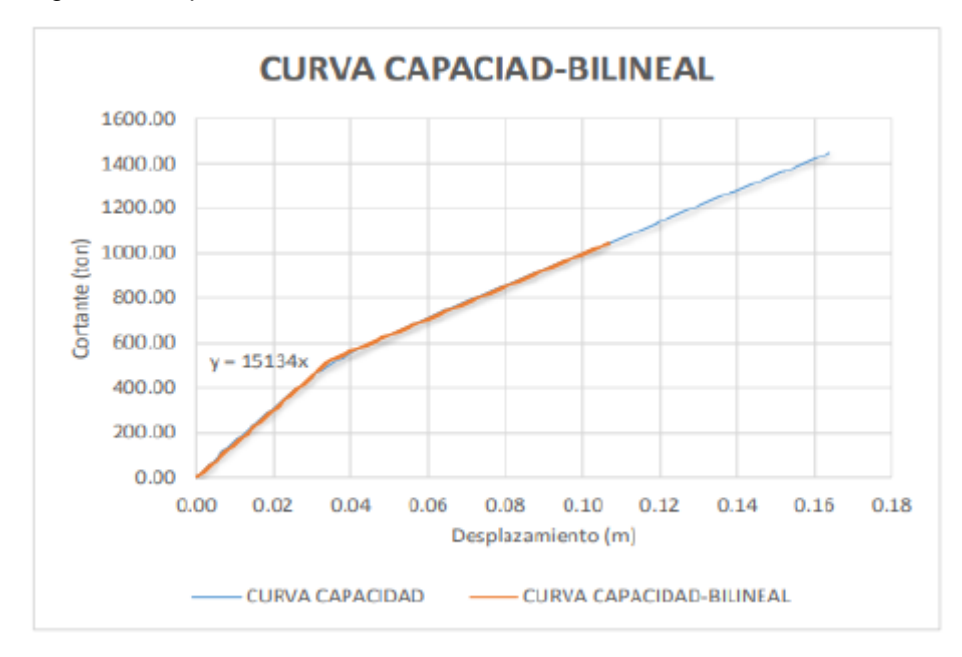

Fuente:( Luna,2014, p.62)

(Azaña, 2016, p.8-146). En su investigación", Indica que la edificación en estudio tomando como base la normativa peruana si cumple y tiene un correcto desempeño en lo referente al tema estructural.

En base a lo antes descrito iniciaremos esta discusión tocando lo referente al criterio de rangos de aceptación, los cuales se han calculado para la Columna -1-X con un resultado de 0,0778, IO (0,0229), LS (0,0618), CP (0,0812), para la Viga -1 se ha obtenido como resultado (0,0679), IO (0,0306), LS (0,0578), CP (0,0714).

Figura 82. Diagrama Momento –Giro y puntos de aceptación paa Columna C1

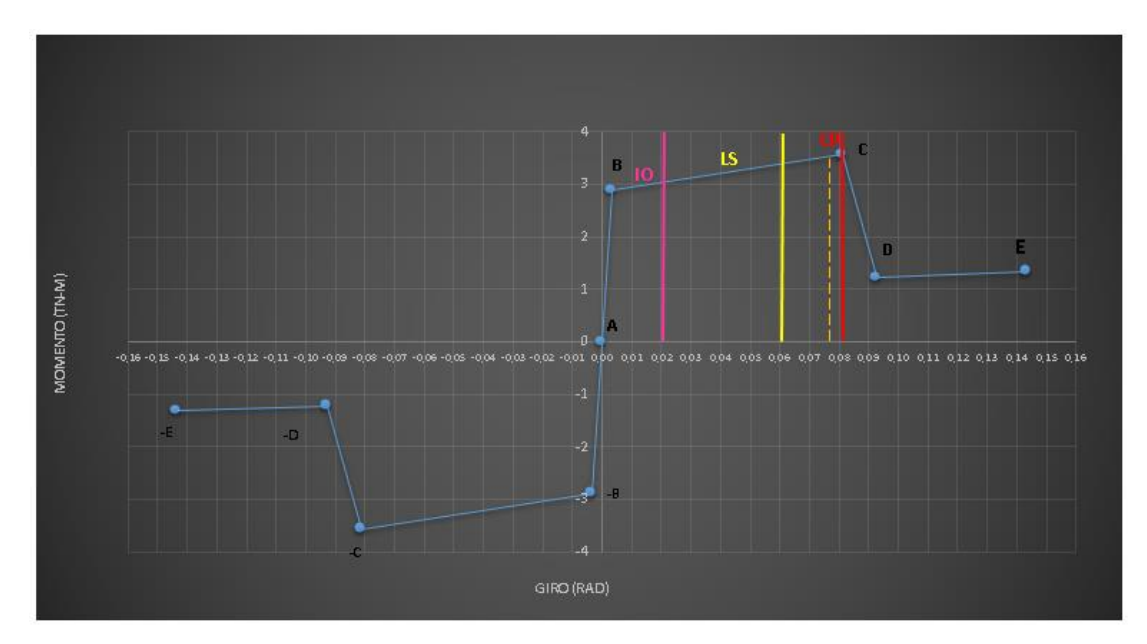

Fuente: Elaboración Propia

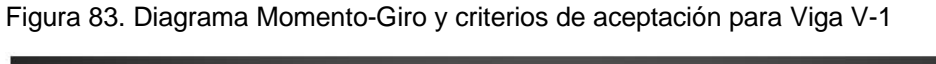

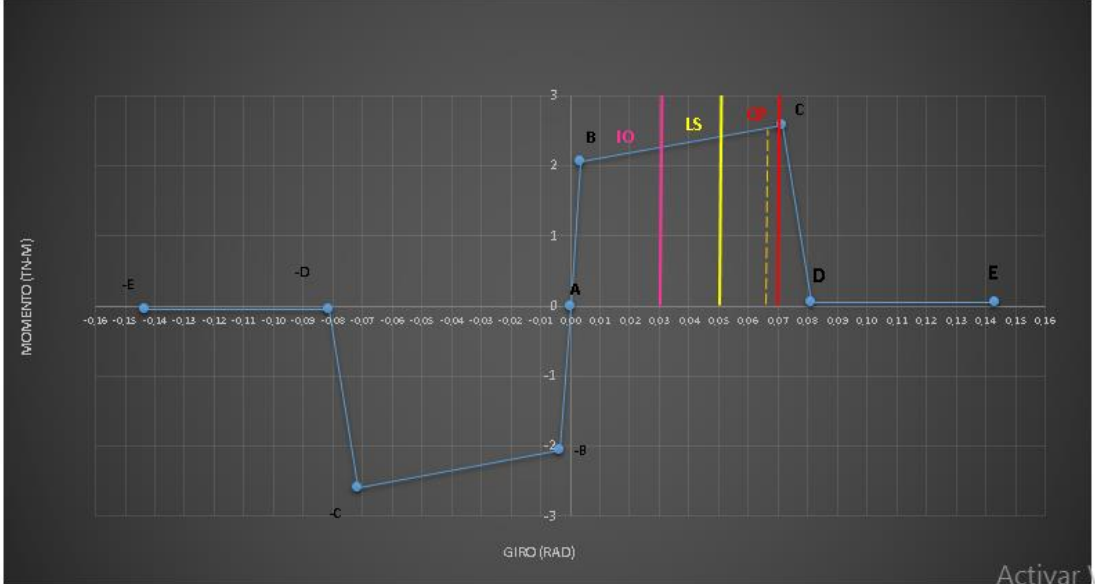

Fuente: Elaboración Propia

Para "X" (Curva) en cuanto a los desplazamientos que se han obtenido, presenta un valor de 0,142 m para obtener un rango Cerca al Colapso y con un valor de 0,148 m se ha obtenido un rango de Colapso.

Se determinó la fluencia efectiva que es el punto a partir del cual se distingue el rango plástico del rango inelástico, obteniendo como punto de referencia el punto N° 2 (0,120 m,37.833 TN).

Asimismo, para la "X" obtuvimos valores de 0,120 m para Operacional, 0,128m para Funcional, 0,137m para Seguridad de Vida, 0,142m para Cerca al Colapso, 0,148m para Colapso.

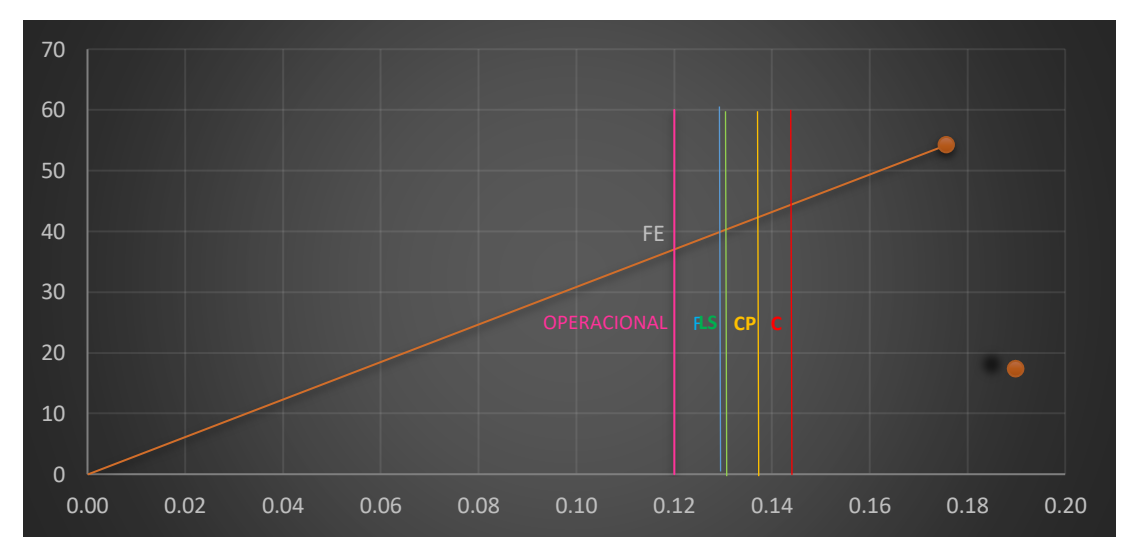

Figura 84. Modelo Bilineal y Sectorización "XX"

Para "Y"(Curva) en cuanto a los desplazamientos que se han obtenido, presenta un valor de 0,455 m para un rango de Cerca al Colapso y un valor de 0,543 m para obtener un rango de Colapso.

Se determinó la fluencia efectiva que es el punto a partir del cual se distingue el rango plástico del rango inelástico, obteniendo como punto de referencia el punto (0,105 m, 45,558 TN).

Asimismo, para la "Y" obtuvimos valores de 0,105 m para Operacional, 0,236 m para Funcional, 0,367 m para Seguridad de Vida, 0,455 m para Cerca al Colapso, 0,543 m para Colapso.

Figura 85. Modelo Bilineal y Sectorización "YY"

Fuente: Elaboración Propia

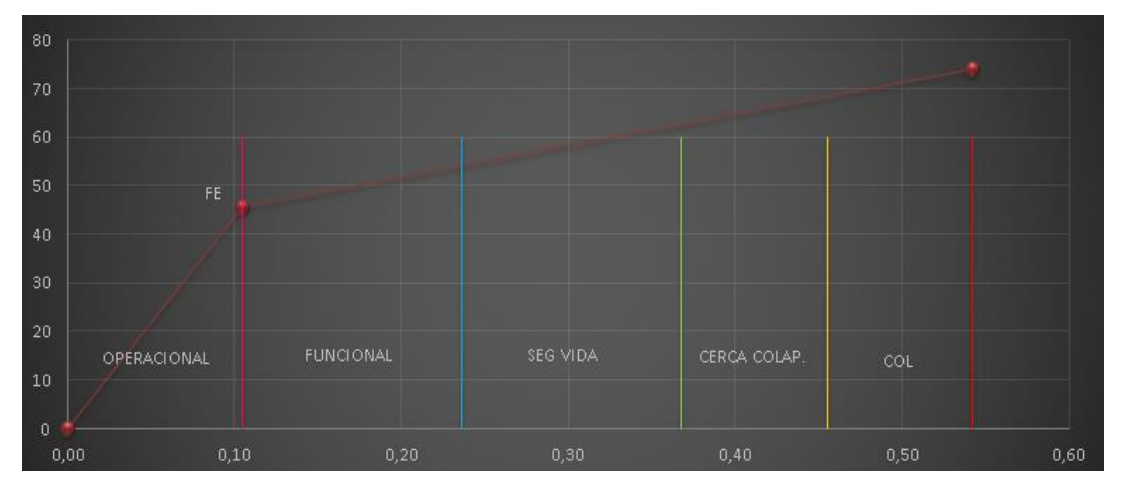

Fuente: Elaboración Propia

Para éste estudio el punto de desempeño para "X" y para "Y". Se concluyó que para "X" se obtiene un valor de (0.323, 0.05) como punto de desempeño, el cual se encuentra en el rango Operacional, para "Y" se ha obtenido un valor de (0.318, 0.05) Como punto de desempeño el cual también se encuentra en el rango operacional. El poder determinar donde se ubica un punto de desempeño no permite determinar el desempeño de cada espectro en lo que refiere a demanda de demanda que contempla el código FEMA. Para la presente investigación precisamos que satisface el nivel de desempeño en la dirección ''X'', y también satisface el nivel de desempeño en la dirección ''Y'' ya que para ambos casos se puede apreciar que se encuentran en el rango Operacional.

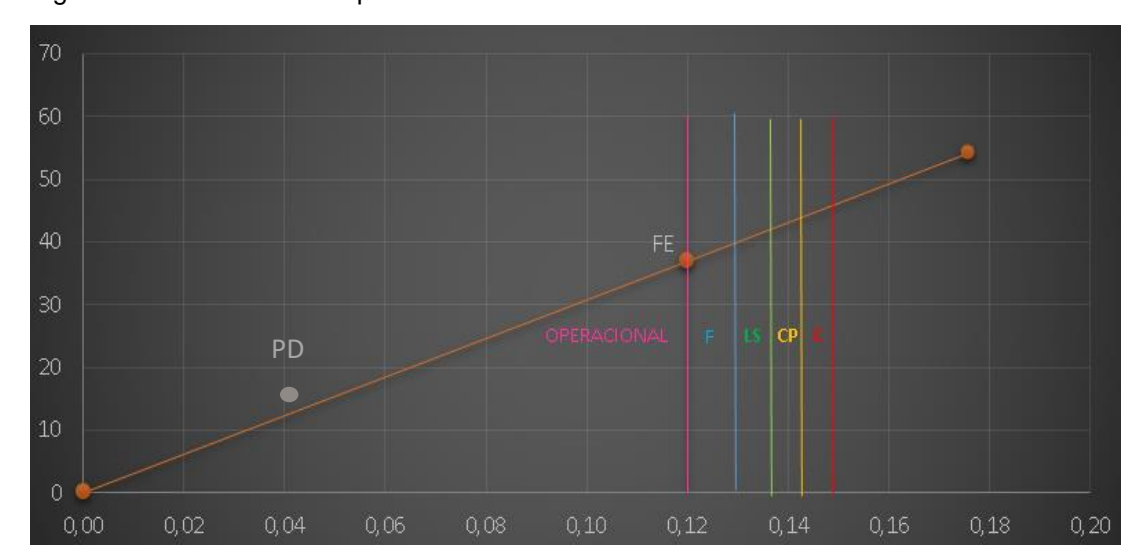

Figura 86. Punto de Desempeño "XX"

Fuente: Elaboración Propia

Figura 87. Punto de Desempeño "YY"

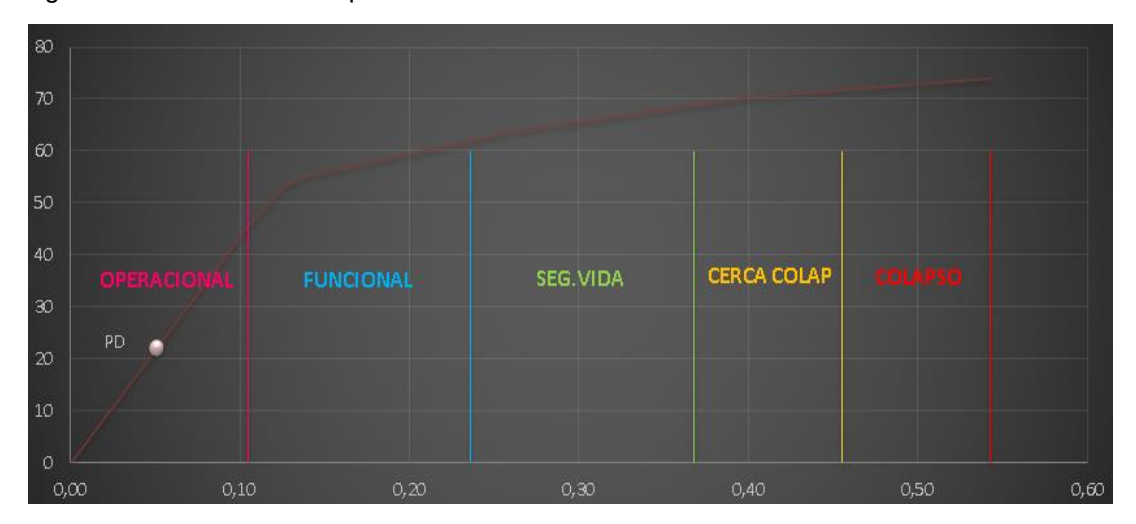

Fuente: Elaboración Propia

Cuando hablamos de Pushover tenemos que saber que ésta metodología no va a permitir analizar una estructura y determinar su desempeño viendo en que rango de los establecidos se encuentra, teniendo en cuenta que lo primordial de éstos estudios es poder diseñar o rediseñar una estructura que garantice un comportamiento adecuado cuando ocurra un sismo, lo antes mencionado trata de difundir para que en nuestro país se pueda terminar de consolidar la filosofía antes mencionada, Así lo indican también : Luna (2014), Orillo (2015), Azaña (2016), Meza (2018).

Por lo antes mencionado la hipótesis es aceptada en lo siguiente: El Desempeño Sismorresistente de la I.E Nº 101136, Nuevo San Juan Alto, es satisfactorio.

## **VI. CONCLUSIONES**

Al diagnosticar tomando como referencia la norma estructural peruana el modelo de la I. ENº 101136 Nuevo San Juan Alto se concluye que realizando un AENL podemos obtener valores que nos permiten evaluar el diseño sismorresistente de la Institución Educativa.

Al Analizar con la metodología Pushover la estructura se identificó que para sismo en "XX" se presenta una un valor de  $(\Delta t, V) = (0.148, 46.506)$ .como punto de fluencia  $(\Delta t, V) = (0.120, 37.833)$ . Para el sismo en "XX" el punto de desempeño lo podemos ubicar en el rango operacional. Para sismo en YY se presenta un valor de  $(\Delta t, V) = (0.543, 73.867)$ .como punto de fluencia  $(\Delta t, V) = (0.105, 45.558)$ , para el sismo en "YY" el punto de desempeño también lo podremos hallar en el rango operacional.

La estructura de la I.E.Nº 101136 Nuevo San Juan Alto se aprecia que en dirección "X" cumple el requerimiento de estructura esencial conforme indica FEMA ya que se encuentra en el rango operacional, asimismo en dirección "Y" también se encuentra en el rango operacional.

## **VII. RECOMENDACIONES**

Se recomienda que para futuros estudios de análisis estático no lineal se tome como otro punto de la investigación el factor suelo.

Se recomienda que para futuros estudios se realice una comparación de los vectores Ritz con los vectores Eigen, para ver con cuál de los dos se obtienen mejores resultados.

## **REFERENCIAS**

AGUIAR Roberto y ORTIZ Dennis. Análisis sísmico de un edificio de doce pisos de la ciudad de Manta considerando interacción suelo estructura. Revista Internacional de Ingeniería de Estructuras. [En línea]. 2017, n°3. [Fecha de consulta: 02 de julio del 2019]. Disponible en:

https://journal.espe.edu.ec/ojs/index.php/riie/article/view/646/532. ISSN: 1390 – 0315.

ALANYA, Julio. Análisis no lineal estático de estructuras y la Norma E-030 (Tesis de grado de Maestro de Ingeniería Civil). Lima: Universidad Nacional de Ingeniería. Perú: s.n.,2005.

Disponible en:

https://www.studocu.com/pe/document/universidad-san-ignacio-de-loyola/proyectode-ingenieria-civil/otros/analisis-no-lineal-estatico-de-estructuras-y-la-norma-e 030/6199211/view

ÀLVAREZ, Jhordan y PULGAR, Xavier. Análisis de vulnerabilidad sísmica de los módulos escolares públicos en el distrito de Villa María del Triunfo mediante el método Índice de Vulnerabilidad (Fema p-154) y su validación mediante cálculo de distorsiones laterales. Tesis (Ingeniero Civil). Lima: Universidad Peruana de Ciencias Aplicadas, 2019.

Disponible en:

<https://repositorioacademico.upc.edu.pe/handle/10757/626377>

AMORIM D.C.S. y OLIVEIRA D.R.C. Refuerzo estructural de una edificación histórica en la ciudad del Rio Branco – Acre. ALCONPAT. [En línea]. 2015, n.° 2. [Fecha de consulta: 13 de abril del 2019].

Disponible en:

http://www.scielo.org.mx/scielo.php?script=sci\_arttext&pid=S200768352015000200 125&lng=es&nrm=iso#aff1. ISSN 2007-6835.

AREVALO Piero. Evaluación del comportamiento sísmico e influencia del disipador para el control sísmico y estructural del Hotel San Marino - Morales-2016. Tesis Pregrado. Tarapoto. Universidad César Vallejo. 2016. 159 p. Disponible en:

<http://repositorio.ucp.edu.pe/handle/UCP/105>

ASTROZA I., MAXIMILIANO., SCHMIDT A., Andrés., Capacidad de deformación de muros de albañilería confinada para distintos niveles de desempeño. Revista de Ingeniería Sísmica [en línea]. 2004, (70), 59-75[fecha de Consulta 6 de noviembre de 2019].

Disponible en:

https://www.redalyc.org/articulo.oa?id=61807003 ISSN: 0185-092X.

AUTODESK. Autodesk Robot Structural Analysis Professional. Comprehensive analysis for your structural projects. California. 2010. 06p. Disponible en:

<https://www.cadac.com/media/3133/autodesk-structural-analysisprofessional.pdf>

AZA SANTILLÁN, Samuel Enrique "Diseño estructural de un edificio residencial de concreto armado de ocho pisos y semisótano", Lima, 2014,53. pp. Disponible en:

http://tesis.pucp.edu.pe/repositorio/bitstream/handle/123456789/5388/AZA\_GIANC ARLO\_DISE%C3%91O\_ESTRUCTURAL\_EIDFICIO\_CONCRETO\_ARMADO\_ OCHO\_PISOS\_SEMISOTANO.pdf?sequence=1

BAILÓN Emperatriz, ESPINOSA Romel y ACEVEDO Jorge. Bloque de suelo estabilizado en pequeño formato y tecnología de colocación en obra en vivienda de interés social. Ingeniería y Desarrollo. [En línea]. 2019, n.° 37. [Fecha de consulta: 29 de abril de 2019].

Disponible en:

[http://rcientificas.uninorte.edu.co/index.php/ingenieria/article/view/11315/21442](http://rcientificas.uninorte.edu.co/index.php/ingenieria/article/view/11315/21442%201443532%20.ISSN%202145-9371)  [1443532 .ISSN 2145-9371.](http://rcientificas.uninorte.edu.co/index.php/ingenieria/article/view/11315/21442%201443532%20.ISSN%202145-9371)

BARDALES, Walter. Desempeño Sismorresistente del Edificio '2B' de la Universidad Nacional de Cajamarca, pag.90. Tesis (Ingeniero Civil). Cajamarca: Universidad Nacional de Cajamarca, 2010.

Disponible en:

https://core.ac.uk/download/pdf/250103481.pdf

BERROCAL Canchari, "Métodos analíticos y numéricos aplicados al diseño de cimentaciones superficiales considerando su interacción con el suelo", Lima, 2013,145. pp.

Disponible en:

http://cybertesis.uni.edu.pe/bitstream/uni/1395/1/berrocal\_cj.pdf

CAPECO en su publicación, "Costo y Presupuesto en edificaciones",10.pp. Disponible en:

https://civilyedaro.files.wordpress.com/2014/08/costos\_y\_presupuestos\_en\_edificaci on\_-\_capeco\_r.pdf

CHUNQUE, Juan. Nivel de Desempeño Sísmico del Edificio 'A' de la Universidad Privada del Norte - Sede Cajamarca, pag.78. Tesis (Ingeniero Civil). Cajamarca: Universidad Privada del Norte, 2013

Disponible en:

[https://1library.co/document/qo5n3d0y-nivel-desempeno-sismico-edificio](https://1library.co/document/qo5n3d0y-nivel-desempeno-sismico-edificio-universidad-privada-norte-cajamarca.html)[universidad-privada-norte-cajamarca.html](https://1library.co/document/qo5n3d0y-nivel-desempeno-sismico-edificio-universidad-privada-norte-cajamarca.html)

COMITÉ TÉCNICO DE NORMALIZACIÓN DE AGREGADOS, HORMIGÓN (CONCRETO), HORMIGÓN ARMADO Y HORMIGÓN PRETENSADO. Norma Técnica Peruana NTP 400.012: AGREGADOS. Análisis granulométrico del agregado fino, grueso y global. Lima, 2001. 18 p.

Disponible en:

http://biblioteca.uns.edu.pe/saladocentes/archivoz/publicacionez/norma\_tecnica\_peru ana\_dos.pdf

DÍAZ, Ricardo. Vulnerabilidad y Riesgo Sísmico de Edificios. Aplicación a entornos urbanos en zonas de amenaza alta y moderada. Tesis Doctoral, Universidad Politécnica de Cataluña, Departamento de Ingeniería del Terreno, Cartográfica y Geofísica, Barcelona. España: s.n.,2003, pag.101.

Disponible:

https://www.tdx.cat/handle/10803/6230;jsessionid=B8A151FD7A388D095A02AB6 AA1AE8DAC#page=1

DUQUE Gonzalo y ESCOBAR Carlos. Mecánica de Suelos. Manizales: Editorial UNAL. 2002. 228 p. Sin ISBN. 163 p.

Disponible en:

https://s3.amazonaws.com/academia.edu.documents/45760335/Suelos.pdf?AWSAcc essKeyId=AKIAIWOWYYGZ2Y53UL3A&Expires=1559279892&Signatu15re=lD QbejLZSmar%2BqqlH8z4gYJ0VNE%3D&responsecontentdisposition=inline%3B% 20filename%3DSuelos.pdf

FALCONÍ, Roberto. Análisis Sísmico por Desempeño. Valle de los Chillos, Ecuador: Centro de Investigaciones Científicas, Escuela del Ejército. Ecuador: s.n.,2003, pag.45.

Disponible en:

https://www.researchgate.net/profile/Roberto\_Aguiar2/publication/279188057\_Anali sis\_Sismico\_de\_Edificios/links/558d308e08ae591c19da4bb8/Analisis-Sismico-de-Edificios.pdf

JUNXUE, Zhou; SHA Li; Gaozhong, Nie; XIWEI Fan; YAN Deng y CHAOXU Xia. Research on seismic vulnerability of buildings and seismic disaster risk: A case study in Yancheng, China. International Journal of Disaster Risk Reduction, 2020. 101477 [Fecha de consulta: 20 de junio de 2020].

Disponible en:

https://doi.org/10.1016/j.ijdrr.2020.101477

KASSEM, Moustafa, NAZRI, Fadzli. & FARSANGI, Ehsan. Development of seismic vulnerability index methodology for reinforced concrete buildings based on nonlinear parametric analyses. *MethodsX* [en línea], 2019, nº 6. [Fecha de consulta: 12 de junio de 2019].

Disponible en: <https://doi.org/10.1016/j.mex.2019.01.006>

LAUCATA, Johan. Análisis de la vulnerabilidad sísmica de las viviendas informales en la ciudad de Trujillo. Tesis (Ingeniero Civil). Lima: Pontificia Universidad Católica del Perú, 2013. 99 pp. Disponible en: <http://tesis.pucp.edu.pe/repositorio/handle/20.500.12404/4967>

MERINO, Emilio. Desempeño Sismorresistente del Edificio '4J' de la Universidad Nacional de Cajamarca. Tesis (Ingeniero Civil). Cajamarca: Universidad Nacional de Cajamarca, 2014.

Disponible en:

<https://core.ac.uk/download/pdf/250103494.pdf>

MINISTERIO de Vivienda, Construcción y Saneamiento. Reglamento Nacional de Edificaciones, 2019 [Fecha de consulta: 16 de mayo de 2019]. Disponible en:

https://www.inagep.com/contenidos/reglamento-nacional-deedificacionesactualizado-al-2019

MINISTERIO de Vivienda, Construcción y Saneamiento. Norma Técnica E.030. Diseño sismorresistente, 2019. [Fecha de consulta: 23 de marzo de 2019]. Disponible en

http://www3.vivienda.gob.pe/dgprvu/docs/RNE/T%C3%ADtulo%20III%20Edificaci ones

/51%20E.030%20DISENO%20SISMORRESISTENTE.pdf

MINISTERIO de Vivienda, Construcción y Saneamiento. Norma Técnica E.030. Diseño sismorresistente, 2019. [Fecha de consulta: 05 de agosto del 2020]. Disponible en

http://www3.vivienda.gob.pe/dgprvu/docs/RNE/T%C3%ADtulo%20III%20Edificaci ones

/51%20E.030%20DISENO%20SISMORRESISTENTE.pdf

MOSOARCA, Marius, ONESCU, Iasmina, ONESCU, Eugen & ANASTASIADIS, Anthimos. Seismic vulnerability assessment methodology for historic masonry buildings in the near-field areas. Engineering Failure Analysis [en línea], 2020, 104662 [Fecha de consulta: 12 de febrero de 2020].

Disponible en: <https://doi.org/10.1016/j.engfailanal.2020.104662>

MOREJON Grisel, LEYVA Kenia y RACHEL Bárbara. Evaluación de la seguridad estructural de la seguridad estructural de edificaciones Posterremotos. Ciencia en su Pc. [En línea]. 2017. n.° 4. [Fecha de consulta: 17 de abril del 2019]. Disponible en:

[http://www.redalyc.org/pdf/1813/181353794006.pdf . ISSN 1027-2887.](http://www.redalyc.org/pdf/1813/181353794006.pdf%20.%20ISSN%201027-2887)

MUÑOZ, Juan. Vulnerabilidad Sísmica de los Colegios Peruanos Modernos. Ponencia presentada en el XIII Congreso Nacional de Ingeniería Civil, pag.58. Tesis (Ingeniero Civil). Lima: Universidad Pontificia Universidad Católica del Perú, 2001. Disponible en:

<https://www.pucp.edu.pe/profesor/juan-munozpelaez/investigaciones/?x&pagina=1>

Norma técnica de diseño sismorresistente (E-030), 2018. Disponible en: https://www.construccion.org/normas/rne2012/rne2006.htm

Norma técnica de cargas (E-020), 2017. Disponible en: <https://www.construccion.org/normas/rne2012/rne2006.htm>

Norma técnica de Concreto Armado (E-060), 2017. Disponible en: https://www.construccion.org/normas/rne2012/rne2006.htm

Norma técnica de Albañilería (E-070), 2017. Disponible en: https://www.construccion.org/normas/rne2012/rne2006.htm

ORTEGA, Cristian. Determinación de la vulnerabilidad estructural de edificaciones por efecto de sismo en el centro urbano del Distrito de Villa Rica. Tesis (Ingeniero Civil). Universidad Nacional del Centro del Perú, 2014. Disponible en: <http://repositorio.uncp.edu.pe/handle/UNCP/423>

PALACIOS, Heiner. y TANDAYPAN, Cristian. Análisis de la vulnerabilidad sísmica en las viviendas de albañilería confinada desde el punto de vista geotécnico- sísmico del centro poblado El Milagro. Trujillo (Ingeniero civil). Trujillo: Universidad Privada Antenor Orrego, 2017.

Disponible en:

http://repositorio.upao.edu.pe/handle/upaorep/3567

PÉREZ Juan, AGUIRRE Jorge y RAMIREZ Leonardo. Sismicidad y seguridad estructural en las construcciones: lecciones aprendidas en México. Salud Pública de México. [En línea]. 2018, n.° 1. [Fecha de consulta: 14 de abril de 2019]. Disponible en:

http://www.scielo.org.mx/scielo.php?script=sci\_arttext&pid=S003636342018000700 041&lng=es&nrm=iso. ISSN 0036-3634.

PÉREZ Juan, AGUIRRE Jorge y RAMIREZ Leonardo. Sismicidad y seguridad estructural en las construcciones: lecciones aprendidas en México. Salud Pública de México. [En línea]. 2018, n.° 1. [Fecha de consulta: 14 de abril de 2019]. Disponible en:

http://www.scielo.org.mx/scielo.php?script=sci\_arttext&pid=S003636342018000700 041&lng=es&nrm=iso. ISSN 0036-3634.

QUIROZ, Luis. y VIDAL, Genner. Evaluación del grado de vulnerabilidad sísmica estructural en edificaciones conformadas por sistemas aporticados y de albañilería confinada en el sector de La Esperanza parte baja – Trujillo 2014. Tesis (Ingeniería Civil).

Trujillo: Universidad Privada Antenor Orrego, 2015. Disponible en

http://repositorio.upao.edu.pe/handle/upaorep/1146

ROJAS, Juan. Análisis de fallas Geológicas y Riesgo Sísmico en la Zona Noroeste de Lima mediante Imágenes de Satélite. Tesis (Ingeniero Civil) Universidad Ricardo Palma, 2010.

Disponible en:

<http://cybertesis.urp.edu.pe/handle/urp/170>

SANCHEZ Santiago. Estabilidad e isosticidad como introducción al análisis de las estructuras en la arquitectura. La Coruña: NETBIBLO, S.L. 2008. 228 p. ISBN: 978- 84-9745-327-1.

Disponible en:

[https://books.google.com.pe/books?id=LyhY\\_BMOIqUC&printsec=frontcover&d](https://books.google.com.pe/books?id=LyhY_BMOIqUC&printsec=frontcover&)q= Estabilidad+e+isostaticidad+como+introducci%C3%B3n+al+an%C3%A1lisis+de+la s+estructuras+en+la+arquitectura&hl=es&sa=X&ved=0ahUKEwiOkMii8sTiAhUC2 FkKHZoRDoAQ6AEIJzAA#v=onepage&q=Estabilidad%20e%20isostaticidad%20c omo%20introducci%C3%B3n%20al%20an%C3%A1lisis%20de%20las%20estructur as%20en%20la%20arquitectura&f=false

TARQUE Nicola y et al. Método de elementos finitos aplicado al estudio de estructuras existentes: casos de cargas de gravedad. Revista Civilízate. [En línea]. 2015, n.° 6. [Fecha de consulta: 20 de mayo del 2019]. Disponible en:

http://revistas.pucp.edu.pe/index.php/civilizate/article/view/15272/15737. ISSN: 2411-944X.

VIERA, Luisa. Diseño Sísmico Basado en Desempeño de Edificios de Hormigón Armado. Tesis (Ingeniero Civil). Lima: Universidad Técnica de Ambato, 2004. Disponible en:

<https://www.ingenieriasismica.utpl.edu.ec/sites/default/files/publicaciones/UCG-ES> 00046.pdf

# **ANEXOS**

### **Anexo 1: MATRIZ DE OPERACIONALIZACIÓN DE VARIABLES**

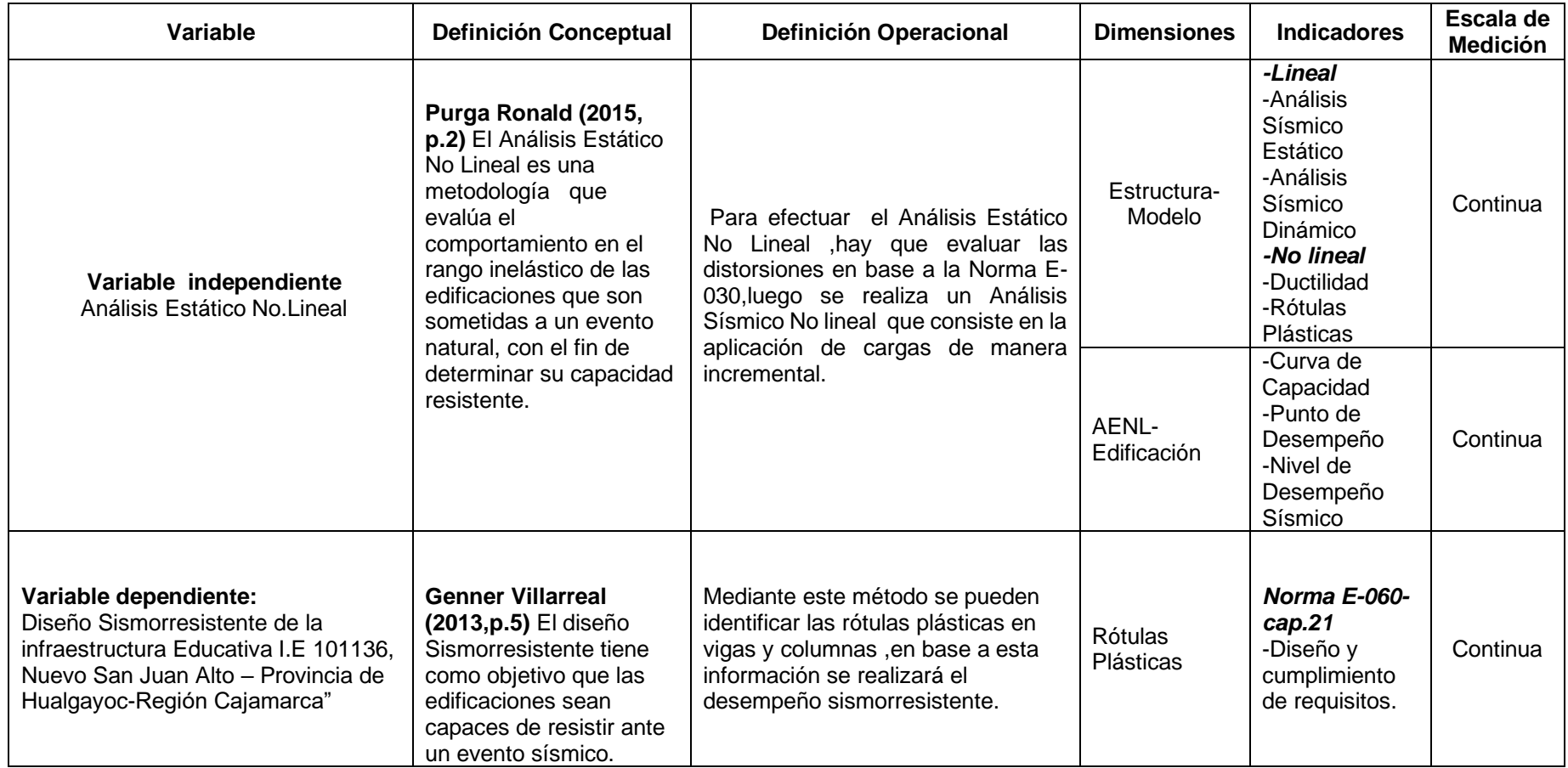

Fuente: Propia

**Anexo 2: Formato de Campo Aspectos técnicos de los elementos estructurales.**

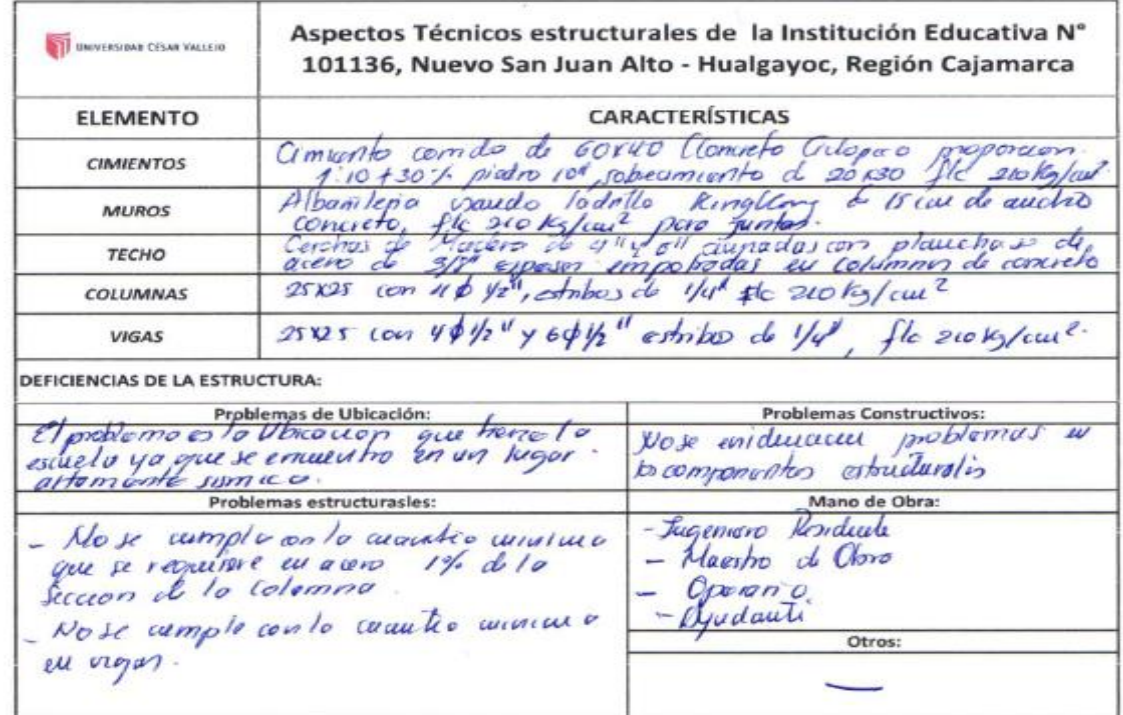

Oaver James<br>Lug. Ligno Juleo.

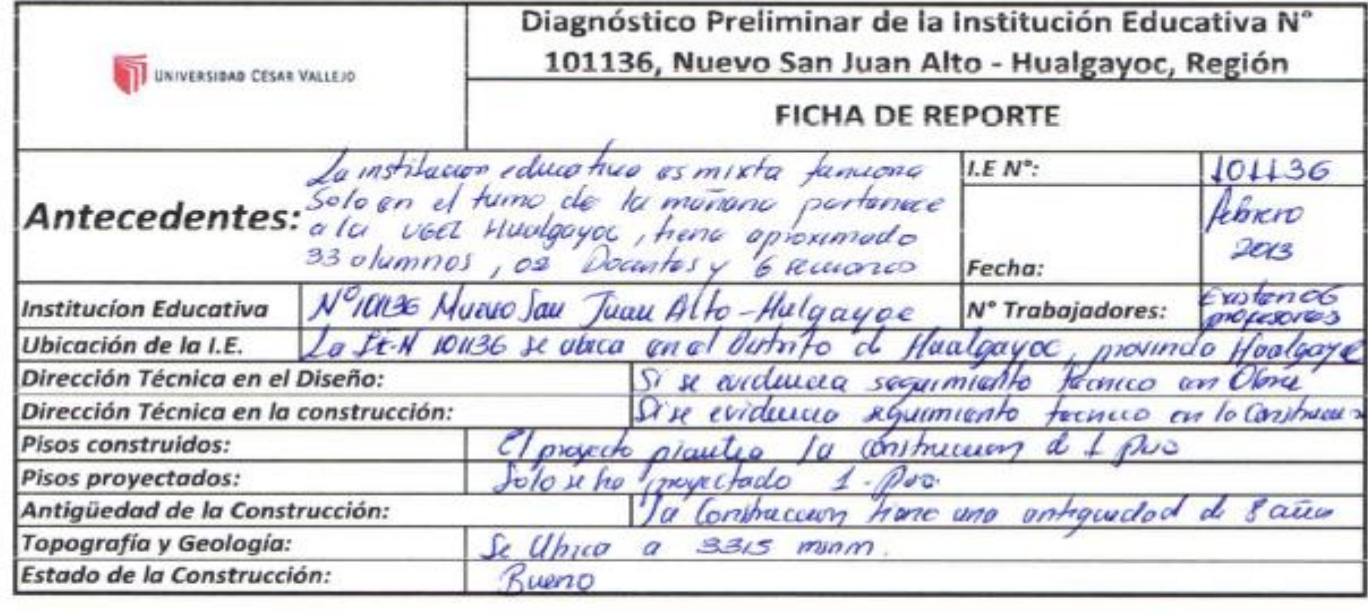

**FUENTE:** 

**Anexo 3: Formato de Campo Diagnóstico preliminar de la institución Educativa N ° 101136***.*

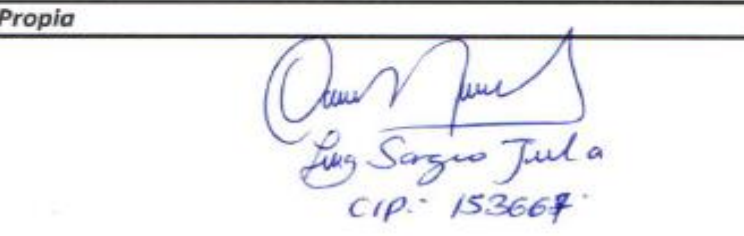

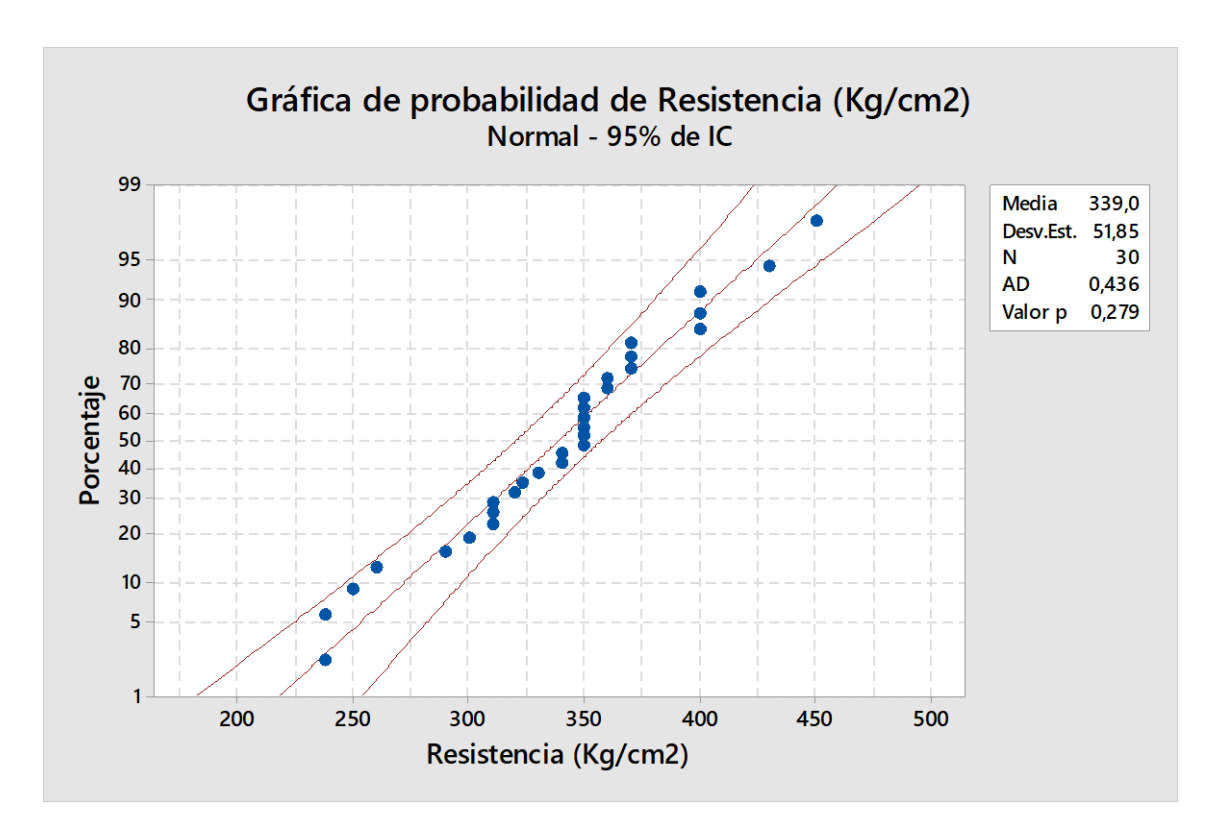

**Anexo 4: Estudio de probabilidad de resistencia de concreto**

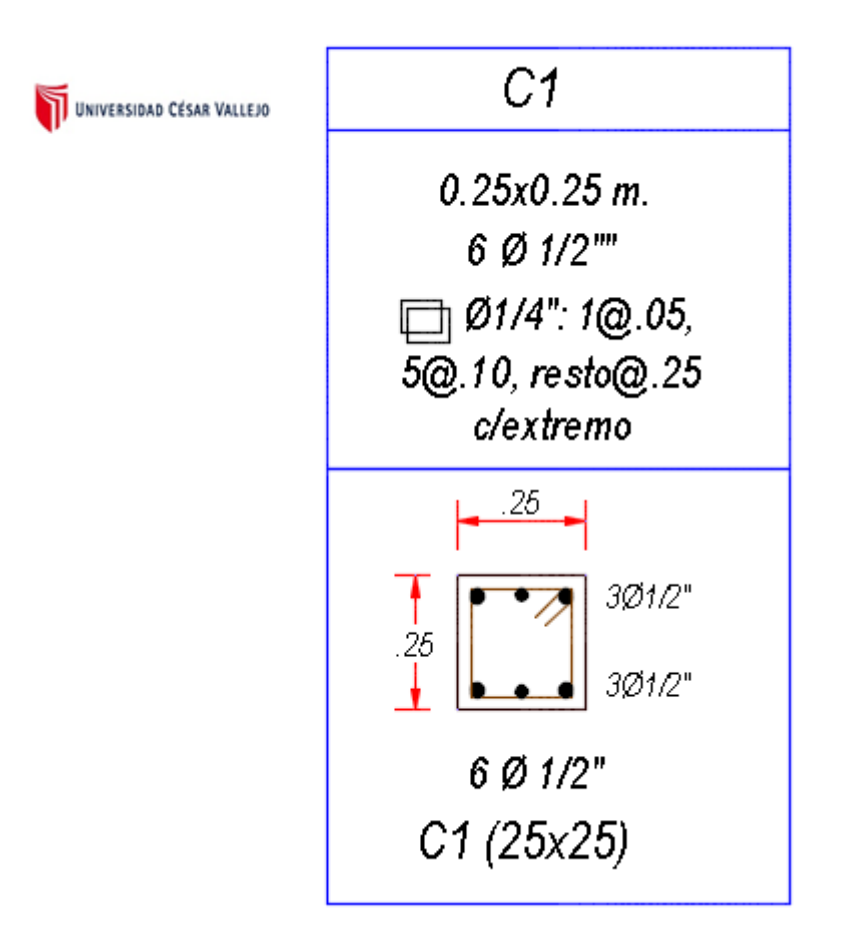

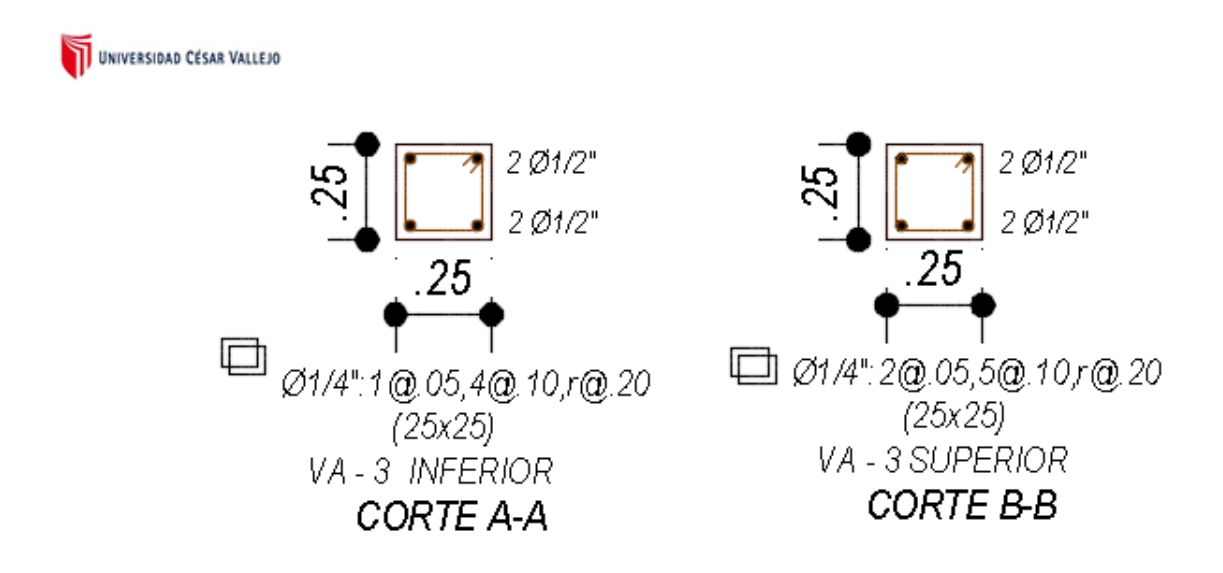

#### **Anexo 6: Detalle vigas de la Institución Educativa N° 101136**

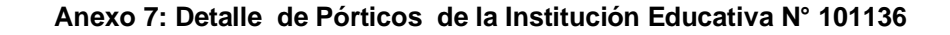

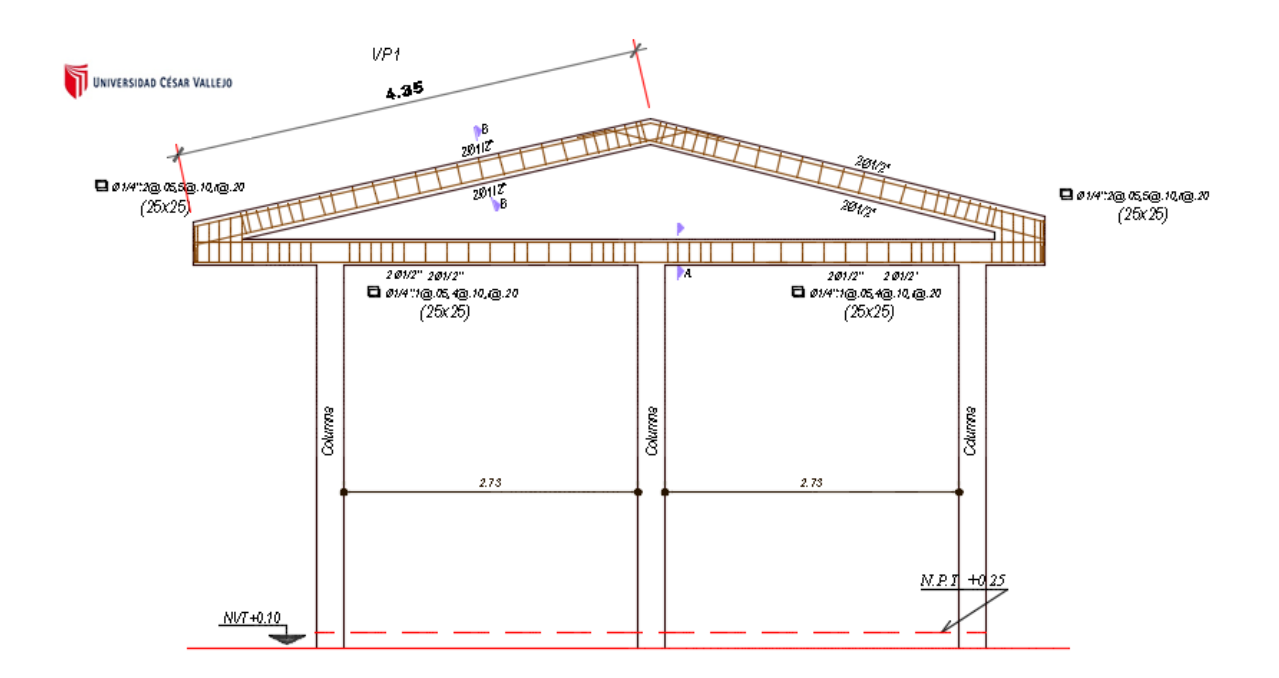

#### **Anexo 8: Detalle de la Cimentación de la Institución Educativa N° 101136**

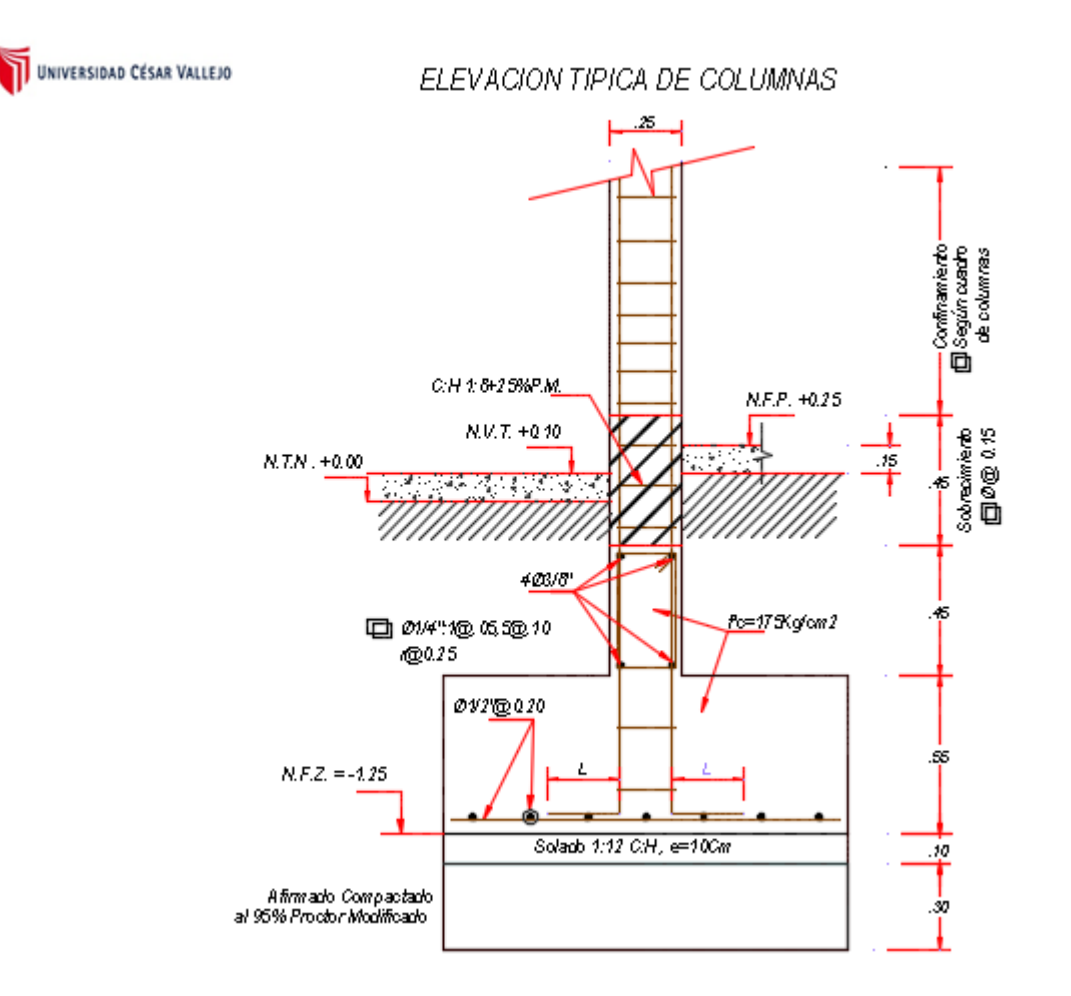

**Anexo 9: Detalle de la vista en planta de las Columnas y Vigas de la Institución Educativa N° 101136**

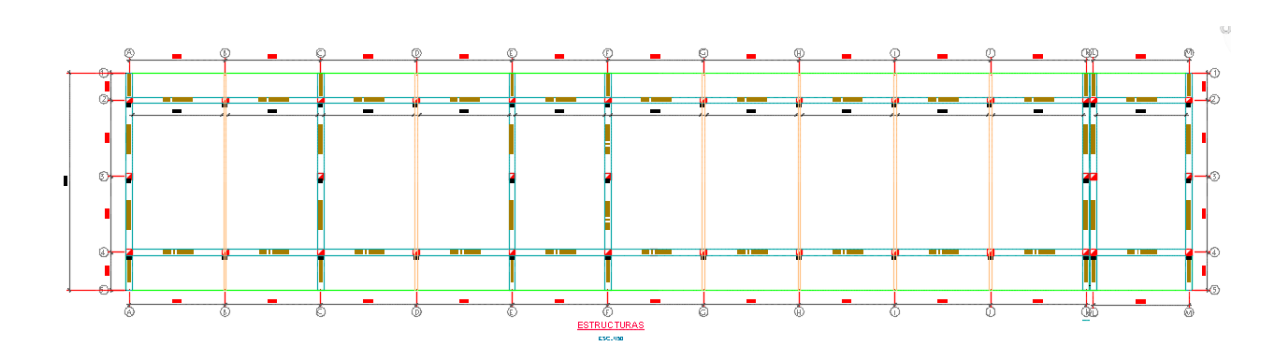

**Anexo 10: Detalle de la vista lateral de los pórticos de la Institución Educativa N° 101136**

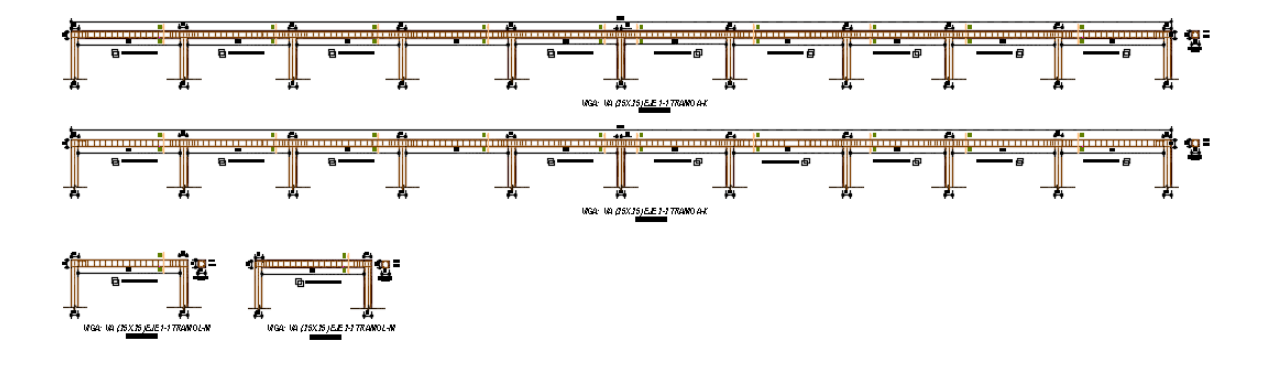

**Anexo 11: Detalle del plano utilizado para modelamiento en SAP 2000 de la Institución Educativa N° 101136**

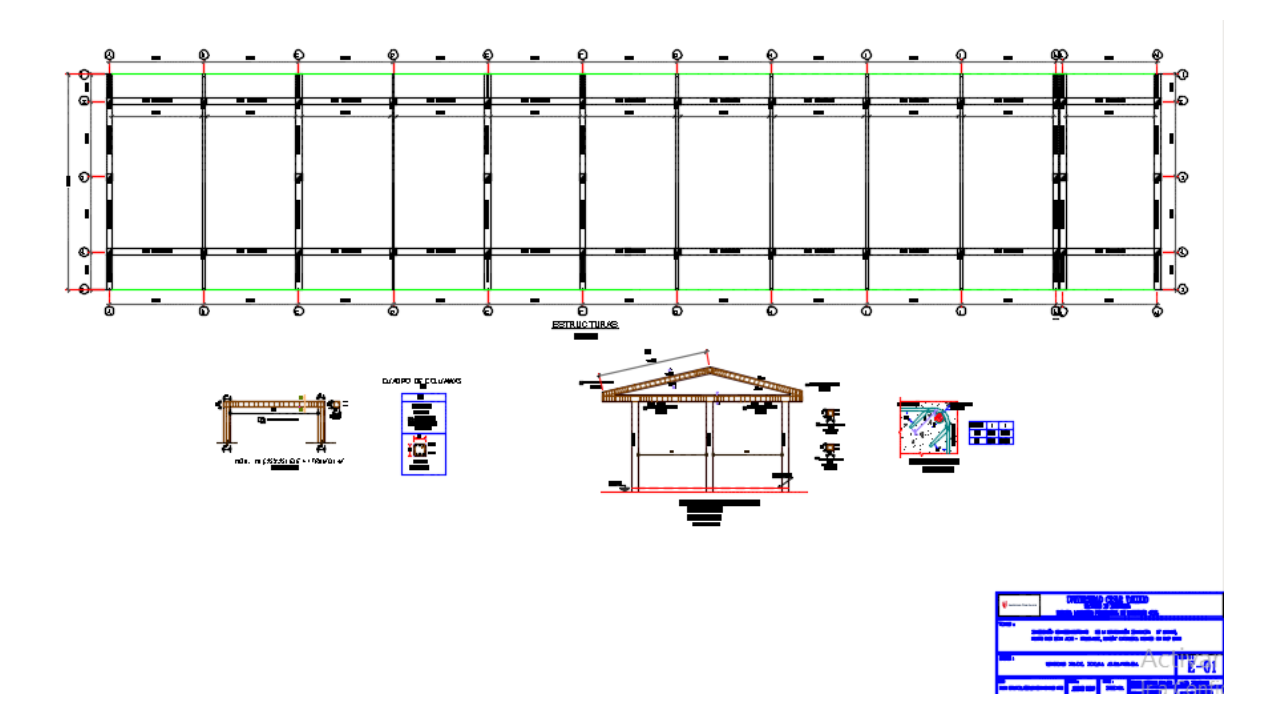